**Dell DR6000 Sistemleri Kullanıcı El Kitabı**

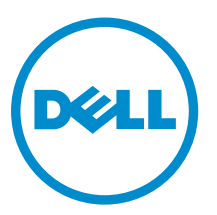

**Resmi Model: E14S Series Resmi Tip: E14S001**

# **Notlar, Dikkat Edilecek Noktalar ve Uyarılar**

**NOT:** NOT, bilgisayarınızı daha iyi kullanmanızı sağlayan önemli bilgileri anlatır. U

**DİKKAT: DİKKAT, donanımda olabilecek hasarları ya da veri kaybını belirtir ve bu sorunun nasıl önleneceğini anlatır.**

**UYARI: UYARI, meydana gelebilecek olası maddi hasar, kişisel yaralanma veya ölüm tehlikesi anlamına gelir.**

#### **© 2013 Dell Inc. Tüm Hakları Saklıdır.**

Bu metinde kullanılan ticari markalar: Dell™, Dell logosu, Dell Boomi™, Dell Precision™ , OptiPlex™, Latitude™, PowerEdge™, PowerVault™, PowerConnect™, OpenManage™, EqualLogic™, Compellent™, KACE™, FlexAddress™, Force10,™ Venue™ ve Vostro; Dell Inc. şirketine ait ticari markalardır. Intel™, Pentium®, Xeon®, Core® ve Celeron® ABD ve diğer ülkelerde Intel Corporation'a ait tescilli ticari markalardır. AMD® tescilli bir ticari markadır ve AMD Opteron®, AMD Phenom™ veAMD Sempron™; Advanced Micro Devices, Inc. şirketine ait ticari markalardır. Microsoft™, Windows®, Windows Server®, Internet Explorer®, MS-DOS®, Windows Vista®, ve Active Directory®, Amerika Birleşik Devletleri ve/veya diğer ülkelerde Microsoft Corporation'a ait ticari markalar ya da tescilli ticari markalardır. Red Hat® ve Red Hat® Enterprise Linux® Amerika Birleşik Devletleri ve/veya diğer ülkelerde Red Hat, Inc. şirketine ait tescilli ticari markalardır. Novell® ve SUSE® Amerika Birleşik Devletleri ve diğer ülkelerde Novell Inc. şirketine ait ticari markalardır. Oracle®; Oracle Corporation ve/veya iştiraklerine ait tescilli bir ticari markadır. Citrix®, Xen®, XenServer® ve XenMotion®, Amerika Birleşik Devletleri ve/veya başka ülkelerde Citrix Systems, Inc. şirketine ait tescilli ticari markalar ya da ticari markalardır. VMware®, vMotion®, vCenter®, vCenter SRM® ve vSphere™ Amerika Birleşik Devletleri veya diğer ülkelerde VMWare, Inc. şirketine ait tescilli ticari markalar ya da ticari markalardır. IBM®; International Business Machines Corporation'a ait tescilli bir ticari markadır.

2013 - 12

Λ

Rev. A00

# İçindekiler

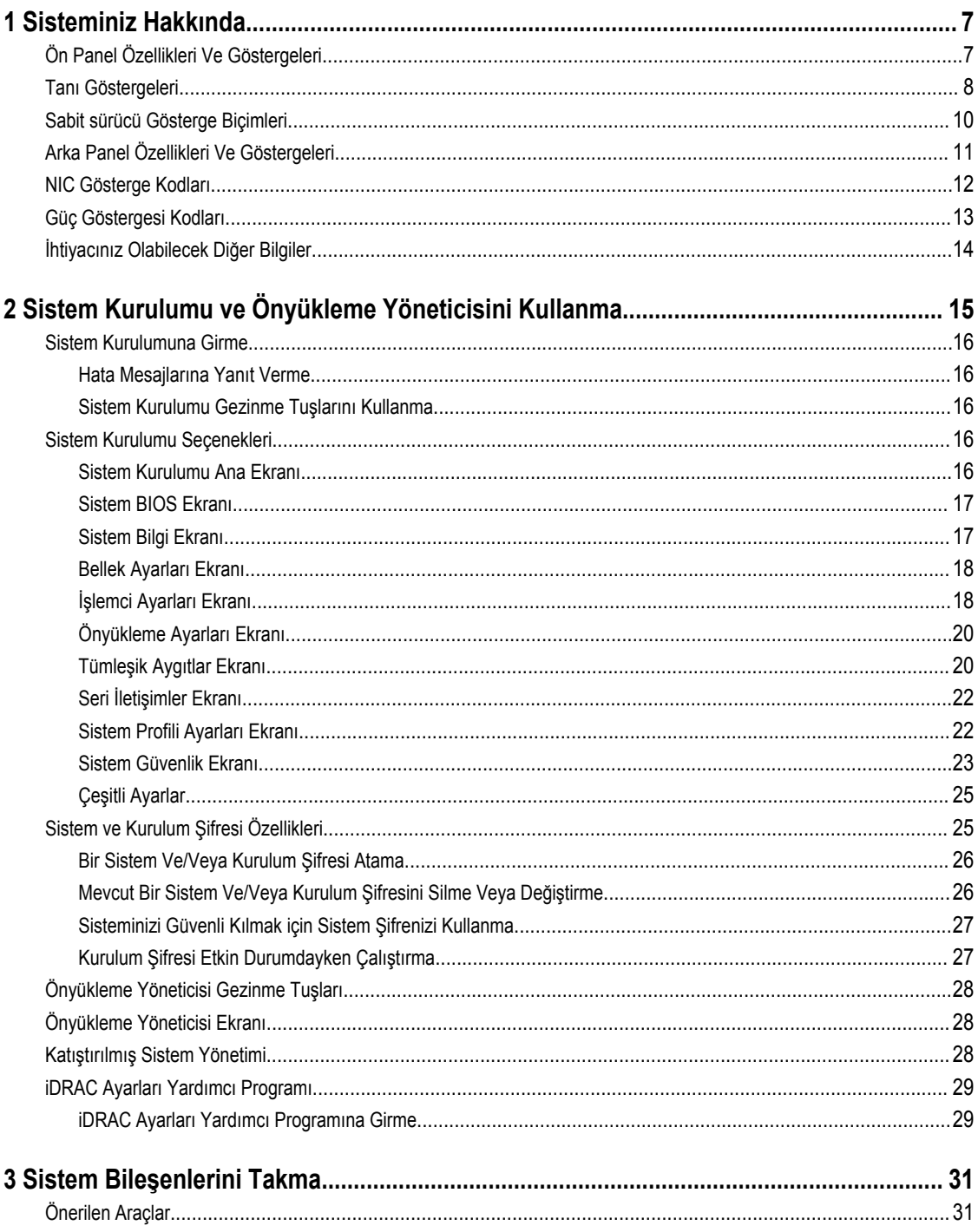

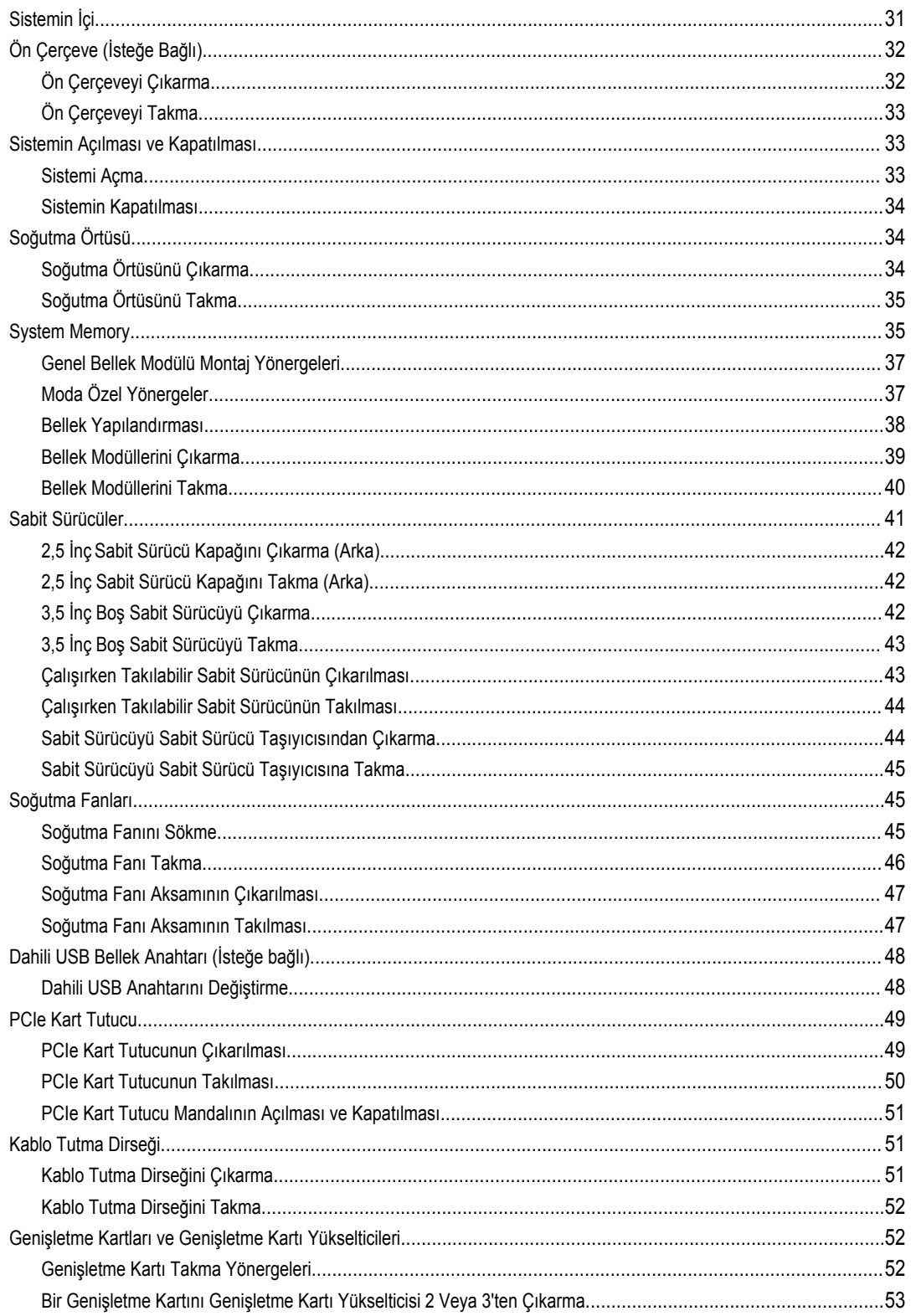

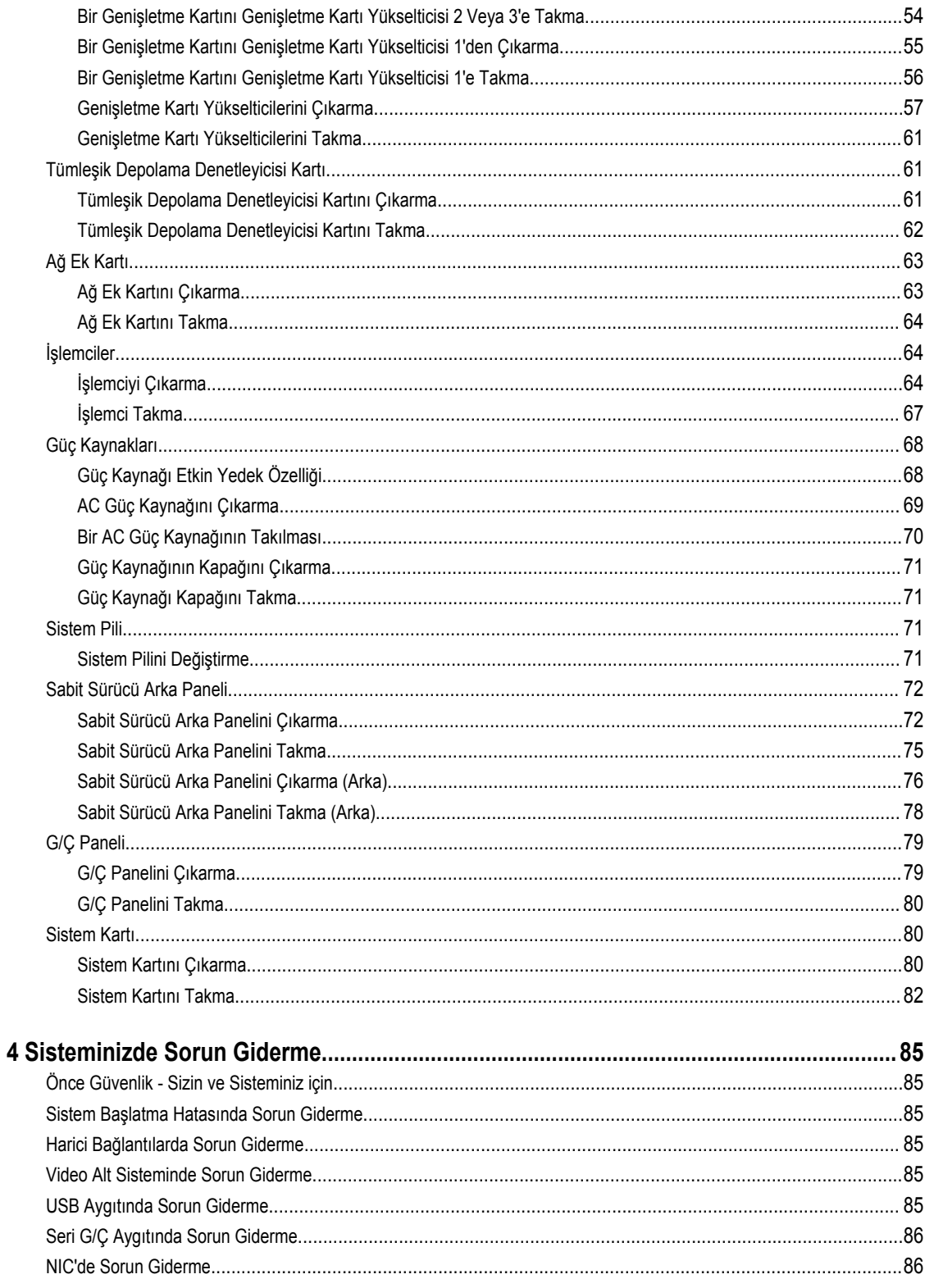

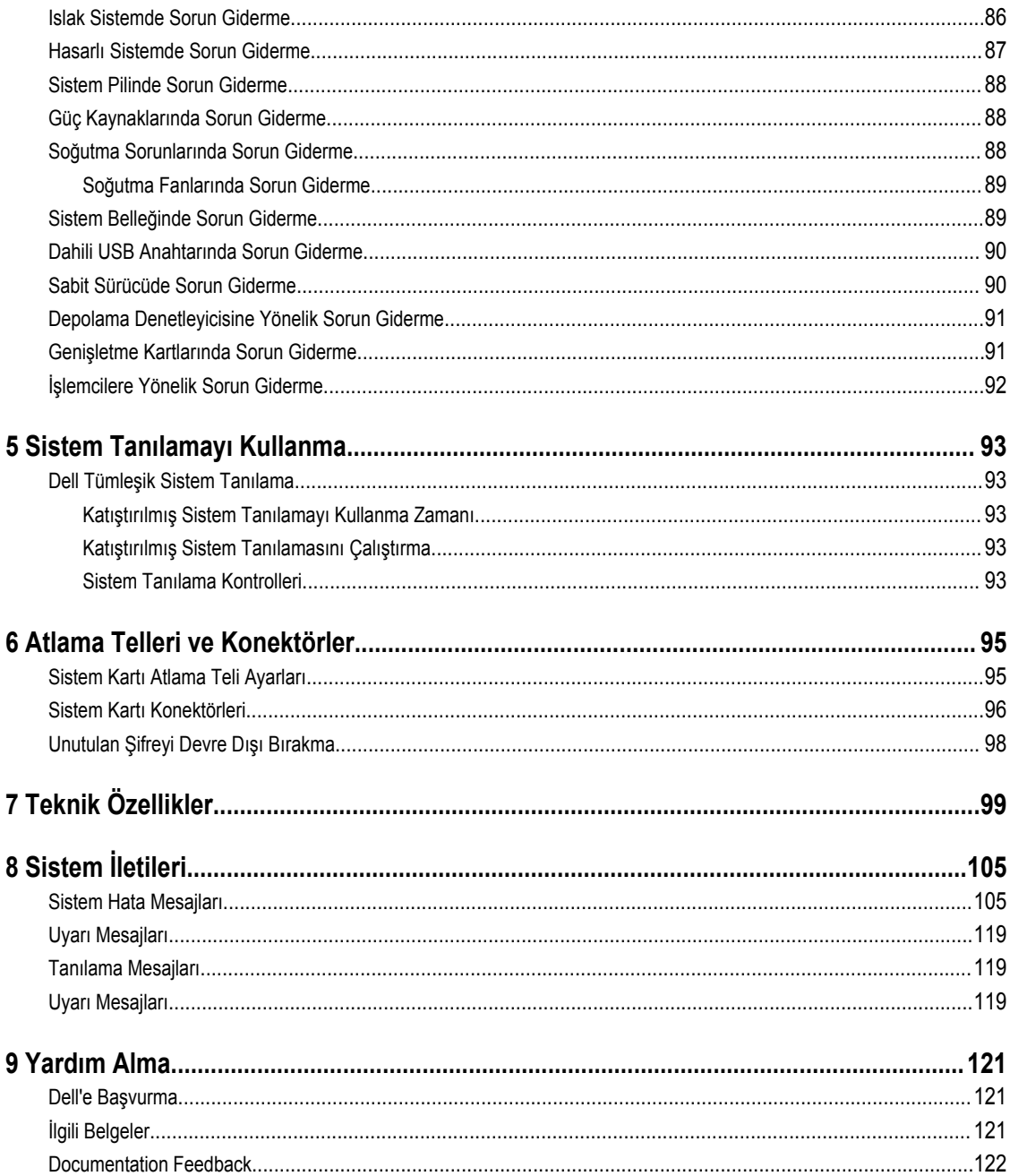

# <span id="page-6-0"></span>**Sisteminiz Hakkında**

### **Ön Panel Özellikleri Ve Göstergeleri**

Aşağıdaki konuda Dell DR6000 sistemin ön panel özellikleri ve göstergeleri anlatılmaktadır.

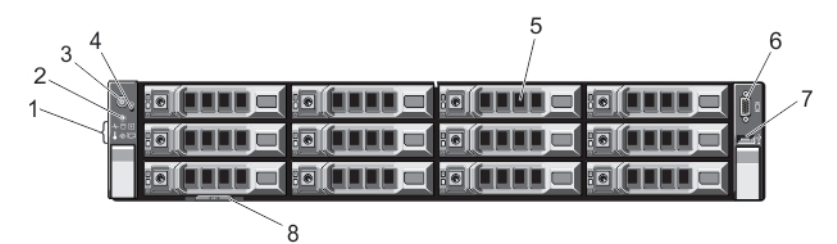

**Rakam 1. Ön Panel Özellikleri ve Göstergeleri**

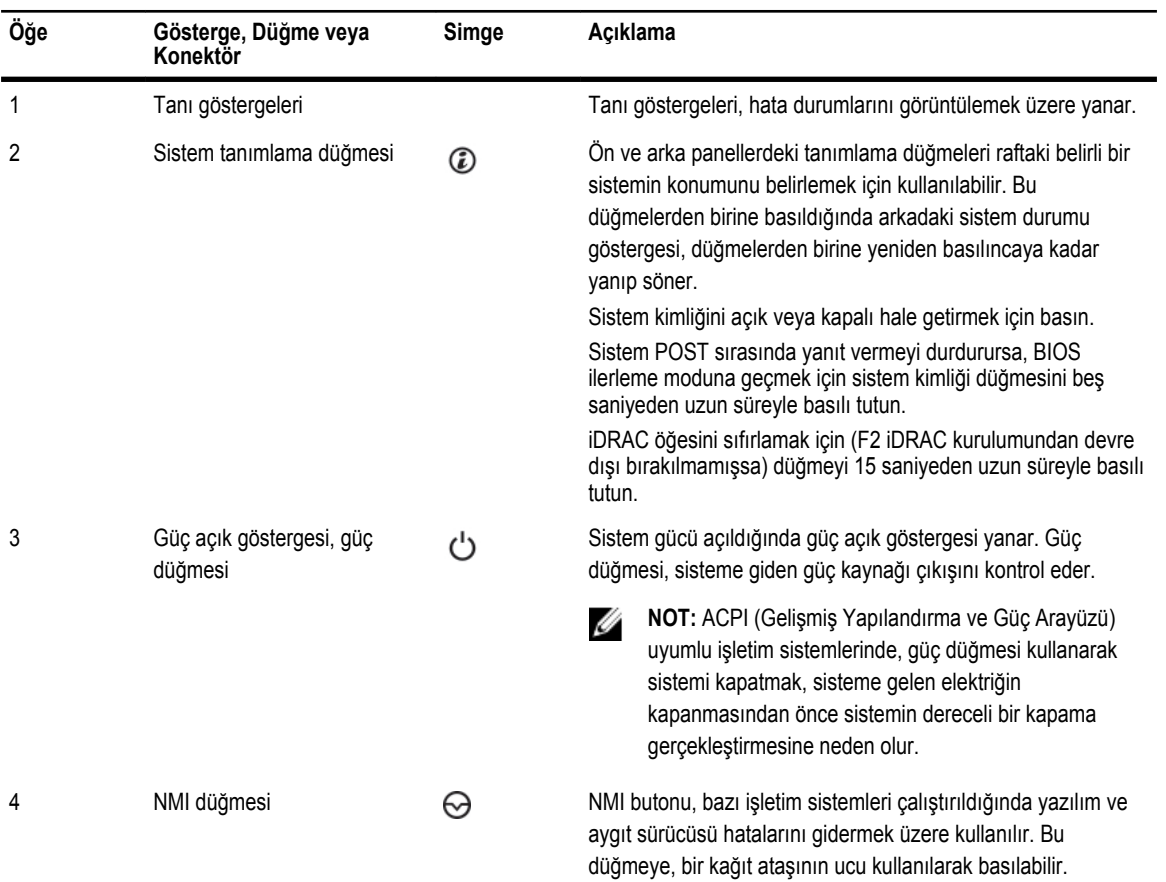

7

**1**

<span id="page-7-0"></span>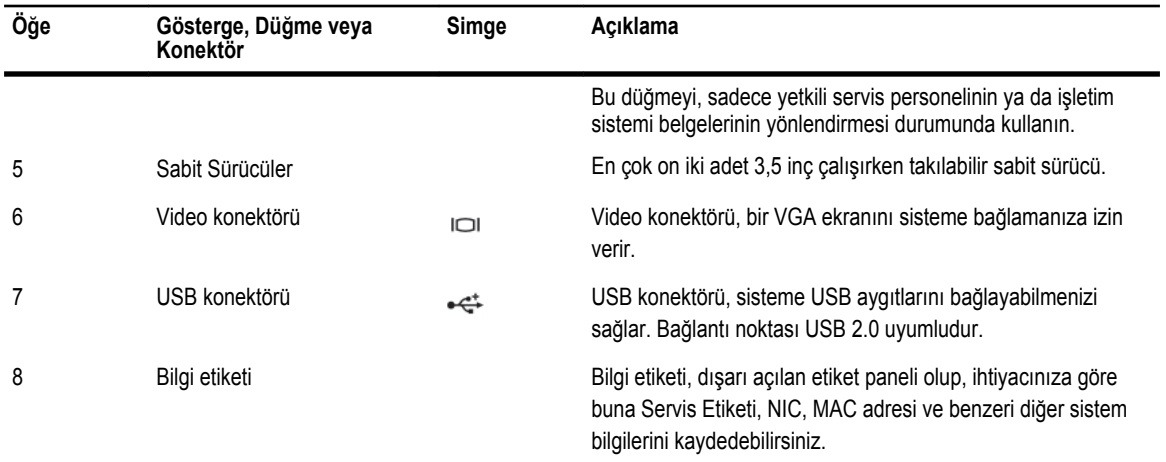

### **Tanı Göstergeleri**

Sistem ön panelindeki tanı göstergeleri sistem başlatma sırasındaki hata durumunu gösterir.

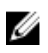

**NOT:** Sistem kapalı olduğunda tanı göstergesi yanmaz. Sistemi başlatmak için, çalışan bir güç kaynağına takın ve güç düğmesine basın.

Aşağıdaki kısım sistem koşullarını ve bu göstergelerle ilişkili olası düzeltme işlemlerini açıklar:

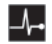

#### **Sağlık göstergesi**

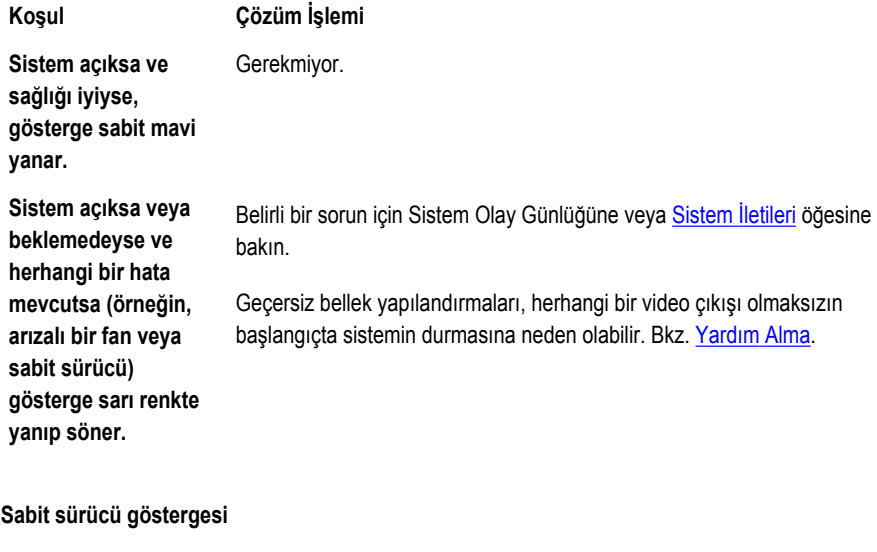

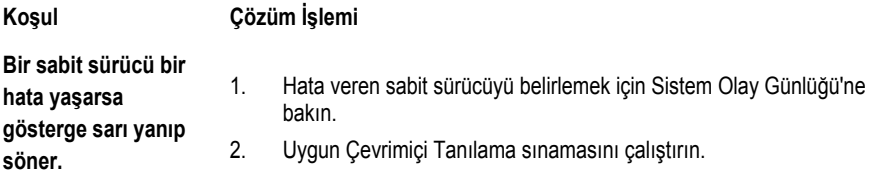

 $\boxed{\texttt{D}}$ 

 $\boxed{5}$ 

团

 $\vert \mathbf{l} \vert$ 

 $\begin{picture}(20,20) \put(0,0){\line(1,0){0.5}} \put(15,0){\line(1,0){0.5}} \put(15,0){\line(1,0){0.5}} \put(15,0){\line(1,0){0.5}} \put(15,0){\line(1,0){0.5}} \put(15,0){\line(1,0){0.5}} \put(15,0){\line(1,0){0.5}} \put(15,0){\line(1,0){0.5}} \put(15,0){\line(1,0){0.5}} \put(15,0){\line(1,0){0.5}} \put(15,0){\line(1,0){0.5}} \$ 

#### **Sabit sürücü göstergesi**

#### **Koşul Çözüm İşlemi**

- 3. Sistemi yeniden başlatın ve katıştırılmış tanılamayı (ePSA) çalıştırın.
- 4. Sabit sürücüler bir RAID dizisinde yapılandırılmışsa, sistemi yeniden başlatın ve ana bilgisayar bağdaştırıcısı yapılandırma yardımcı programına girin.

#### **Elektrik göstergesi**

**hatası yaşarsa** 

**veya voltaj regülatörü).**

#### **Koşul Çözüm İşlemi**

**Sistem bir elektrik gösterge sarı yanıp söner (örneğin, aralık dışında voltaj veya arızalı güç beslemesi**  Belirli bir sorun için Sistem Olay Günlüğüne veya [Sistem](#page-104-0) İletileri öğesine bakın. Güç kaynağıyla ilgili bir sorundan kaynaklanıyorsa, güç kaynağındaki LED'i kontrol edin. Çıkararak ve yeniden takarak güç kaynağını yerine oturtun. Sorun devam ederse, bkz. [Yardım](#page-120-0) Alma

#### **Sıcaklık göstergesi**

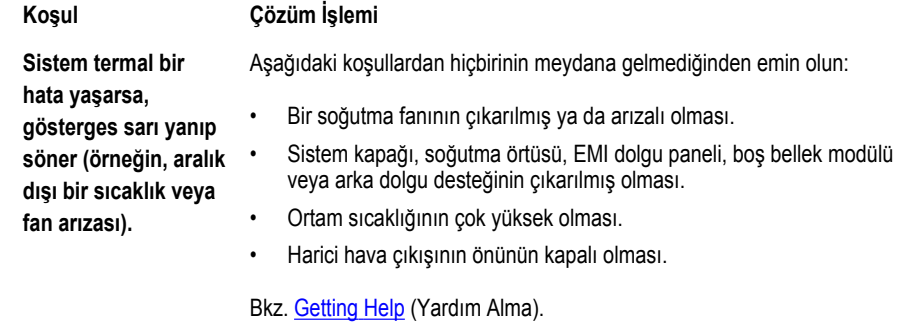

#### **Bellek göstergesi**

#### **Koşul Çözüm İşlemi**

**Bir bellek hatası oluşursa gösterge sarı yanıp söner.** Arızalı belleğin konumu için sistem olay günlüğüne veya sistem mesajlarına bakın. Bellek aygıtını tekrar takın. Sorun devam ederse, bkz. [Yardım](#page-120-0) Alma.

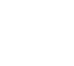

**PCIe göstergesi**

**Koşul Çözüm İşlemi**

**Bir PCIe kartı bir hata**  Sistemi yeniden başlatın. PCIe kartı için gerekli herhangi bir sürücüyü **yaşarsa gösterge sarı yanıp söner.** güncelleyin. Kartı yeniden takın. Sorun devam ederse, bkz. [Yardım](#page-120-0) Alma.

### **Sabit sürücü Gösterge Biçimleri**

Aşağıdaki konuda Dell DR6000 sistemin sabit sürücü gösterge biçimleri açıklanmaktadır.

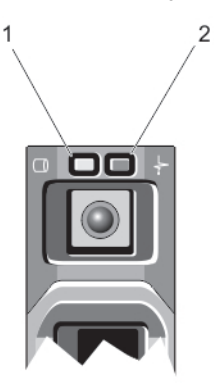

#### **Rakam 2. Sabit Sürücü Göstergeleri**

1. sabit sürücü etkinliği göstergesi (yeşil) 2. sabit sürücü durum göstergesi (yeşil ve sarı)

**NOT:** Sabit sürücü Gelişmiş Ana Makine Denetleyicisi Arabirimi (AHCI) modundaysa, durum göstergesi (sağ tarafta) Ø çalışmaz ve kapalı kalır.

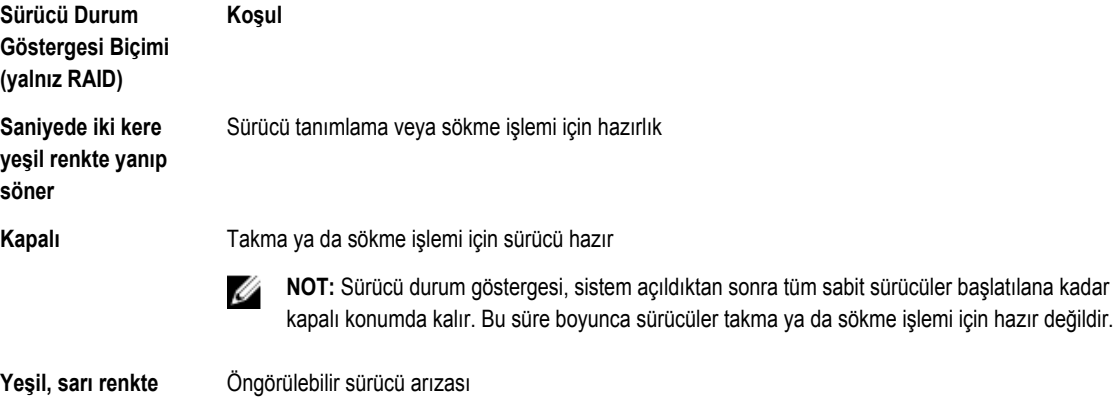

**Yeşil, sarı renkte yanıp söner ve kapanır**

**Saniyede dört kez sarı**  Sürücü başarısız oldu **renkte yanıp söner**

<span id="page-9-0"></span>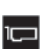

<span id="page-10-0"></span>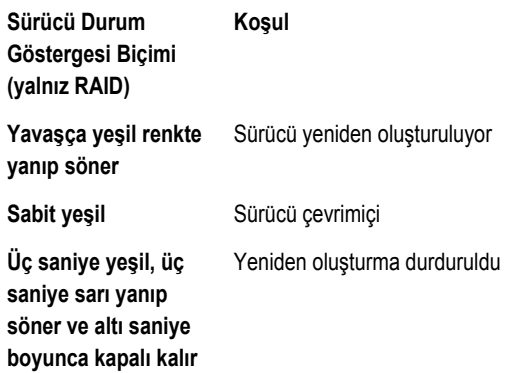

### **Arka Panel Özellikleri Ve Göstergeleri**

Aşağıdaki konuda Dell DR6000 sistemin arka panel özellikleri ve göstergeleri anlatılmaktadır.  $4$ **DOM: 1**  $\blacksquare$  $\begin{array}{|c|c|c|}\hline \texttt{unconvex} & \texttt{p} \\ \hline \end{array}$  $6$ <sub>Bi</sub>

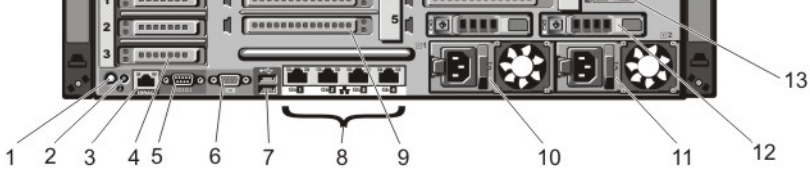

#### **Rakam 3. Arka Panel Özellikleri Ve Göstergeleri**

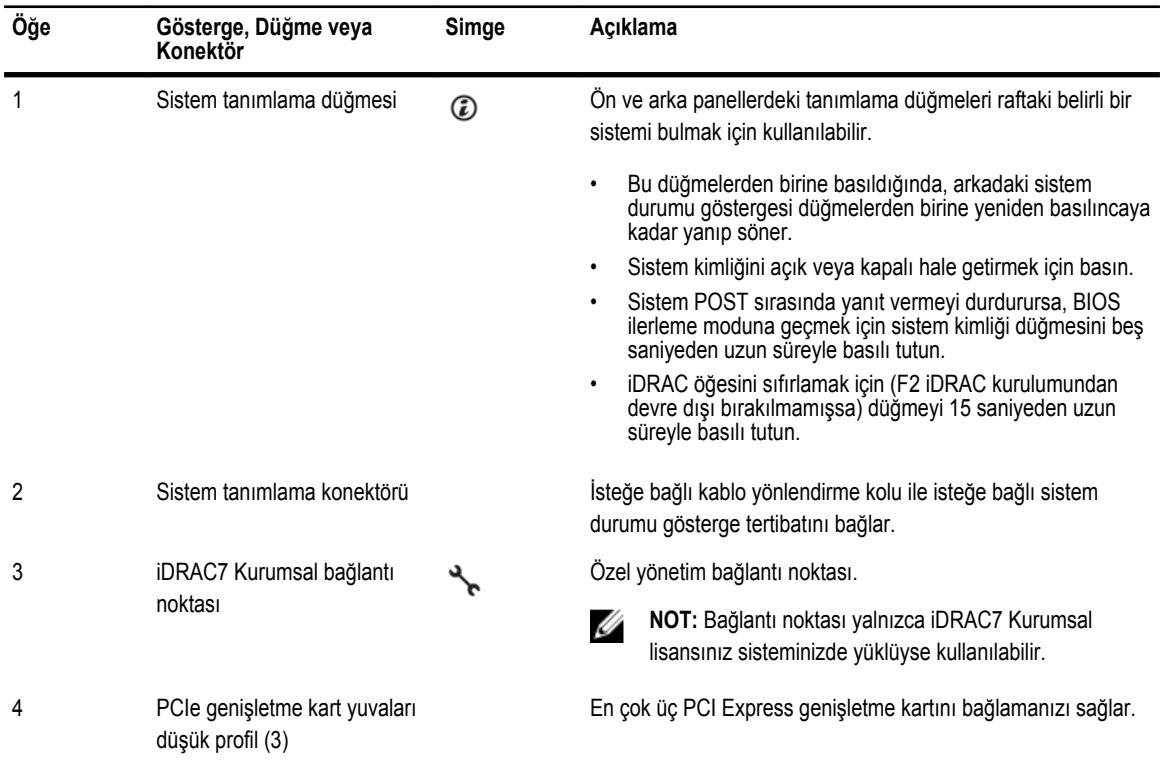

<span id="page-11-0"></span>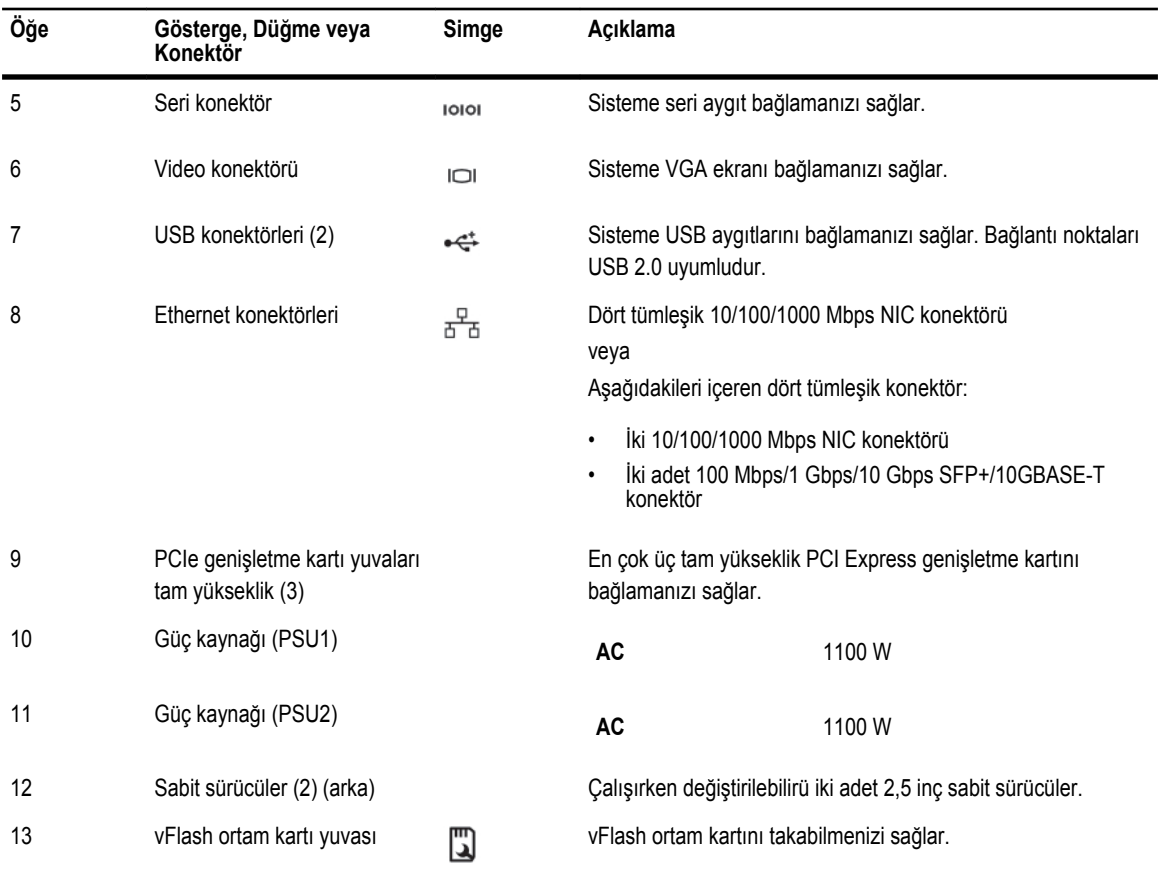

### **NIC Gösterge Kodları**

Aşağıdaki konuda Dell DR6000 sistemin NIC gösterge kodları anlatılmaktadır.

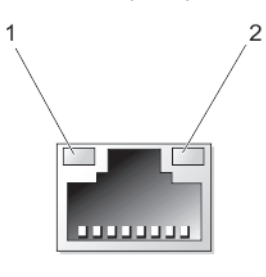

**Rakam 4. NIC Göstergesi**

1. bağlantı göstergesi 2. faaliyet göstergesi

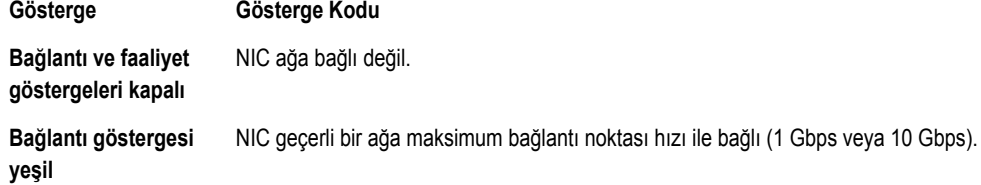

<span id="page-12-0"></span>

**Gösterge Gösterge Kodu**

**Bağlantı göstergesi amber** NIC geçerli bir ağa maksimum bağlantı noktası hızından daha az bir hızla bağlı.

**Etkinlik göstergesi yeşil yanıp sönüyor** Ağ verileri gönderiliyor ya da alınıyor.

### **Güç Göstergesi Kodları**

Her AC güç kaynağında, güç olup olmadığını veya güç arızası olup olmadığını belirten bir gösterge olarak hizmet veren aydınlatılmış yarı saydam kulp bulunmaktadır.

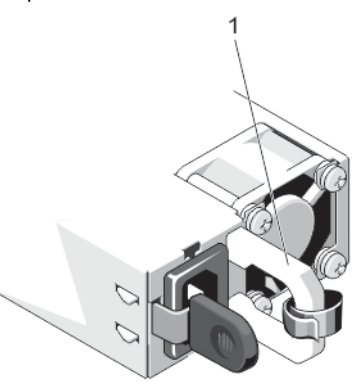

#### **Rakam 5. AC Güç Kaynağı Durumu Göstergesi**

1. AC güç kaynağı durumu göstergesi/kolu

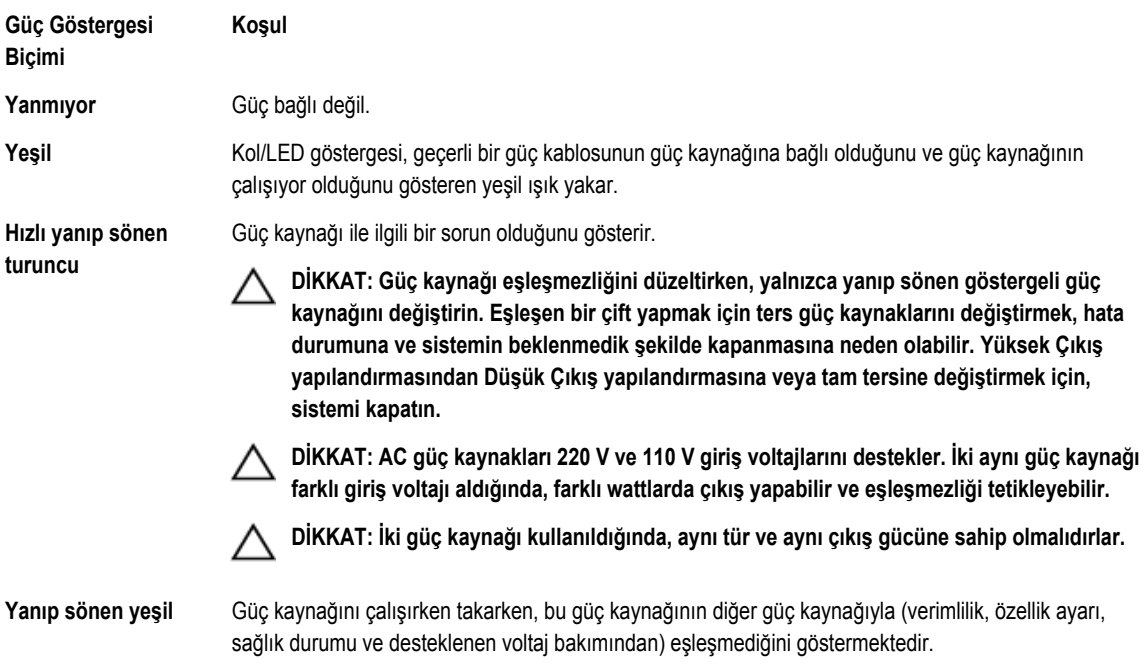

### <span id="page-13-0"></span>**İhtiyacınız Olabilecek Diğer Bilgiler**

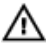

**UYARI: Sisteminizle birlikte gelen güvenlik ve düzenleme bilgilerine bakın. Garanti bilgileri bu belgeye dahil edilmiş veya ayrı bir belge olarak eklenmiş olabilir.**

- Sisteminizle birlikte gelen Başlangıç Kılavuzu, sisteminizin kurulumu için genel bakış ve teknik özellikler sunar. Bu belge **dell.com/support/manuals** adresinde çevrimiçi olarak bulunmaktadır.
- Raf çözümünüze dahil edilmiş olan raf belgeleri sisteminizi gerekirse bir rafa nasıl kuracağınızı açıklar.
- Sisteminizle birlikte satın aldığınız işletim sistemi, sistem yönetimi yazılımı, sistem güncellemeleri ve sistem bileşenleri ile ilgili olanlar dahil, sisteminizle birlikte gönderilen ve sisteminizin yapılandırılmasına ve yönetilmesine ilişkin belgeler ve araçlar sunan her türlü ortam.
- Bu belgede kullanılan kısaltmaların açılımları için **dell.com/support/manuals** adresindeki Sözlüğe bakın.

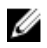

**NOT:** Her zaman **dell.com/support/manuals** adresindeki güncelleştirmeleri kontrol edin ve genellikle diğer belgelerdeki bilgileri geçersiz kıldığından, öncelikle güncelleştirmeleri okuyun.

## <span id="page-14-0"></span>**Sistem Kurulumu ve Önyükleme Yöneticisini Kullanma**

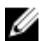

**NOT:** BIOS Önyükleme Yöneticisi, desteklenen tek önyükleme modudur.

Sistem Kurulumu, sistem donanımınızı yönetmenizi ve BIOS düzeyi seçenekleri belirlemenizi sağlar.

Aşağıdaki tuş vuruşları, başlangıç sırasında sistem özelliklerine erişimi sağlar:

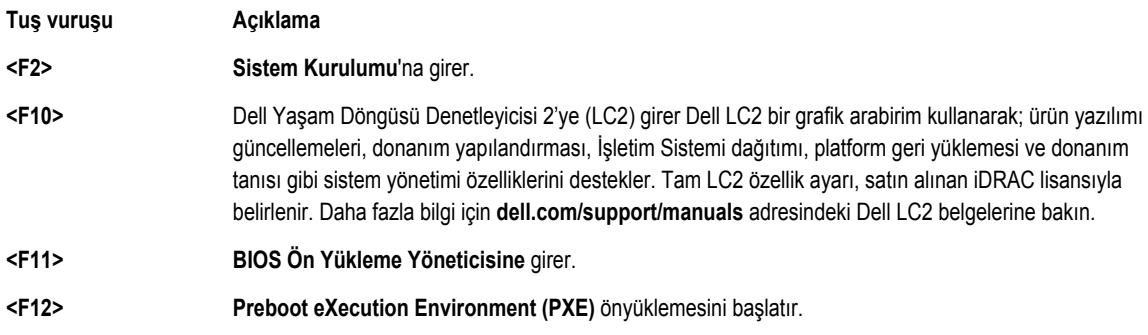

**Sistem Kurulumu**'ndan aşağıdaki işlemleri gerçekleştirebilirsiniz:

- Donanım ekleyip kaldırdıktan sonra NVRAM ayarlarını değiştirme
- Sistem donanım yapılandırmasını görüntüleme
- Tümleşik aygıtları etkinleştirme veya devre dışı bırakma
- Performans ve güç yönetimi eşiklerini belirleme
- Sistem güvenliğini yönetme

Aşağıdakileri kullanarak **Sistem Kurulumu**'na erişebilirsiniz:

- Varsayılan olarak etkinleştirilmiş standart grafik tarayıcı
- **Console Redirection** (Konsol Yeniden Yönlendirme) kullanılarak etkinleştirilmiş metin tarayıcısı

**Console Redirection** (Konsol Yeniden Yönlendirme) öğesini etkinleştirmek için, **System Setup**'ta (Sistem Kurulumu), **System BIOS** → **Serial Communication screen** → **Serial Communication**'ı (Sistem BIOS>Seri İletişim ekranı>Seri İletişim) seçin, **On with Console Redirection** (Konsol Yeniden Yönlendirme ile Açık) seçeneğini seçin.

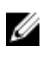

**NOT:** Varsayılan olarak, seçilen alan için yardım metni grafik tarayıcıda görüntülenir. Yardım metnini metin tarayıcısında görmek için, **<F1>** tuşuna basın.

### <span id="page-15-0"></span>**Sistem Kurulumuna Girme**

- **1.** Sisteminizi açın veya yeniden başlatın.
- **2.** Aşağıdaki mesajı görür görmez **<F2>** tuşuna basın: <F2> = System Setup (Sistem Kurulumu)

**<F2>** tuşuna basmadan önce işletim sisteminiz yüklenmeye başlarsa, sistemin önyükleme işlemini bitirmesine izin verin ve sisteminizi yeniden başlatarak tekrar deneyin.

#### **Hata Mesajlarına Yanıt Verme**

Sistem önyüklenirken bir hata mesajı görüntülenirse mesajı not edin. Daha fazla bilgi için bkz. Sistem Hata Mesajları.

U **NOT:** Bellek yükseltildikten sonra, sisteminizi ilk kez başlattığınızda sisteminizin ekranda bir mesaj görüntülemesi normaldir.

#### **Sistem Kurulumu Gezinme Tuşlarını Kullanma**

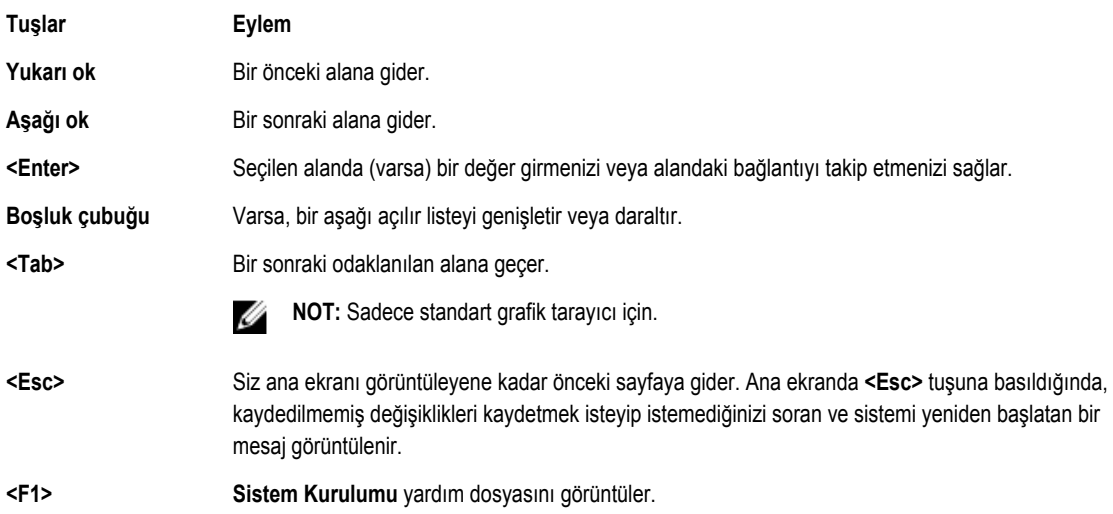

**NOT:** Çoğu seçenekte, yaptığınız tüm değişiklikler kaydedilir ancak bu değişiklikler sistem yeniden başlatılana kadar etkin Ø hale gelmez.

### **Sistem Kurulumu Seçenekleri**

#### **Sistem Kurulumu Ana Ekranı**

**NOT:** Birleştirilmiş Uzatılabilir Ürün Yazılımı Arabirimi (UEFI) Önyükleme Yöneticisi desteklenmez. BIOS Önyükleme Ø Yöneticisi, varsayılan önyükleme modudur.

#### **Menü Öğesi Açıklama**

**System BIOS (Sistem** BIOS ayarlarını görüntülemek ve yapılandırmak için kullanılır. **BIOS'u)**

<span id="page-16-0"></span>**Menü Öğesi Açıklama**

**iDRAC Settings (iDRAC Ayarları)** iDRAC ayarlarını görüntülemek ve yapılandırmak için kullanılır.

**Device Settings (Aygıt**  Cihaz ayarlarını görüntülemek ve yapılandırmak için kullanılır. **Ayarları)**

#### **Sistem BIOS Ekranı**

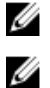

**NOT:** Sistem Kurulumu'na ait seçenekler sistem yapılandırmasına bağlı olarak değişir.

**NOT:** Varsayılan Sistem Kurulumu seçenekleri, uygun olduğunda, aşağıdaki bölümlerde kendilerine ait ilgili seçeneklerin altında sıralanır.

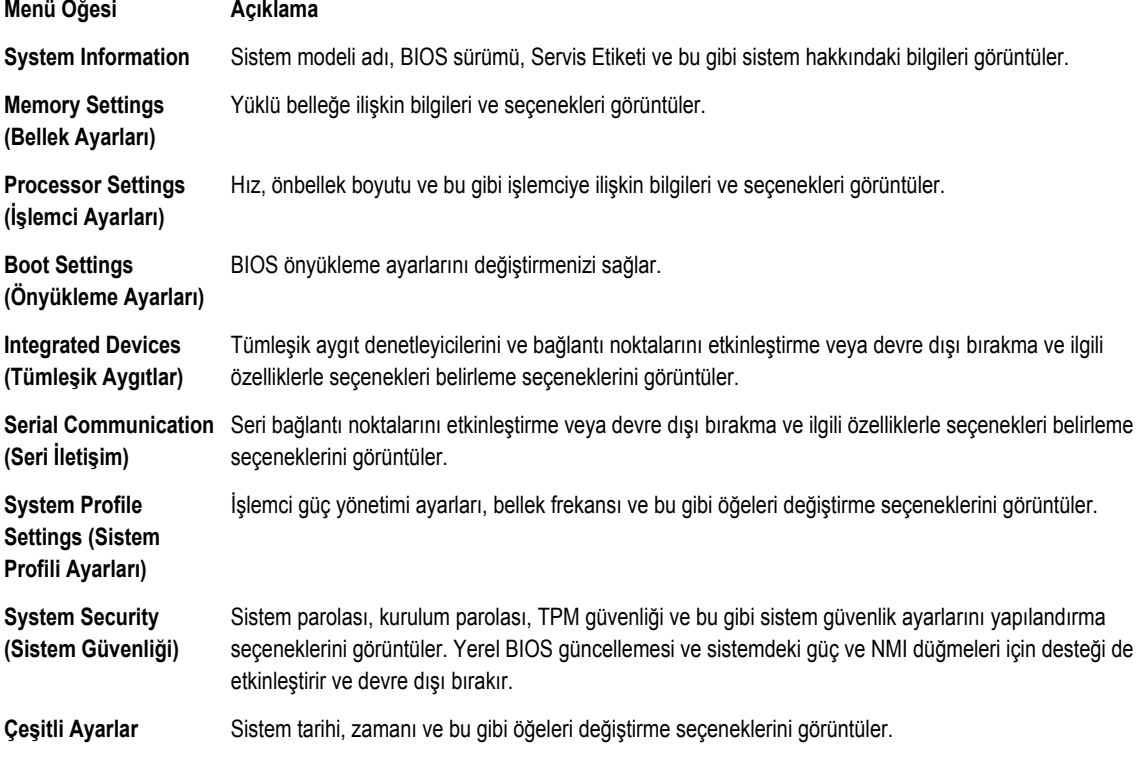

#### **Sistem Bilgi Ekranı**

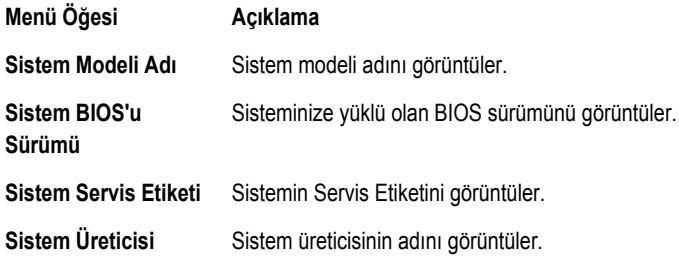

<span id="page-17-0"></span>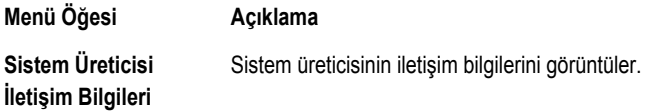

### **Bellek Ayarları Ekranı**

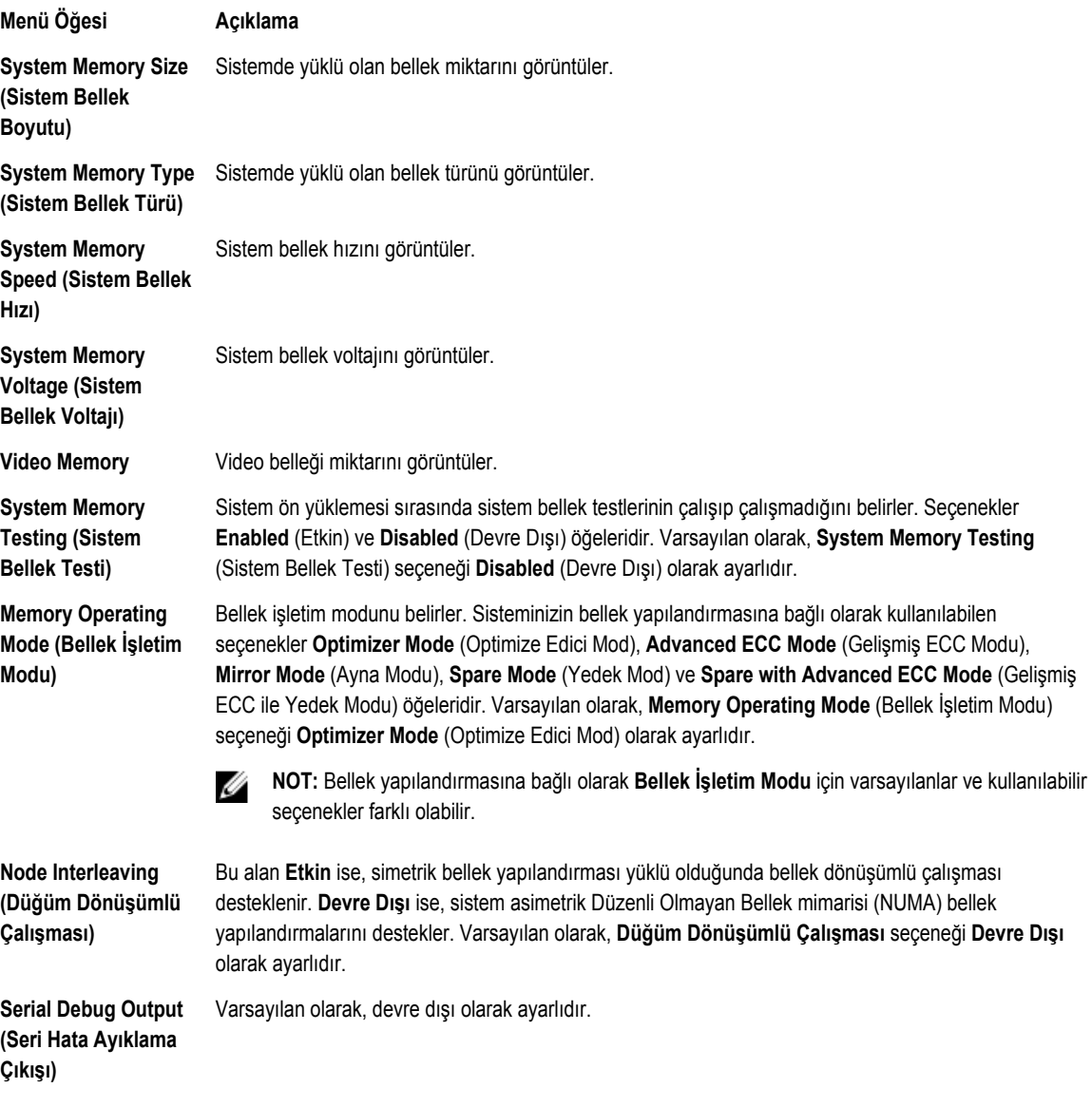

### **İşlemci Ayarları Ekranı**

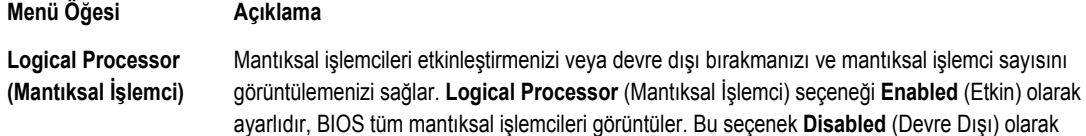

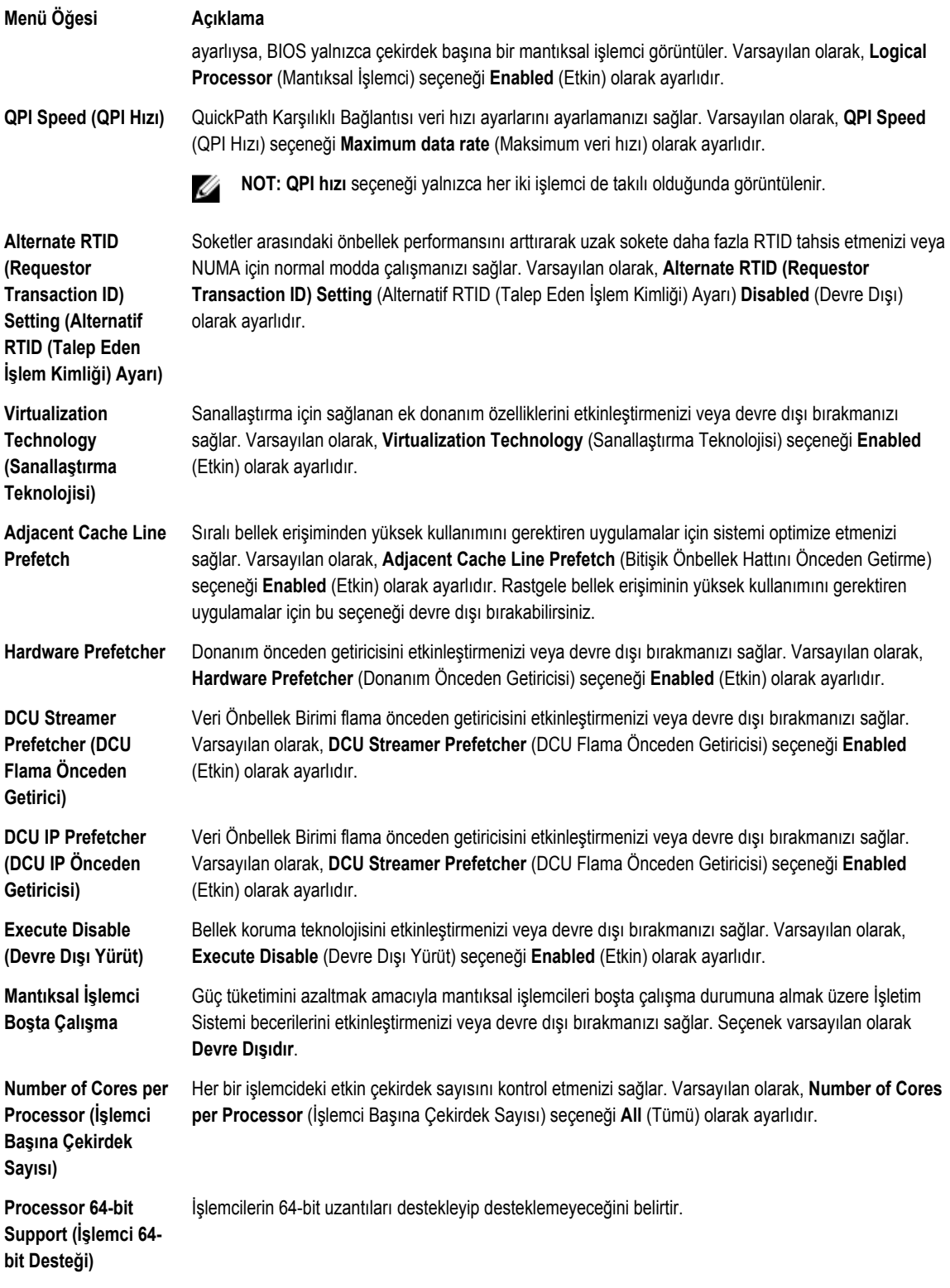

<span id="page-19-0"></span>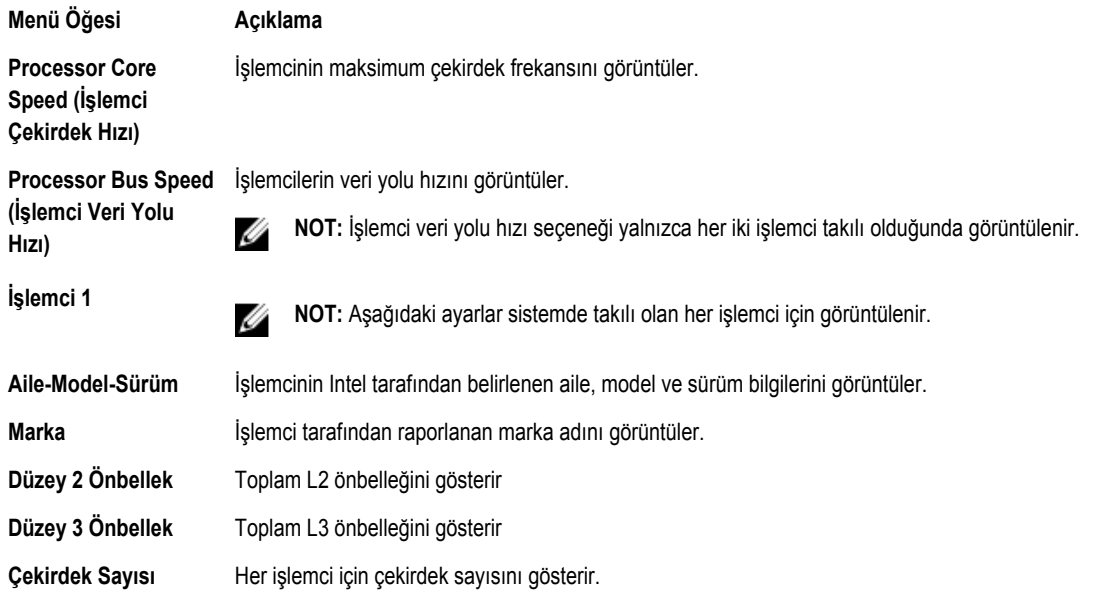

### **Önyükleme Ayarları Ekranı**

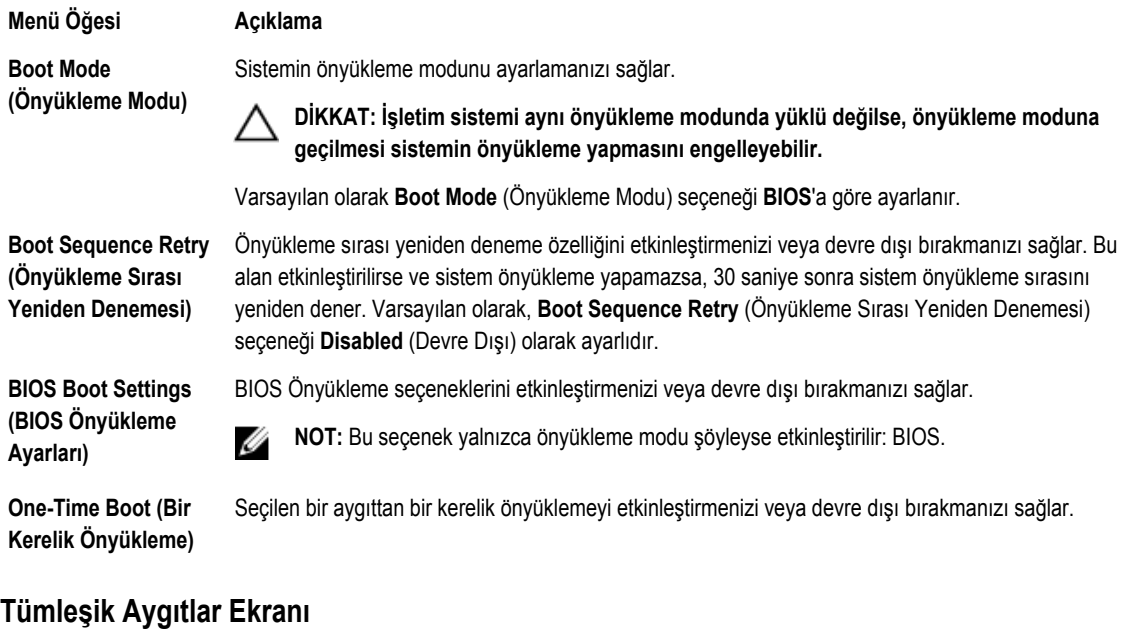

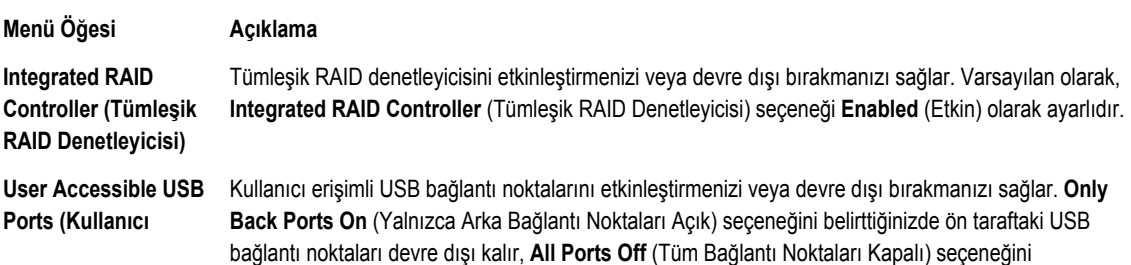

#### **Menü Öğesi Açıklama**

Bağlantı Noktaları Açık) olarak ayarlıdır.

Yedeklemesi) seçeneği **Mirror** (Ayna) olarak ayarlıdır.

Zamanlayıcısı) seçeneği **Disabled** (Devre Dışı) olarak ayarlıdır.

**Erişimli USB Bağlantı Noktaları)**

**Internal USB Port (Dahili USB Bağlantı Noktası)**

**Internal SD Card Port (Dahili SD Kartı Bağlantı Noktası)**

W

olarak ayarlıdır.

**NOT:** Bu seçenek yalnızca sistem kartına IDSDM takılı olduğunda görüntülenir.

**Mirror** (Ayna) moduna ayarlıysa, veriler her iki SD kartına yazılır. SD kartlarından herhangi biri başarısız olursa, veriler aktif SD kartına yazılır. Bu karttan gelen veriler bir sonraki önyüklemede yedek

sağlar.Varsayılan olarak, **Internal SD Card Port** (Dahili SD Kartı Bağlantı Noktası) seçeneği **On** (Açık)

belirttiğinizde hem öndeki hem de arkadaki bağlantı noktalar devre dışı kalır. Varsayılan olarak, **User Accessible USB Ports** (Kullanıcı Erişimli USB Bağlantı Noktaları) seçeneği **All Ports On** (Tüm

Dahili USB bağlantı noktasını etkinleştirmenizi veya devre dışı bırakmanızı sağlar. Varsayılan olarak,

**Internal USB Port** (Tümleşik USB Bağlantı Noktası) seçeneği **On** (Açık) olarak ayarlıdır.

Sistemdeki dahili SD kartı bağlantı noktasını etkinleştirmenizi veya devre dışı bırakmanızı

**Internal SD Card Redundancy (Dahili SD Kartı Yedeklemesi)**

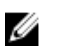

**NOT:** Bu seçenek yalnızca sistem kartına IDSDM takılı olduğunda görüntülenir.

Tümleşik ağ kartı 1'i etkinleştirmenizi veya devre dışı bırakmanızı sağlar. Varsayılan olarak, **Integrated** 

SD kartına kopyalanır. Varsayılan olarak, **Internal SD Card Redundancy** (Dahili SD Kartı

**Network Card 1** (Tümleşik Ağ Kartı 1) seçeneği **Enabled** (Etkin) olarak ayarlıdır.

OS güvenlik zamanlayıcısını etkinleştirmenizi veya devre dışı bırakmanızı sağlar. Bu alan etkinleştirildiğinde, işletim sistemi zamanlayıcıyı başlatır ve OS güvenlik zamanlayıcısı işletim sisteminin kurtarılmasına yardımcı olur. Varsayılan olarak, **OS Watchdog Timer** (OS Güvenlik

**Integrated Network Card 1 (Tümleşik Ağ Kartı 1)**

**OS Watchdog Timer (OS Güvenlik Zamanlayıcısı)**

**Embedded Video Controller (Katıştırılmış Video Denetleyicisi)**

**(SR-IOV Genel Etkinleştirme)**

**4 GB'ın üzerinde Eşlenmiş Bellek G/ Ç'si**

**Slot Disablement (Yuva Devre Dışı Bırakma)**

**Embedded Video Controlle**r (Katıştırılmış Video Denetleyicisi) öğesini etkinleştirmenizi veya devre dışı bırakmanızı sağlar. Varsayılan olarak, katıştırılmış video denetleyicisi **Enabled**'dır (Etkin).

**SR-IOV Global Enable**  Tek Köklü G/Ç Sanallaştırma (SR-IOV) aygıtlarının BIOS yapılandırmasını etkinleştirmenizi veya devre dışı bırakmanızı sağlar. Varsayılan olarak, **SR-IOV Global Enable** (SR-IOV Genel Etkinleştirme) seçeneği **Disabled** (Devre Dışı) olarak ayarlıdır.

> Büyük miktarda bellek gerektiren PCIe aygıtların desteklenmesine olanak tanımanızı sağlar. Bu seçenek varsayılan olarak **Etkin** seçeneğine ayarlıdır.

Sisteminizdeki PCIe yuvalarını etkinleştirmenizi veya devre dışı bırakmanızı sağlar. **Slot Disablement**  (Yuva Devre Dışı Bırakma) özelliği belirli bir yuvaya takılı olan PCIe kartlarının yapılandırmasını denetler.

**DİKKAT: Yuva devre dışı bırakma özelliği yalnızca takılı çevre birimi kartı İşletim Sisteminde önyükleme yapılmasını engelliyorsa veya sistem başlatılırken gecikmeye neden oluyorsa kullanılmalıdır. Yuva devre dışıysa Option ROM ve UEFI sürücüsü de devre dışıdır.**

21

#### <span id="page-21-0"></span>**Seri İletişimler Ekranı**

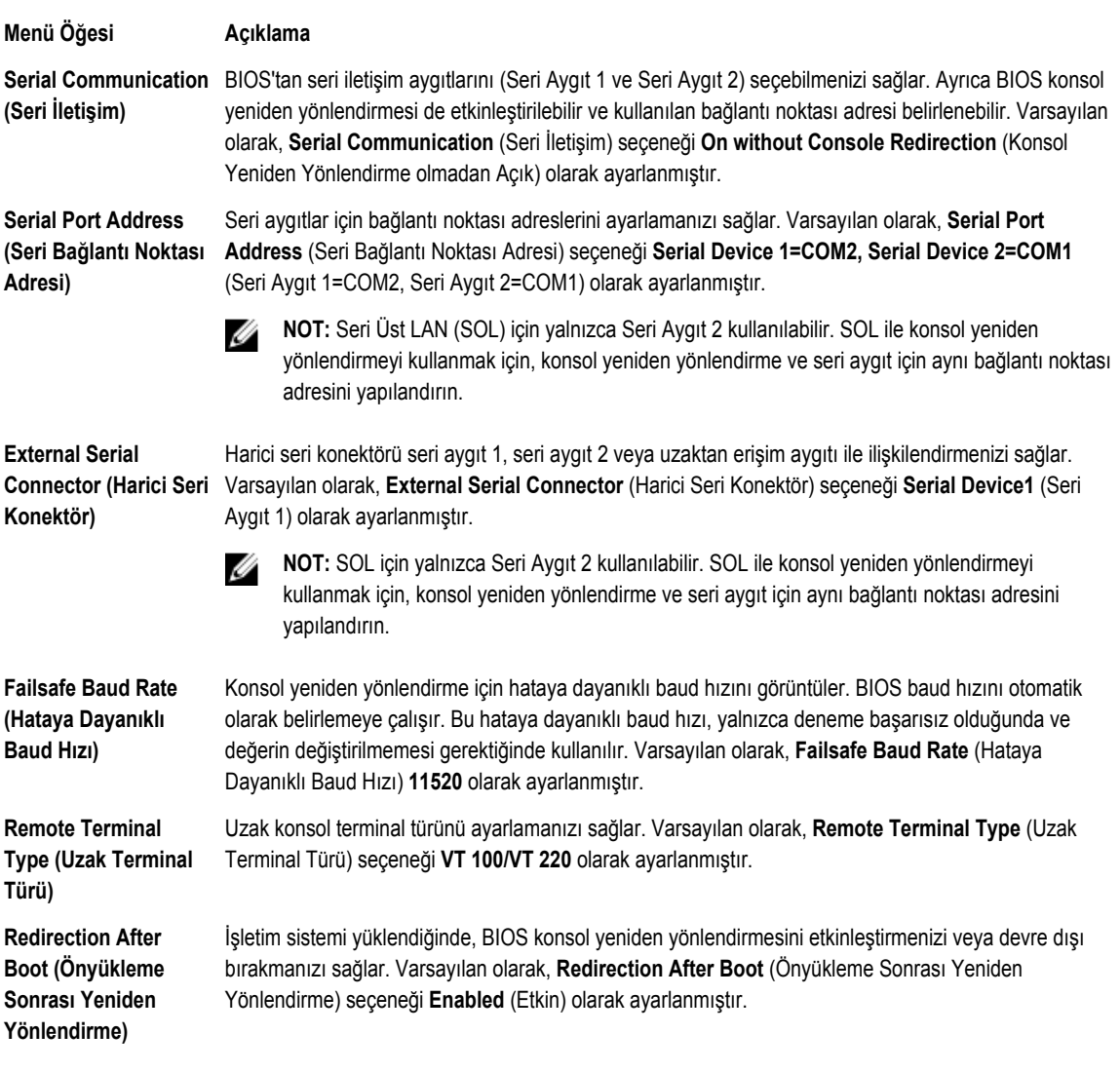

#### **Sistem Profili Ayarları Ekranı**

#### **Menü Öğesi Açıklama**

**System Profile (Sistem Profili)**

Sistem profilini ayarlamanızı sağlar. **System Profile** (Sistem Profili) seçeneğini **Custom** (Özel) dışındaki bir moda ayarlarsanız, BIOS geriye kalan seçenekleri otomatik olarak ayarlar. Mod **Custom**  (Özel) olarak ayarlıysa, yalnızca geriye kalan seçenekleri değiştirebilirsiniz. Varsayılan olarak, **System Profile** (Sistem Profili) seçeneği **Performance Per Watt Optimized (DAPC)** (Watt Optimizasyonuna Göre Performans) olarak ayarlıdır. DAPC Dell Etkin Güç Denetleyicisi'dir.

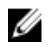

**NOT:** Şu parametreler yalnızca **System Profile** (Sistem Profili) **Custom** (Özel) olarak ayarlı olduğunda kullanılabilir.

<span id="page-22-0"></span>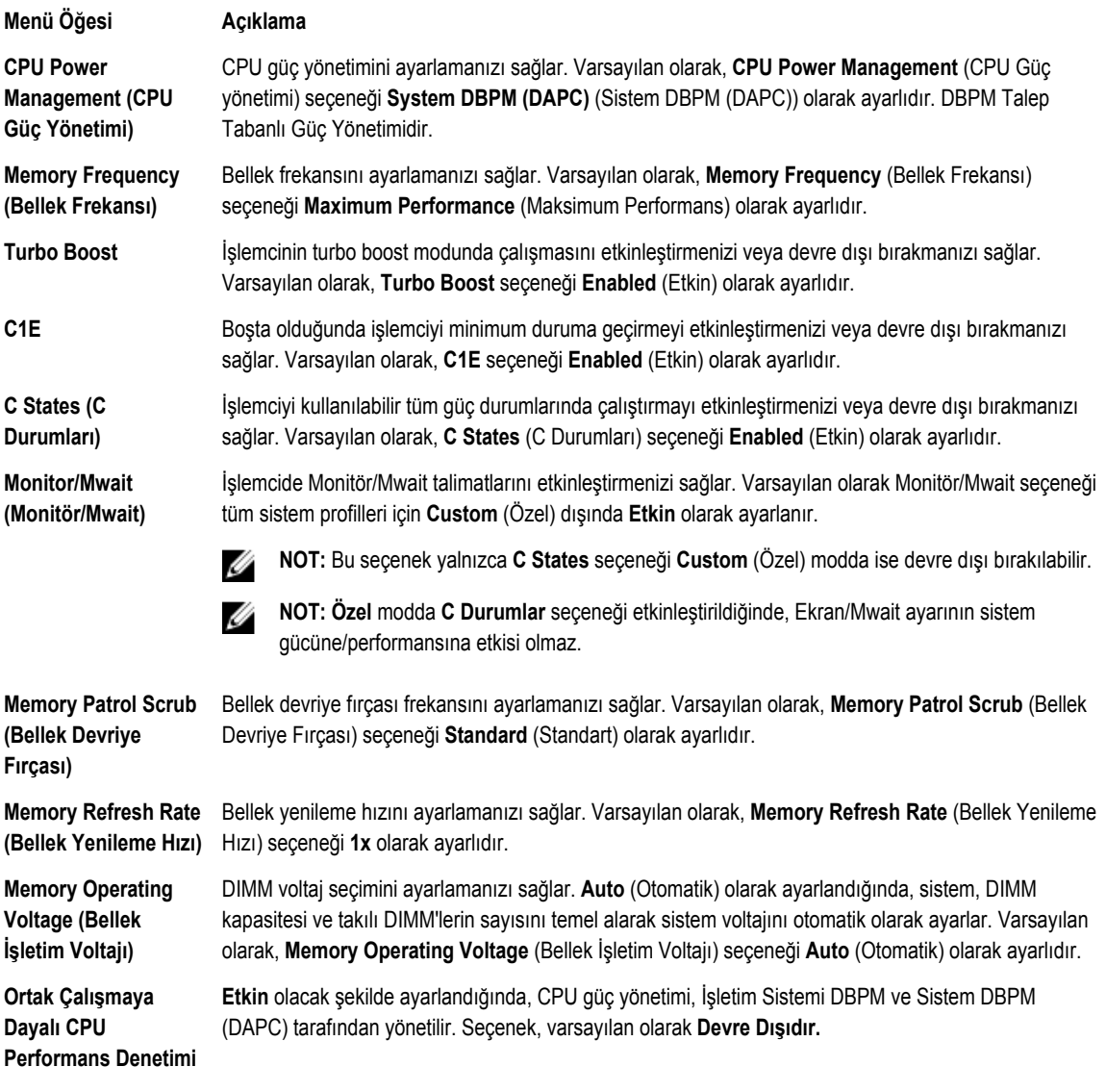

#### **Sistem Güvenlik Ekranı**

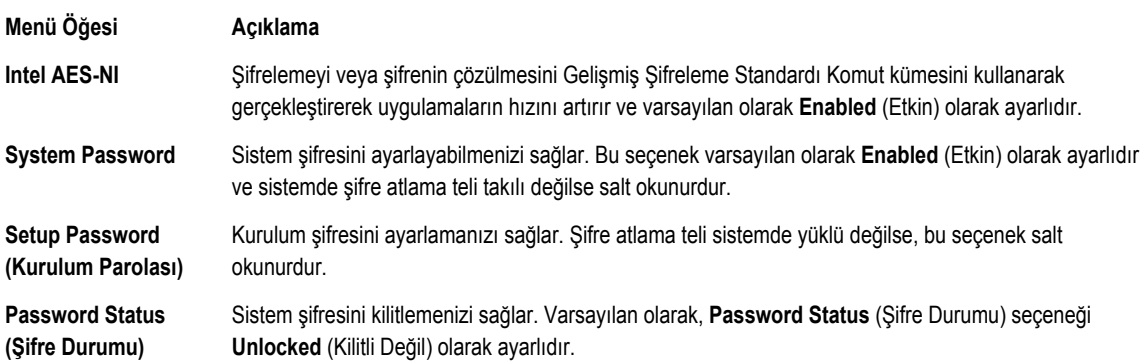

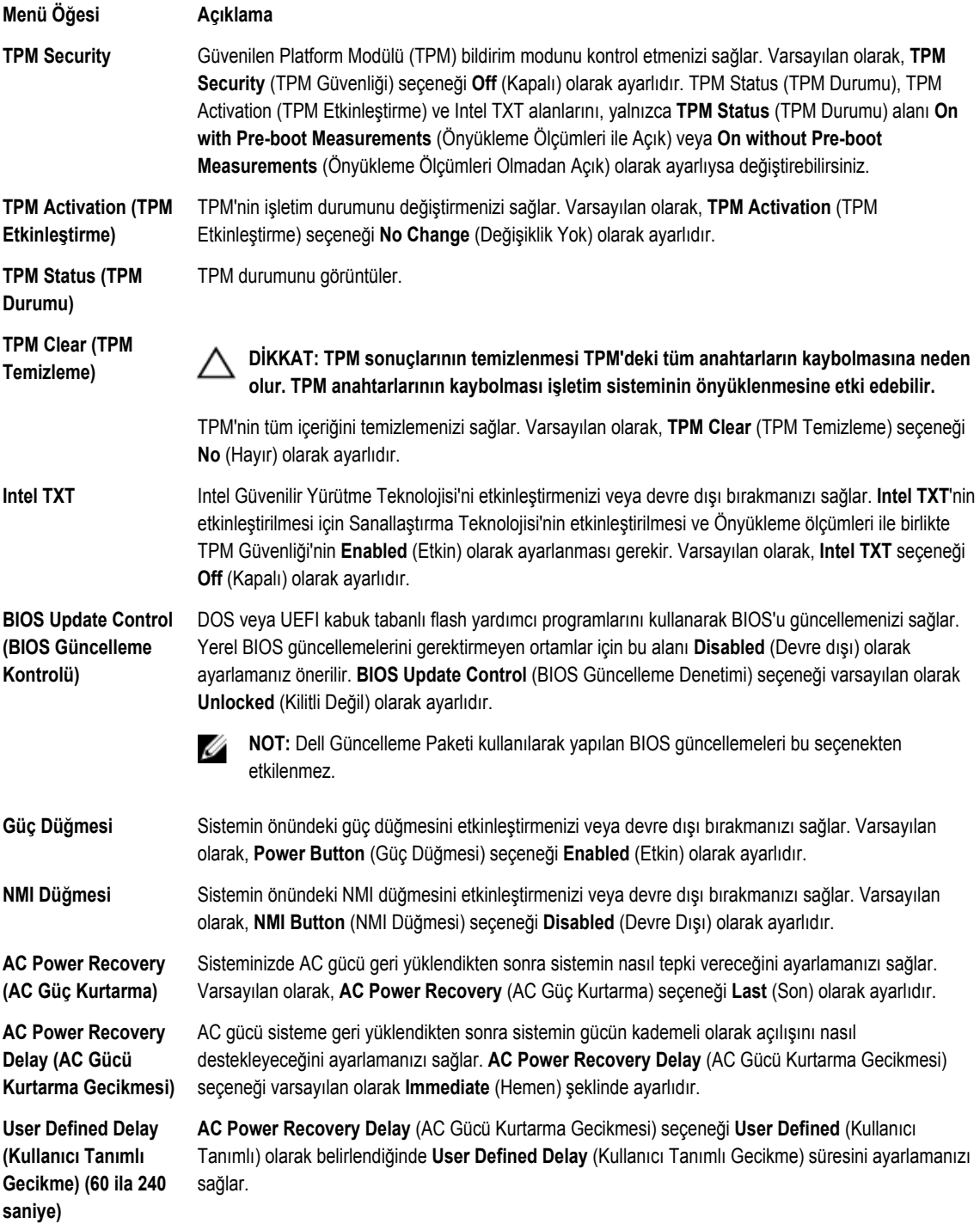

#### <span id="page-24-0"></span>**Çeşitli Ayarlar**

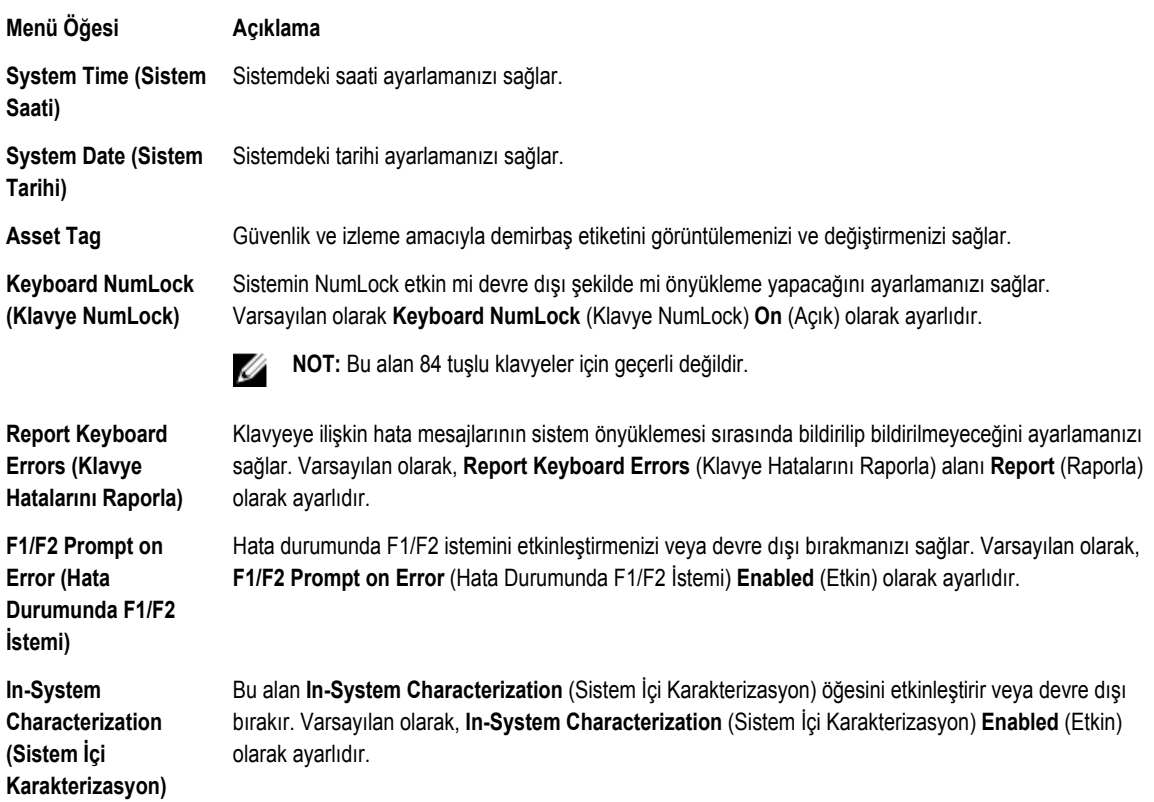

### **Sistem ve Kurulum Şifresi Özellikleri**

Sisteminizi güvenli hale getirmek için bir sistem şifresi ve kurulum şifresi oluşturabilirsiniz. Sistem ve kurulum şifresi oluşturmayı etkinleştirmek için, şifre atlama telinin etkin olacak şekilde ayarlanması gereklidir. Şifre atlama teli ayarları hakkında daha fazla bilgi için, bkz. Sistem Kartı [Anahtar](#page-94-0) Ayarları.

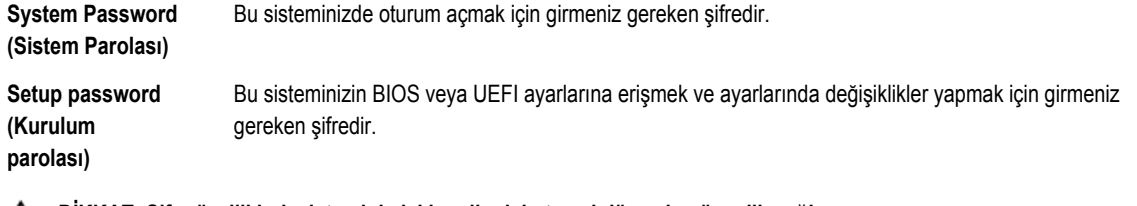

**DİKKAT: Şifre özellikleri, sisteminizdeki veriler için temel düzeyde güvenlik sağlar.** Δ

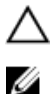

**DİKKAT: Sisteminiz çalışıyor ve gözetimsiz durumdaysa, sisteminizde depolanan verilere herkes erişebilir.**

**NOT:** Sisteminiz sistem ve kurulum şifresi özelliği devre dışı şekilde gönderilir.

#### <span id="page-25-0"></span>**Bir Sistem Ve/Veya Kurulum Şifresi Atama**

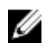

**NOT:** Şifre atlama teli Sistem Şifresi ve Kurulum Şifresi özelliklerini etkinleştirir veya devre dışı bırakır. Şifre atlama teli ayarlarına dair daha fazla bilgi için, bkz. Sistem Kartı [Anahtar](#page-94-0) Ayarları.

Ancak, şifre atlama teli ayarı etkinse ve **Password Status** (Şifre Durumu) **Unlocked** (Kilitli Değil) ise, yeni bir **System Password**  (Sistem Şifresi) ve/veya **Setup Password** (Kurulum Şifresi) atayabilir veya mevcut **System Password** (Sistem Şifresi) ve/veya **Setup Password** (Kurulum Şifresi) öğesini değiştirebilirsiniz. Şifresi Durumu **Locked** (Kilitli) ise, Sistem Şifresini ve/veya Kurulum Şifresini değiştiremezsiniz.

Şifre atlama teli ayarı devre dışıysa, mevcut Sistem Şifresi ve Kurulum Şifresi silinir ve sistemde oturum açmak için sistem şifresini sağlamanız gerekir.

Yeni bir sistem ve/veya kurulum şifresi atamak için:

- **1.** Sistem Kurulumu'na girmek için, gücü açtıktan veya yeniden başlattıktan hemen sonra **<F2>** tuşuna basın.
- **2. Sistem Kurulumu Ana Menüsü** öğesinde, **Sistem BIOS** öğesini seçip **<Enter>** tuşuna basın. **System BIOS** (Sistem BIOS'u) ekranı görüntülenir.
- **3. Sistem BIOS** ekranında, **Sistem Güvenliği** öğesini seçip **<Enter>** tuşuna basın. **System Security** (Sistem Güvenliği) ekranı görüntülenir.
- **4. System Security** (Sistem Güvenliği) ekranında, **Password Status** (Parola Durumunun) **Unlocked** (Kilitli Değil) olduğunu doğrulayın.
- **5. Sistem Parolası** öğesini seçin, sistem parolanızı girin ve **<Enter>** veya **<Tab>** tuşuna basın. Sistem parolasını atamak için şu yönergeleri kullanın:
	- Bir parola en çok 32 karaktere sahip olabilir.
	- Parola 0 ila 9 arasındaki sayıları içerebilir.
	- Yalnızca küçük harfler geçerlidir, büyük harflere izin verilmez.
	- Yalnızca şu özel karakterlere izin verilir: boşluk, ("), (+), (,), (-), (.), (/), (;), ([), (\), (]), (`).

Bir mesaj sistem şifresini yeniden girmenizi ister.

- **6.** Önceden girmiş olduğunuz sistem şifresini yeniden girin ve **OK** (Tamam) tuşuna basın.
- **7. Kurulum Parolası** öğesini seçin, sistem şifrenizi girin ve **<Enter>** veya **<Tab>** tuşuna basın. Bir mesaj kurulum şifresini yeniden girmenizi ister.
- **8.** Önceden girmiş olduğunuz kurulum şifresini yeniden girin ve **OK** (Tamam) tuşuna basın.
- **9. Sistem BIOS** ekranına geri dönmek için **<Esc>** tuşuna basın. **<Esc>** tuşuna tekrar bastığınızda değişiklikleri kaydetmek isteyip istemediğinizi soran bir ileti görüntülenir.

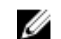

**NOT:** Şifre koruması sistem önyükleme yapmadan çalışmayacaktır.

#### **Mevcut Bir Sistem Ve/Veya Kurulum Şifresini Silme Veya Değiştirme**

Mevcut Sistem ve/veya Kurulum şifresini silmeye veya değiştirmeye çalışmadan önce şifre atlama telinin etkin ve **Password Status** (Şifre Durumu) öğesinin **Unlocked** (Kilitli Değil) olarak ayarlı olduğundan emin olun. **Password Status** (Şifre Durumu) **Locked** (Kilitli) ise mevcut Sistem veya Kurulum şifresini silemez veya değiştiremezsiniz.

Mevcut Sistem ve/veya Kurulum şifresini silmek veya değiştirmek için:

- **1.** Sistem Kurulumu'na girmek için, gücü açtıktan veya yeniden başlattıktan hemen sonra **<F2>** tuşuna basın.
- **2. Sistem Kurulumu Ana Menüsü** öğesinde, **Sistem BIOS** öğesini seçip **<Enter>** tuşuna basın. **System BIOS** (Sistem BIOS'u) ekranı görüntülenir.
- <span id="page-26-0"></span>**3. Sistem BIOS'u** ekranında, **Sistem Güvenliği** öğesini seçip **<Enter>** tuşuna basın. **System Security** (Sistem Güvenliği) ekranı görüntülenir.
- **4. System Security** (Sistem Güvenliği) ekranında, **Password Status** (Parola Durumunun) **Unlocked** (Kilitli Değil) olduğunu doğrulayın.
- **5. Sistem Parolası** öğesini seçin, mevcut sistem parolasını değiştirin veya silin ve **<Enter>** veya **<Tab>** tuşuna basın.
- **6. Kurulum Parolası** öğesini seçin, mevcut sistem parolasını değiştirin veya silin ve **<Enter>** veya **<Tab>** tuşuna basın.

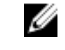

**NOT:** Sistem ve/veya Kurulum şifresini değiştirirseniz bir mesaj yeni şifreyi tekrar girmenizi ister. Sistem ve/veya Kurulum şifresini silerseniz, bir mesaj silme işlemini onaylamanızı ister.

**7. Sistem BIOS** ekranına geri dönmek için **<Esc>** tuşuna basın. **<Esc>** tuşuna tekrar bastığınızda değişiklikleri kaydetmek isteyip istemediğinizi soran bir ileti görüntülenir.

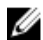

**NOT:** Sistemde oturum açarken şifre güvenliğini devre dışı bırakabilirsiniz. Şifre güvenliğini devre dışı bırakmak için, sisteminizi açın veya yeniden başlatın, şifrenizi girin ve **<Ctrl><Enter>** tuşlarına basın.

#### **Sisteminizi Güvenli Kılmak için Sistem Şifrenizi Kullanma**

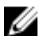

**NOT:** Bir kurulum şifresi atadıysanız, sistem, kurulum şifrenizi alternatif sistem şifresi olarak kabul eder.

- **1.** Sisteminizi açın veya yeniden başlatın.
- **2.** Şifreyi girin ve <Enter> tuşuna basın.

**Password Status** (Şifre Durumu) **Locked** (Kilitli Değil) durumunda, önyükleme sırasında şifreyi girin ve <Enter> tuşuna basın.

Yanlış bir sistem şifresi girildiğinde, sistem bir mesaj görüntüler ve şifrenizi yeniden girmenizi ister. Doğru şifreyi girmek için üç hakkınız vardır. Üçüncü başarısız denemeden sonra, sistem, sistemin durdurulduğunu ve gücünün kesilmesi gerektiğini bildiren bir hata mesajı görüntüler.

Sisteminizi kapatıp yeniden başlattıktan sonra bile hata mesajı doğru şifre girilene kadar görüntülenir.

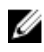

**NOT:** Sisteminizde yetkisiz kişilerin değişiklik yapmasını engellemek için **System Password** (Sistem Şifresi) ve **Setup Password** (Kurulum Şifresi) seçenekleri ile birlikte **Password Status** (Şifre Durumu) seçeneğini de kullanabilirsiniz.

#### **Kurulum Şifresi Etkin Durumdayken Çalıştırma**

**Setup Password** (Kurulum Şifresi) **Enabled** (Etkin) durumda ise, çoğu Sistem Kurulum seçeneğini değiştirmeden önce doğru kurulum şifresini girmeniz gerekir.

Üç denemede şifreyi doğru girmezseniz, sistem şu mesajı görüntüler:

Invalid Password! Number of unsuccessful password attempts: <x> System Halted! Must power down. (Geçersiz Şifre! Başarısız şifre denemesi sayısı: <x> Sistem Durduruldu! Güç kapatılmalıdır.)

Sisteminizi kapatıp yeniden başlattıktan sonra bile hata mesajı doğru şifre girilene kadar görüntülenir. Aşağıdaki seçenekler istisnadır:

- **System Password** (Sistem Şifresi) **Enabled** (Etkin) değilse ve **Password Status** (Şifre Durumu) seçeneği ile kilitlenmediyse, bir sistem şifresi belirleyebilirsiniz.
- Var olan sistem şifresini devre dışı bırakamaz ya da değiştiremezsiniz.

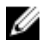

**NOT:** Sistem şifresini yetkisiz erişime karşı korumak için **Password Status** (Şifre Durumu) seçeneğiyle birlikte **Setup Password** (Kurulum Şifresi) seçeneğini de kullanabilirsiniz.

### <span id="page-27-0"></span>**Önyükleme Yöneticisi Gezinme Tuşları**

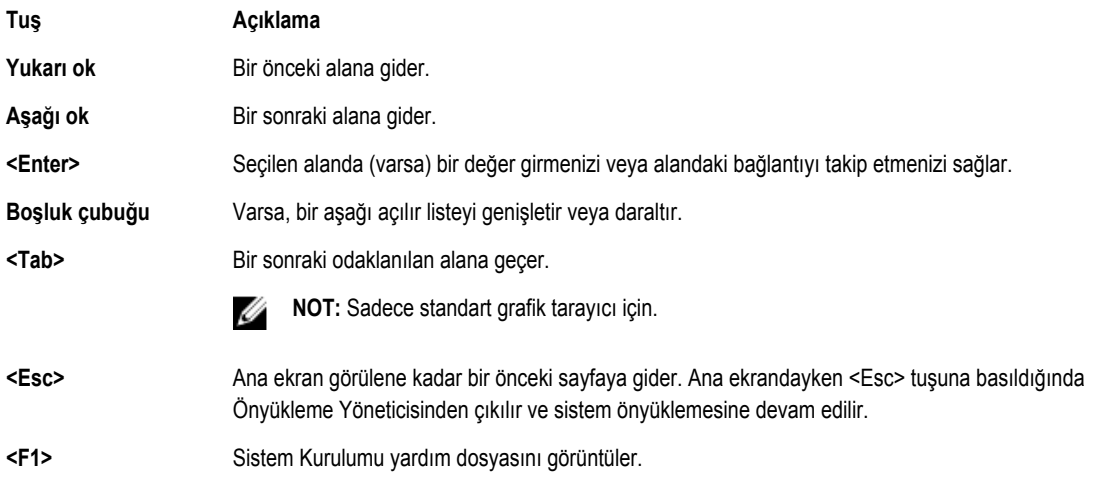

**NOT:** Çoğu seçenekte, yaptığınız tüm değişiklikler kaydedilir ancak bu değişiklikler sistem yeniden başlatılana kadar etkin hale gelmez.

### **Önyükleme Yöneticisi Ekranı**

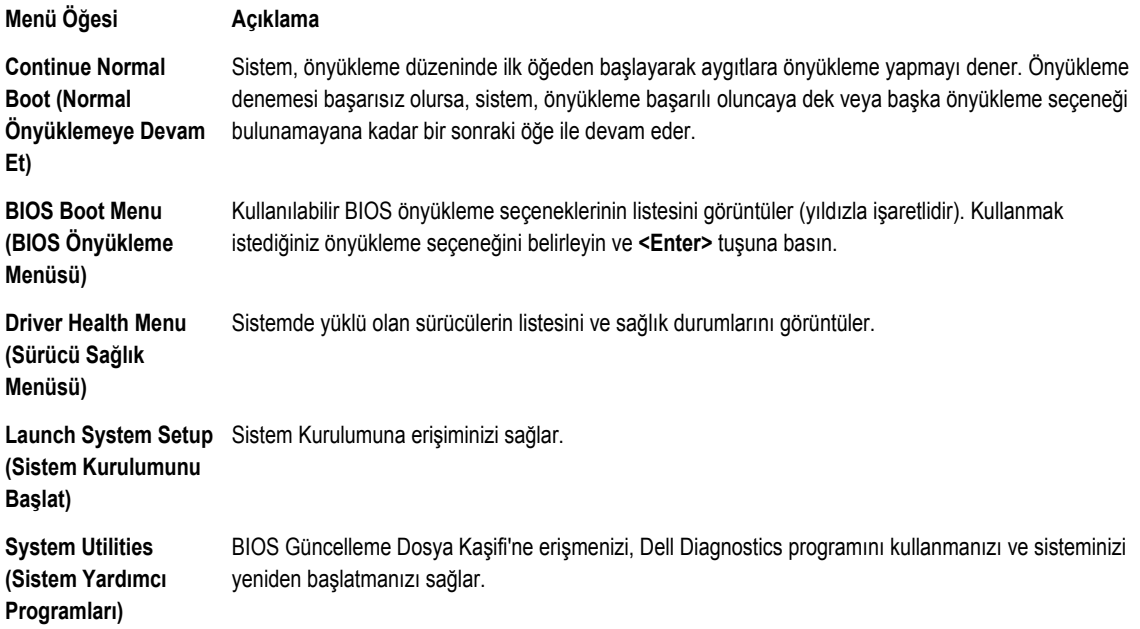

### **Katıştırılmış Sistem Yönetimi**

Dell Yaşam Döngüsü Denetleyicisi sunucunun yaşam döngüsü boyunca gelişmiş katıştırılmış sistem yönetimi sağlar. Yaşam Döngüsü Denetleyicisi önyükleme sekansı sırasında başlatılabilir ve işletim sisteminden bağımsız olarak çalışabilir.

<span id="page-28-0"></span>**NOT:** Mevcut platform yapılandırmaları, Yaşam Döngüsü Denetleyicisi tarafından sağlanan tüm özellikleri desteklemeyebilir. U

Yaşam Döngüsü Denetleyicisi'nin kurulumu, donanım ve ürün yazılımı yapılandırması ve işletim sisteminin dağıtımı hakkında daha fazla bilgi için **dell.com/support/manuals** adresindeki Yaşam Döngüsü Denetleyicisi belgelerine bakın.

### **iDRAC Ayarları Yardımcı Programı**

**iDRAC Ayarları** yardımcı programı, UEFI kullanılarak iDRAC parametrelerinin kurulumunu yapmak ve yapılandırmak için bir arabirimdir. **iDRAC Ayarları** Yardımcı Programını kullanarak çeşitli iDRAC parametrelerini etkinleştirebilir veya devre dışı bırakabilirsiniz.

U **NOT: iDRAC Ayarları** yardımcı programının bazı özelliklerine erişim için iDRAC7 Kurumsal Lisans yükseltmesi gerekir.

iDRAC kullanımı hakkında daha fazla bilgi için **dell.com/support/manuals** adresinden, **Yazılım** → **Sistem Yönetimi** → **Dell Uzaktan Erişim Denetleyicileri** altındaki *iDRAC7 Kullanım Kılavuzu*'na bakın.

#### **iDRAC Ayarları Yardımcı Programına Girme**

- **1.** Yönetilen sisteminizi açın veya yeniden başlatın.
- **2.** Açılışta otomatik sınama (POST) sırasında **<F2>** tuşuna basın.
- **3. System Setup Main Menu** (Sistem Kurulumu Ana Menüsü) sayfasında, **iDRAC Settings** (iDRAC Ayarları) öğesine tıklayın. **iDRAC Ayarları** ekranı görüntülenir.

# **3**

## <span id="page-30-0"></span>**Sistem Bileşenlerini Takma**

### **Önerilen Araçlar**

Bu kısımdaki prosedürleri yapmak için aşağıdaki öğelere ihtiyaç duyabilirsiniz.

- Sistem kilitleme anahtarı
- 2 numaralı yıldız tornavida
- T10 ve T15 Torx tornavidaları
- Toprağa bağlanmış topraklama bilekliği

### **Sistemin İçi**

**DİKKAT: Pek çok tamir işlemi yalnızca sertifikalı servis teknisyeni tarafından gerçekleştirilmelidir. Sorun giderme**   $\triangle$ işlemlerini ve basit tamirleri sadece ürün belgenizde belirtildiği gibi veya destek ekibinin çevrimiçi olarak ya da **telefonla belirttiği gibi gerçekleştirmelisiniz. Dell tarafından yetkilendirilmemiş servisten kaynaklanan zararlar, Dell garantisi kapsamında değildir. Ürünle birlikte gelen güvenlik talimatlarını okuyun ve uygulayın.**

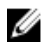

**NOT:** Çalışırken değiştirilebilir bileşenler turuncu renkle ve bileşenlerin üzerindeki dokunma noktaları mavi renkle işaretlenmiştir.

<span id="page-31-0"></span>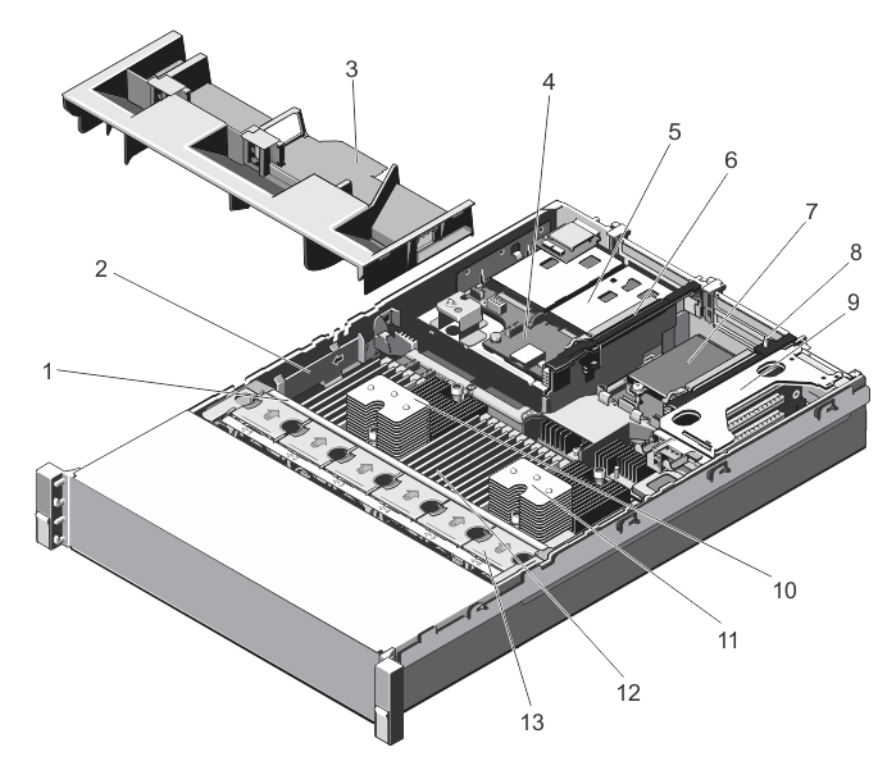

#### **Rakam 6. Sistemin İçi**

- 
- 
- 
- 
- 9. genişletme kartı yükselticisi 1 10. işlemci 1 için ısı emicisi
- 11. işlemci 2 için ısı alıcısı 12. DIMM'ler (24)
- 13. soğutma fanları (6)

### **Ön Çerçeve (İsteğe Bağlı)**

#### **Ön Çerçeveyi Çıkarma**

- **1.** Çerçevenin sol ucundaki kilidi açın.
- **2.** Kilidin yanındaki serbest bırakma mandalını kaldırın.
- **3.** Çerçevenin sol kenarını ön panelden dışarıya doğru döndürün.
- **4.** Çerçevenin sağ ucunu çözün ve çerçeveyi sistemden çıkarın.
- 1. soğutma fanı aksamı 2. kablo sabitleme dirseği
- 3. soğutma örtüsü 4. sabit sürücü arka paneli (arka)
- 5. sabit sürücüler (arka) (2) 6. genişletme kartı yükseltici 3
- 7. ağ ek kartı aç altına sara 1988-1988 ve 1989 ve 1989 ve 1989 ve 1989 ve 1989 ve 1989 ve 1989 ve 1989 ve 198
	-
	-

<span id="page-32-0"></span>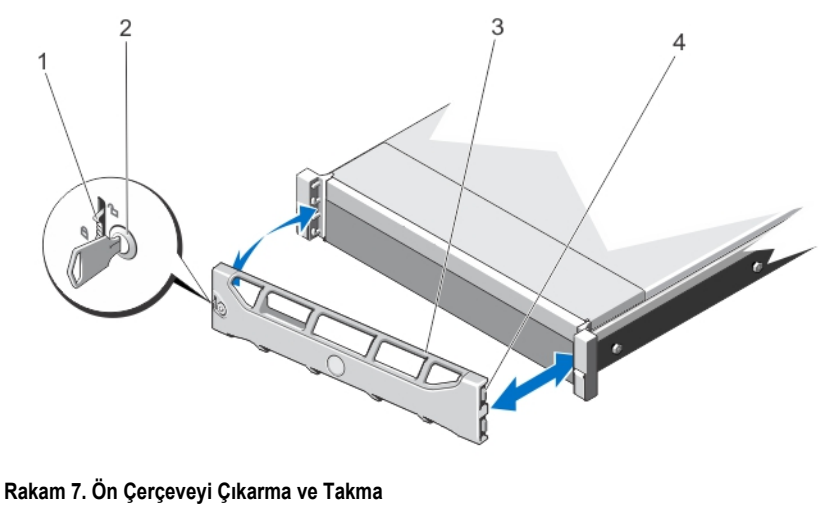

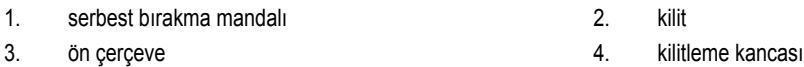

### **Ön Çerçeveyi Takma**

- **1.** Çerçevenin sağ kenarını kasaya kancayla tutturun.
- **2.** Çerçevenin serbest kenarını sisteme takın.
- **3.** Cerceveyi kilitle sabitleyin.

### **Sistemin Açılması ve Kapatılması**

 $\triangle$ **UYARI: Sistemi kaldırmanız gerektiğinde, başkalarından yardım isteyin. Yaralanmadan kaçınmak için sistemi tek başınıza kaldırmaya çalışmayın.**

**UYARI: Sistem açıkken sistem kapağının açılması veya çıkarılması elektrik çarpması riski oluşturabilir.** ЛN.

**DİKKAT: Pek çok tamir işlemi yalnızca sertifikalı servis teknisyeni tarafından gerçekleştirilmelidir. Sorun giderme**  Δ islemlerini ve basit tamirleri sadece ürün belgenizde belirtildiği gibi veya destek ekibinin çevrimiçi olarak ya da **telefonla belirttiği gibi gerçekleştirmelisiniz. Dell tarafından yetkilendirilmemiş servisten kaynaklanan zararlar, Dell garantisi kapsamında değildir. Ürünle birlikte gelen güvenlik talimatlarını okuyun ve uygulayın.**

**DİKKAT: Sistemin kapağı olmadığında beş dakikadan uzun süreyle çalıştırmayın.**  $\wedge$ 

#### **Sistemi Açma**

U

**NOT:** Sistemin içindeki bileşenler üzerinde çalışırken her zaman statik bir minder ve statik bileklik kullanmanız tavsiye edilir.

- **1.** Sistemi ve bağlı çevre birimlerini kapatın, sistemi elektrik prizinden çıkartın.
- **2.** Mandal serbest bırakma kilidini saatin ters yönünde çevirerek açık konuma getirin.
- **3.** Sistemin üstündeki mandalı kaldırın ve kapağı geri kaydırın.

<span id="page-33-0"></span>**4.** Kapağı her iki yanından tutun ve dikkatle kaldırarak sistemden çıkarın.

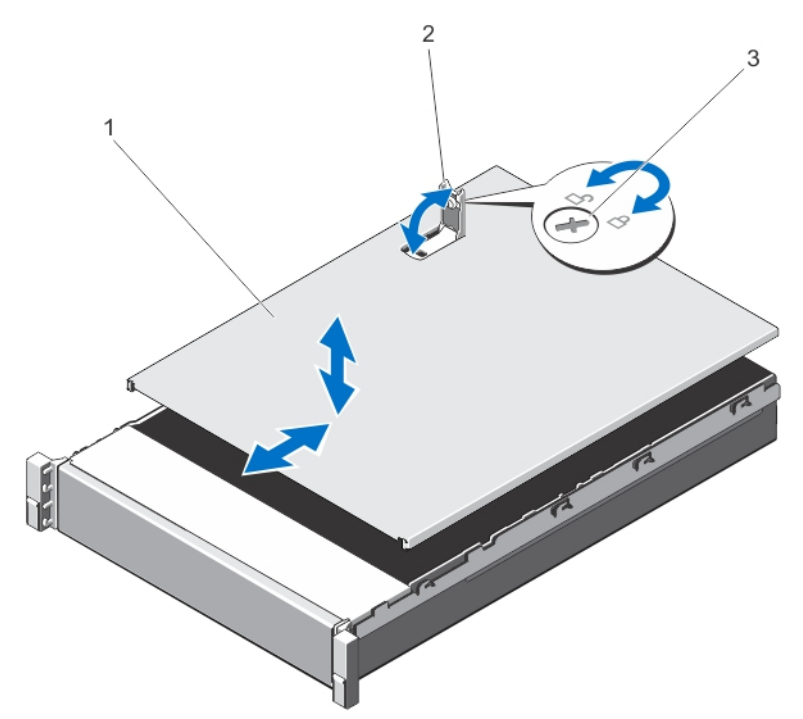

**Rakam 8. Sistemin Açılması ve Kapatılması**

- 1. sistem kapağı 2. mandal
- 3. mandal serbest bırakma kilidi

#### **Sistemin Kapatılması**

- **1.** Kapaktaki mandalı kaldırın.
- **2.** Kapağı kasanın üzerine yerleştirin ve kasadaki kancalarından kurtulup kasa ile aynı hizaya gelmesi için kapağı hafifçe arkaya doğru kaydırın.
- **3.** Kapağı kapalı konuma getirmek için mandalı bastırın.
- **4.** Kapağı sabitlemek için mandal serbest bırakma kilidini saat yönünde çevirin.
- **5.** Sistemin fişini yeniden prize takın ve takılı olan çevre birimleri de dahil olmak üzere sistemi açın.

### **Soğutma Örtüsü**

#### **Soğutma Örtüsünü Çıkarma**

**DİKKAT: Pek çok tamir işlemi yalnızca sertifikalı servis teknisyeni tarafından gerçekleştirilmelidir. Sorun giderme**  işlemlerini ve basit tamirleri sadece ürün belgenizde belirtildiği gibi veya destek ekibinin çevrimiçi olarak ya da **telefonla belirttiği gibi gerçekleştirmelisiniz. Dell tarafından yetkilendirilmemiş servisten kaynaklanan zararlar, Dell garantisi kapsamında değildir. Ürünle birlikte gelen güvenlik talimatlarını okuyun ve uygulayın.**

<span id="page-34-0"></span>DİKKAT: Soğutma örtüsü takılı değilken sisteminizi asla çalıştırmayın. Sistem kısa bir süre içinde ısınabilir ve bu da **sistemin kapanmasına ve veri kaybına yol açar.**

- **1.** Sistemi, bağlı çevre birimleri ile birlikte kapatın ve sistemin elektrik ve çevre birimi bağlantılarını çıkarın.
- **2.** Sistemi açın.
- **3.** Takılıysa, tam uzunluktaki PCIe kartını çıkarın.
- **4.** Dokunma noktalarından tutun ve örtüyü kaldırım yavaşça sistemden uzaklaştırın.

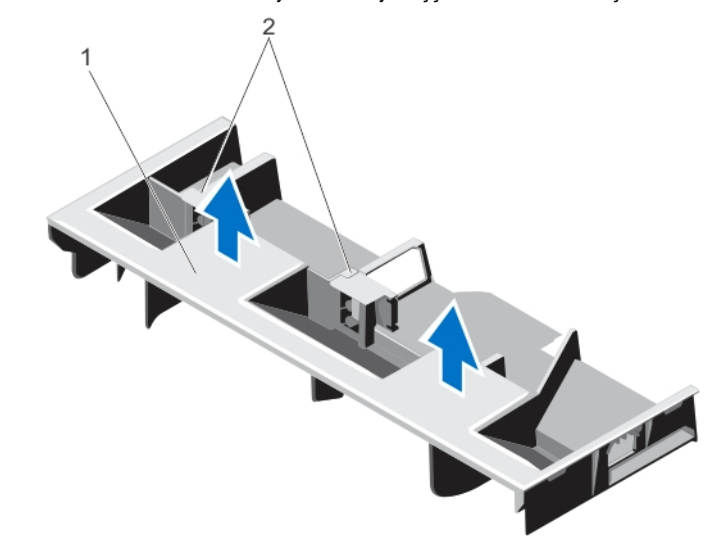

**Rakam 9. Soğutma Örtüsünü Çıkarma ve Takma**

1. soğutma örtüsü 2. tam uzunluktaki PCIe kartını destekler

#### **Soğutma Örtüsünü Takma**

**DİKKAT: Pek çok tamir işlemi yalnızca sertifikalı servis teknisyeni tarafından gerçekleştirilmelidir. Sorun giderme**  işlemlerini ve basit tamirleri sadece ürün belgenizde belirtildiği gibi veya destek ekibinin çevrimiçi olarak ya da **telefonla belirttiği gibi gerçekleştirmelisiniz. Dell tarafından yetkilendirilmemiş servisten kaynaklanan zararlar, Dell garantisi kapsamında değildir. Ürünle birlikte gelen güvenlik talimatlarını okuyun ve uygulayın.**

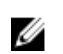

**NOT:** Soğutma örtüsünün kasaya düzgün şekilde oturması için sistem içindeki kabloların kasa duvarı boyunca geçirildiğinden ve kablo sabitleme dirseği kullanılarak sabitlendiğinden emin olun.

- **1.** Soğutma örtüsü üzerindeki tırnakları kasa üzerindeki sabitleme yuvaları ile hizalayın.
- **2.** Soğutma örtüsünü sıkıca oturana kadar kasaya doğru alçaltın.
- **3.** Varsa, tam boy PCIe kartını değiştirin.
- **4.** Sistemi kapatın.
- **5.** Sistemin fişini yeniden prize takın ve takılı olan çevre birimleri de dahil olmak üzere sistemi açın.

### **System Memory**

Sisteminiz DDR3 kayıtlı DIMM'leri (RDIMM'ler) destekler ve DDR3 ve DDR3L voltaj özelliklerini karşılar.

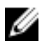

**NOT:** MT/s, DIMM hızını saniye başına MegaTransfer olarak belirtir.

Bellek veri yolu işletim frekansı aşağıdakilere bağlı olarak 1600 MT/s, 1333 MT/s, 1066 MT/s veya 800 MT/s olabilir:

- DIMM yapılandırması (aşama sayısı)
- DIMM'lerin maksimum frekansı
- kanal başına yerleştirilen DIMM sayısı
- DIMM işletim voltajı
- seçilen sistem profili (örneğin, Performance Optimized (Performansa Göre En İyi Duruma Getirilmiş), Custom (Özel) veya Dense Configuration Optimized (Yoğunluk Yapılandırmaya Göre En İyi Duruma Getirilmiş))
- işlemcilerin maksimum desteklenen DIMM frekansı

Sistem, 12 soketlik iki sete ayrılmış 24 bellek soketi içerir ve her işlemci için bir set görev alır. Her 12 soketlik set dört kanal halinde düzenlenir. Her kanalda, ilk soketin serbest bırakma kolları beyaz ile, ikinci soket siyah ve üçüncü soket yeşil ile işaretlidir.

**NOT:** A1 ila A12 soketlerindeki DIMM'ler işlemci 1'e atanır ve B1 ila B12 soketlerindeki DIMM'ler işlemci 2'ye atanır.

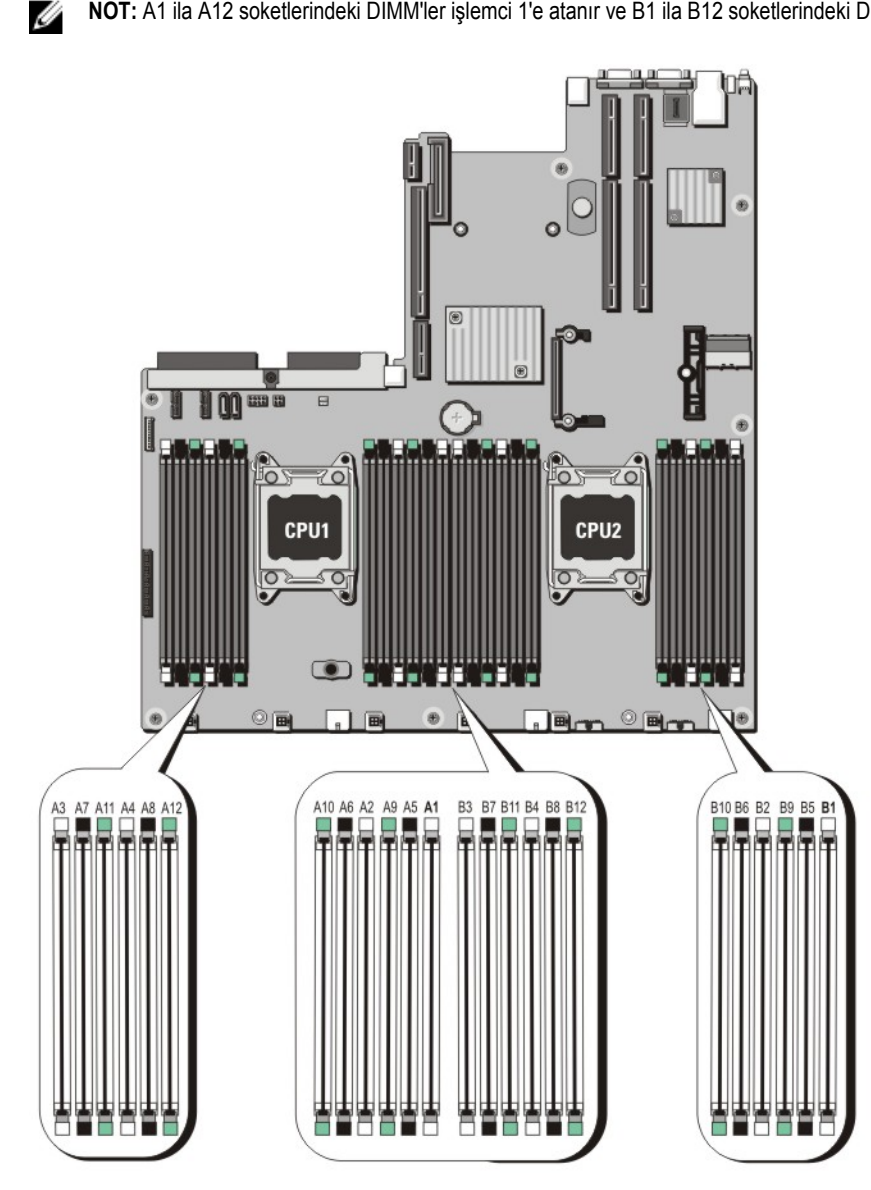

**Rakam 10. Bellek Soket Konumları**
Bellek kanalları şu şekilde organize edilir:

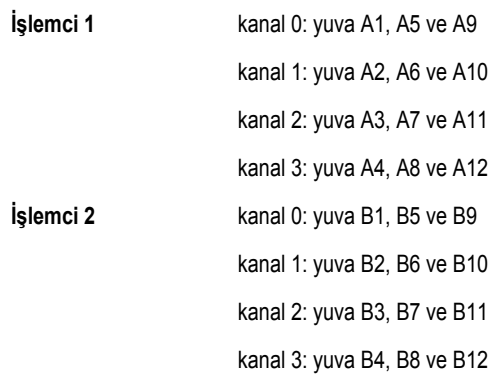

### **Genel Bellek Modülü Montaj Yönergeleri**

Bu sistem, sistemin herhangi geçerli bir yonga seti mimari yapısında yapılandırılabilmesini ve çalışmasını sağlayarak Flexible Memory Configuration (Esnek Bellek Yapılandırmasını) destekler. Aşağıda, en iyi performans için önerilen yönergeler bulunmaktadır:

- x4 ve x8 DRAM tabanlı DIMM'ler karıştırılabilir. Daha fazla bilgi için bkz. Moda Özel Yönergeler.
- Her kanala en fazla iki adet dört aşamalı RDIMM ve en fazla üç adet çift veya tek aşamalı RDIMM yerleştirilebilir. Beyaz serbest bırakma kollu birinci yuvaya dört aşamalı bir RDIMM yerleştirildiğinde, kanaldaki yeşil serbest bırakma kollu üçüncü DIMM yuvasına bir şey yerleştirilemez.
- DIMM soketlerini yalnızca bir işlemci takılıysa yerleştirin. Tek işlemcili sistemler için, A1 ila A12 soketleri kullanılabilir. Çift işlemcili sistemler için, A1 ila A12 soketleri ve B1 ila B12 soketleri kullanılabilir.
- Tüm soketleri ilk olarak beyaz serbest bırakma tırnakları ile ardından siyah ve daha sonra yeşil ile yerleştirin.
- Beyaz serbest bırakma tırnaklı birinci sokete dört aşamalı bir RDIMM takılmışsa, üçüncü DIMM soketini yeşil bırakma tırnaklarına sahip bir kanala takmayın.
- Soketleri şu sırada en yüksek aşama sayımına göre yerleştirin; ilk olarak beyaz serbest bırakma kollu soketleri, ardından siyahı ve sonra yeşili yerleştirin. Örneğin, dört aşamalı ve çift aşamalı DIMM'leri karıştırmak isterseniz, dört aşamalı DIMM'leri beyaz serbest bırakma tırnaklı soketlere ve çift aşamalı DIMM'leri siyah serbest bırakma tırnaklı soketlere yerleştirin.
- Çift işlemci yapılandırmasında, her işlemci için yapılan bellek yapılandırması aynı olmalıdır. Örneğin, A1 soketini işlemci 1 için yerleştirirseniz, ardından B1 soketini işlemci 2 için yerleştirin ve böyle devam edin.
- Farklı boyutlardaki bellek modülleri, diğer bellek yerleştirme kurallarının takip edilmesi durumunda karıştırılabilir (örneğin, 2 GB ve 4 GB bellek modülleri karıştırılabilir).
- Performansı maksimuma çıkarmak için bir kerede, işlemci başına dört DIMM (kanal başına bir DIMM) yerleştirin.
- Farklı hızlarda bellek modülleri takılırsa, takılan en yavaş bellek modülü/modüllerinin hızında veya sistem DIMM yapılandırmasına bağlı olarak daha yavaş olanda çalışacaklardır.

## **Moda Özel Yönergeler**

Her işlemciye dört bellek kanalı tahsis edilmiştir. İzin verilen yapılandırmalar seçilen bellek moduna bağlıdır.

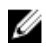

**NOT:** RAS özellikleri desteği olması durumunda x4 ve x8 DRAM tabanlı DIMM'ler karıştırılabilir. Ancak, spesifik RAS özellikleri için olan tüm yönergeler takip edilmelidir. X4 DRAM tabanlı DIMM'ler Tekli Aygıt Veri Düzeltimi'ni (SDDC) bellek tarafından optimize edilmiş (bağımsız kanal) modunda tutmalıdır. X8 DRAM tabanlı DIMM'ler SDDC kazanmak için Gelişmiş ECC modunu gerektirir.

Şu kısımlar her bir mod için ek yuva yerleştirme yönergelerini sağlar.

### **Gelişmiş ECC (Kilit Adımı)**

Gelişmiş ECC modu SDDC'yi x4 DRAM tabanlı DIMM'den hem x4 hem de x8 DRAM'lara genişletir. Bu, normal çalıştırma sırasında tekli DRAM yongası arızalarına karşı koruma sağlar.

Bellek takma yönergeleri:

- Bellek modülleri boyut, hız ve teknoloji bakımından aynı olmalıdır.
- Beyaz serbest bırakma tırnaklı bellek soketlerine takılan DIMM'ler aynı olmalıdır ve benzer kural siyah ve yeşil serbest bırakma tırnaklı soketler için de geçerlidir. Bu özdeş DIMM'lerin eşleşen çiftlere takılmasını sağlar, örneğin, A1 ile A2, A3 ile A4, A5 ile A6 vb.

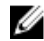

U

**NOT:** Aynalama ile Gelişmiş ECC desteklenmez.

#### **Bellek Tarafından Optimize Edilmiş (Bağımsız Kanal) Modu**

Bu mod yalnızca x4 aygıt genişliğini kullanan bellek modülleri için SDDC'yi destekler ve herhangi bir spesifik yuva yerleştirme gerekliliğini zorunlu kılmaz.

#### **Bellek Yedekleme**

**NOT:** Bellek yedeklemeyi kullanmak için, bu özellik Sistem Kurulumu'nda etkinleştirilmiş olmalıdır.

Bu modda, kanal başına bir aşama yedek olarak ayrılır. Bir aşamada kalıcı düzeltilebilir hatalar saptanırsa, bu aşamadan gelen veriler yedek aşamaya kopyalanır ve başarısız aşama devre dışı bırakılır.

Bellek yedekleme etkinken, işletim sistemi tarafından kullanılabilen sistem belleği kanal başına bir aşama azaltılır. Örneğin, on altı 4 GB çift aşamalı DIMM'li bir çift işlemcili yapılandırmada, kullanılabilen sistem belleği: 3/4 (aşama/kanal) × 16 (DIMM) × 4 GB = 48 GB'dir ve 16 (DIMM) × 4 GB = 64 GB değildir.

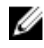

**NOT:** Bellek yedekleme çok bitli düzeltilemez bir hataya karşı koruma sunmaz.

**NOT:** Hem Gelişmiş ECC/Kilit Adımı hem de Optimize Edici modları Bellek Yedeklemeyi destekler. U

#### **Bellek Aynalama**

Memory Mirroring (Bellek Aynalama), diğer tüm modlara kıyasla en güçlü DIMM güvenilirlik modu sunarak gelişmiş düzeltilemez çok bitli arıza koruması sağlar. Aynalı bir yapılandırmada, toplam kullanılabilir sistem belleği toplam yüklü fiziksel belleğin yarısıdır. Yüklü belleğin yarısı etkin DIMM'leri aynalamak için kullanılır. Düzeltilemez bir hata durumunda, sistem aynalanmış kopyalamaya geçer. Bu SDDC ve çok bitli koruma sağlar.

Bellek takma yönergeleri:

- Bellek modülleri boyut, hız ve teknoloji bakımından aynı olmalıdır.
- Beyaz serbest bırakma tırnaklı bellek soketlerine takılan DIMM'ler aynı olmalıdır ve benzer kural siyah ve yeşil serbest bırakma tırnaklı soketler için de geçerlidir. Bu özdeş DIMM'lerin eşleşen çiftlere takılmasını sağlar, örneğin, A1 ile A2, A3 ile A4, A5 ile A6 vb.

### **Bellek Yapılandırması**

Aşağıdaki tabloda, bu bölümde belirtilen uygun bellek yönergelerini izleyen iki işlemcili yapılandırma için desteklenen bellek yapılandırması gösterilmektedir.

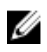

**NOT:** Aşağıdaki tabloda bulunan 2R, tek aşamalı DIMM'i gösterir.

**Tablo 1. Bellek Yapılandırması**

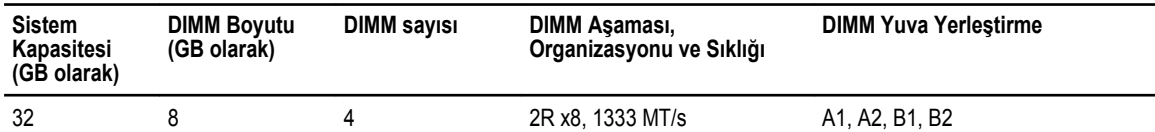

### **Bellek Modüllerini Çıkarma**

**UYARI: Sistem kapatıldıktan sonra bellek modülleri bir süre dokunulamayacak kadar sıcak kalır. Bellek modüllerine dokunmadan önce soğumaları için bir süre bekleyin. Bellek modüllerini kart kenarlarından tutun ve bellek modülleri üzerindeki bileşenlere veya metal kontaklara dokunmaktan kaçının.**

**DİKKAT: Pek çok tamir işlemi yalnızca sertifikalı servis teknisyeni tarafından gerçekleştirilmelidir. Sorun giderme**  işlemlerini ve basit tamirleri sadece ürün belgenizde belirtildiği gibi veya destek ekibinin çevrimiçi olarak ya da **telefonla belirttiği gibi gerçekleştirmelisiniz. Dell tarafından yetkilendirilmemiş servisten kaynaklanan zararlar, Dell garantisi kapsamında değildir. Ürünle birlikte gelen güvenlik talimatlarını okuyun ve uygulayın.**

**DİKKAT: Sistemin düzgün soğutulduğundan emin olmak için, bellek modülü kapakları boş bir bellek soketine takılmalıdır. Bellek modülü kapaklarını yalnızca bu soketlere bellek takmak istiyorsanız çıkarın.**

**1.** Sistemi, bağlı çevre birimleri ile birlikte kapatın ve sistemin fişini ve çevre birimi bağlantılarını çıkarın.

- **2.** Sistemi açın.
- **3.** Soğutma örtüsünü çıkarın.
- **4.** Uygun bellek modülü yuvalarını bulun.
- **5.** Bellek modülü kapağını yuvadan çıkarmak için, bellek modülü yuvasının iki ucundaki çıkarıtıcılara aynı anda bastırın.

**DİKKAT: Her bellek modülünü, bellek modülünün ortasına veya metal kontaklara dokunmadan, yalnızca kart köşelerinden tutun. Bellek modülüne zarar vermemek için tek seferde yalnızca bir bellek modülü tutun.**

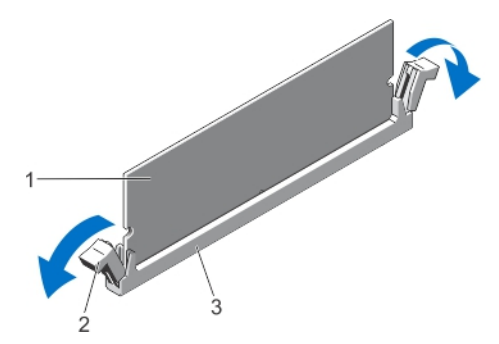

**Rakam 11. Bellek Modülünü Çıkartma**

- 
- 3. bellek modülü yuvası
- 1. bellek modülü 2. bellek modülü soket ejektörleri (2)

**6.** Yuvaya bir bellek modülü veya bellek modülü kapağı takılıysa çıkarın.

**NOT:** Çıkarılan boş bellek modülünü veya modüllerini ileride kullanmak üzere saklayın.

#### **Rakam 12. Bellek Modülünü Çıkarma**

- 1. bellek modülü/bellek modülü kapağı
- **7.** Soğutma örtüsünü takın.
- **8.** Sistemi kapatın.
- **9.** Sistemi elektrik prizine bağlayın ve takılı olan çevre birimleri de dahil olmak üzere sistemi açın.

### **Bellek Modüllerini Takma**

**UYARI: Sistem kapatıldıktan sonra bellek modülleri bir süre dokunulamayacak kadar sıcak kalır. Bellek modüllerine**   $\wedge$ **dokunmadan önce soğumaları için bir süre bekleyin. Bellek modüllerini kart kenarlarından tutun ve bellek modülleri üzerindeki bileşenlere veya metal kontaklara dokunmaktan kaçının.**

**DİKKAT: Pek çok tamir işlemi yalnızca sertifikalı servis teknisyeni tarafından gerçekleştirilmelidir. Sorun giderme**  işlemlerini ve basit tamirleri sadece ürün belgenizde belirtildiği gibi veya destek ekibinin çevrimiçi olarak ya da **telefonla belirttiği gibi gerçekleştirmelisiniz. Dell tarafından yetkilendirilmemiş servisten kaynaklanan zararlar, Dell garantisi kapsamında değildir. Ürünle birlikte gelen güvenlik talimatlarını okuyun ve uygulayın.**

**DİKKAT: Sistemin düzgün soğutulduğundan emin olmak için, bellek modülü kapakları boş bir bellek soketine takılmalıdır. Bellek modülü kapaklarını yalnızca bu soketlere bellek takmak istiyorsanız çıkarın.**

- **1.** Sistemi, bağlı çevre birimleri ile birlikte kapatın ve sistemin fişini elektrik prizinden çekin.
- **2.** Sistemi açın.
- **3.** Mümkünse, soğutma örtüsünü çıkarın.
- **4.** Bellek modülü soketlerinin yerini belirleyin.

**DİKKAT: Her bellek modülünü, bellek modülünün ortasına veya metal kontaklara dokunmadan, yalnızca kart köşelerinden tutun. Bellek modülüne zarar vermemek için tek seferde yalnızca bir bellek modülü tutun.**

**5.** Yuvaya bir bellek modülü veya bellek modülü kapağı takılıysa çıkarın.

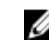

**NOT:** Çıkarılan boş bellek modülünü veya modüllerini ileride kullanmak üzere saklayın.

**6.** Bellek modülünün kenardaki konektörünü bellek modülü yuvasındaki hizalama dişi ile aynı hizaya getirin ve bellek modülünü yuvaya yerleştirin.

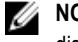

**NOT:** Bellek modülü yuvasında, bellek modülünü yuvaya sadece tek bir şekilde takabilmenizi sağlayan bir hizalama dişi bulunmaktadır.

**DİKKAT: Takma sırasında bellek modülü yuvasına zarar vermemek için, bellek modülünün her iki ucuna da eşit miktarda basınç uygulayın. Bellek modülünün ortasına basınç uygulamayın.**

**7.** Bellek modülüne yerine oturana kadar baş parmaklarınızla aşağı doğru bastırın.

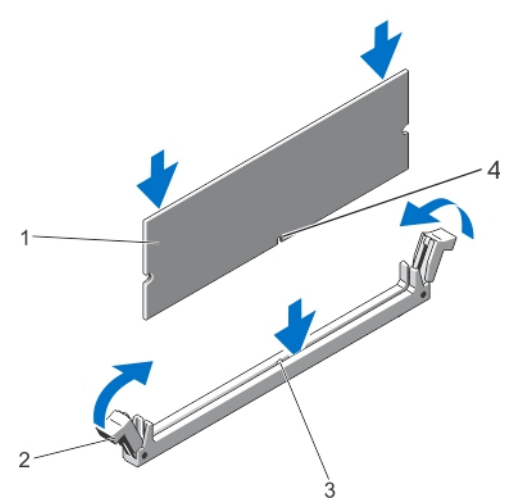

**Rakam 13. Bellek Modülünü Takma**

- 
- 3. bellek modül yuvası hizalama dişi  $\frac{1}{2}$  4. bellek modül hizalama dişi
- 1. bellek modülü 2. bellek modülü çıkartıcısı
	-

**NOT:** Bellek modülü düzgün bir şekilde yuvaya yerleştiğinde, bellek modülü yuvasındaki mandallar, benzer bellek modüllerinin takıldığı diğer soketlerdeki mandallarla aynı hizaya gelir.

- **8.** Geriye kalan bellek modüllerini takmak için bu prosedürün 4. ila 7. adımlarını tekrar edin.
- **9.** Soğutma örtüsünü değiştirin.
- **10.** Sistemi kapatın.
- **11.** Sistemin elektrik prizine yeniden bağlayın ve takılı olan çevre birimleri de dahil olmak üzere sistemi açın.
- **12.** Sistem Kurulumu'na girmek için <F2> tuşuna basın ve bellek ayarlarını doğrulayın. Sistemin yeni takılan belleği yansıtacak şekilde, değeri değiştirmiş olması gerekir.
- **13.** Değer hatalıysa bir veya daha fazla bellek modülü düzgün şekilde takılmamış olabilir. Bellek modüllerinin soketlerine sıkıca oturup oturmadığını kontrol ederek bu prosedürün 4. ila 7. adımlarını tekrar edin.
- **14.** Uygun tanılama testi işlemini çalıştırın. Daha fazla bilgi için, bkz. Sistem Tanılamayı Kullanma.

# **Sabit Sürücüler**

Tüm sabit sürücüler, sabit sürücü arka paneliyle sistem kartına bağlıdır. Sabit sürücüler, sabit sürücü yuvalarına uyan çalışırken takılabilir sabit sürücü taşıyıcısında sağlanır.

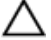

**DİKKAT: Sabit sürücüyü sistem çalışıyorken takmaya veya çıkarmaya çalışmadan önce, ana makine bağdaştırıcılarının çalışır durumda takma çıkarma işlemini desteklemek üzere doğru şekilde yapılandırıldıklarından emin olmak için depolama denetleyici kartı belgelerine bakın.**

**DİKKAT: Sabit disk biçimlendirilirken sistemi kapatmayın veya yeniden başlatmayın. Aksi takdirde sabit sürücüde arıza oluşabilir.**

**NOT:** Yalnızca sabit sürücü arka paneliyle kullanım için test edilmiş ve onaylanmış sürücüleri kullanın. U

Sabit sürücüyü biçimlendirirken, biçimlendirmenin tamamlanabilmesi için yeterli bir süre bekleyin. Yüksek kapasiteli sabit sürücülerin biçimlendirmesinin birkaç saat sürebileceğini unutmayın.

### **2,5 İnç Sabit Sürücü Kapağını Çıkarma (Arka)**

### **DİKKAT: Uygun sistem sıcaklığını korumak için tüm boş sabit sürücü yuvası kapaklarının takılı olması gerekir.**

Sabit sürücü yuvasından serbest kalana kadar sabit sürücü kapağını dışarı çekin.

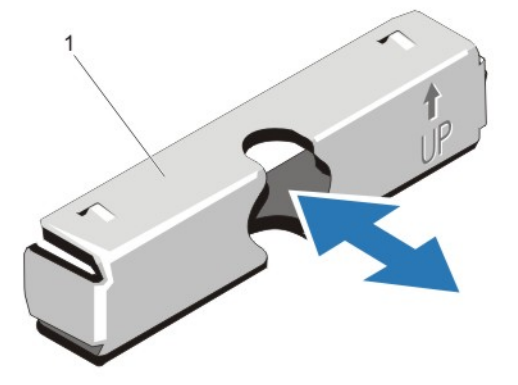

**Rakam 14. 2,5 İnç Sabit Sürücü Kapağını Çıkarma ve Takma (Arka)**

1. sabit sürücü kapağı (arka)

# **2,5 İnç Sabit Sürücü Kapağını Takma (Arka)**

Yerine oturana kadar sabit sürücü kapağını sabit sürücü yuvasına takın.

### **3,5 İnç Boş Sabit Sürücüyü Çıkarma**

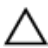

**DİKKAT: Uygun sistem sıcaklığını korumak için tüm boş sabit sürücü yuvası kapaklarının takılı olması gerekir.**

- **1.** Varsa, ön çerçeveyi çıkarın.
- **2.** Kapağı ön kısmından tutun, serbest bırakma düğmesine basın ve sürücü yuvasından çıkana dek kaydırın.

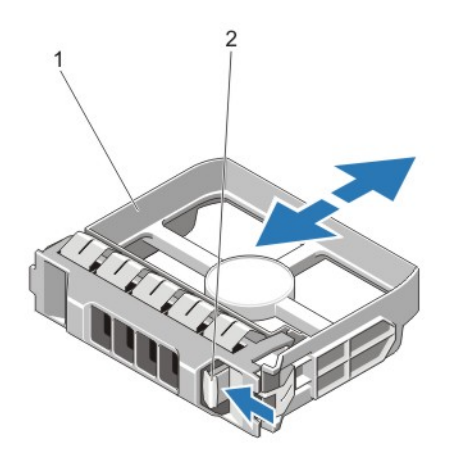

### **Rakam 15. 3,5 İnç Boş Sabit Sürücüyü Çıkarma ve Takma**

- 
- 1. sabit sürücü kapağı 2. serbest bırakma düğmesi

# **3,5 İnç Boş Sabit Sürücüyü Takma**

- **1.** Varsa, ön çerçeveyi çıkarın.
- **2.** Serbest bırakma düğmesi yerine oturana kadar sabit sürücü kapağını sabit sürücü yuvasına doğru itin.
- **3.** Varsa, ön çerçeveyi takın.

## **Çalışırken Takılabilir Sabit Sürücünün Çıkarılması**

**DİKKAT: Veri kaybını önlemek için, işletim sisteminizin çalışırken değiştirilebilir sürücü kurulumunu desteklediğinden emin olun. İşletim sisteminiz ile birlikte verilen belgelere bakın.**

**1.** Sabit sürücüyü, yönetim yazılımıyla çıkarmak üzere hazırlayın. Sabit sürücü taşıyıcısı üstündeki göstergelerin sabit sürücünün güvenli bir şekilde çıkarılabileceğini belirtmesini bekleyin. Daha fazla bilgi için depolama denetleyicisi belgelerine bakın.

Sabit sürücü çevrimiçi ise sürücü kapatıldığında yeşil etkinlik/arıza göstergesi yanıp söner. Sabit sürücü göstergeleri söndüğünde, sabit sürücü çıkarılmaya hazırdır.

- **2.** Sabit sürücü taşıyıcı serbest bırakma kolunu açmak için serbest bırakma düğmesine basın.
- **3.** Sabit sürücü yuvasından çıkana dek sabit sürücü taşıyıcısını kaydırın.

**DİKKAT: Sistem düzgün şekilde soğutulmasını sürdürmek için tüm boş sabit sürücü yuvalarında boş sabit sürücüler takılı olmalıdır.**

**4.** Boş sabit sürücüyü boş sabit sürücü yuvasına takın.

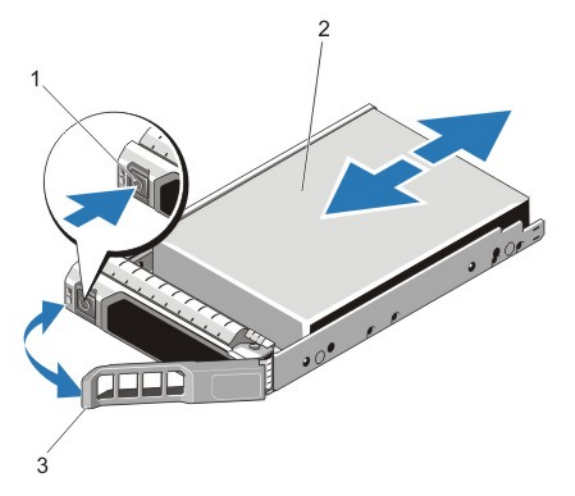

**Rakam 16. Çalışırken Takılabilir Sabit Sürücünü Çıkarma ve Takma**

1. serbest bırakma düğmesi 2. sabit sürücü

3. sabit sürücü taşıyıcısı kolu

### **Çalışırken Takılabilir Sabit Sürücünün Takılması**

**DİKKAT: Pek çok tamir işlemi yalnızca sertifikalı servis teknisyeni tarafından gerçekleştirilmelidir. Sorun giderme**  işlemlerini ve basit tamirleri sadece ürün belgenizde belirtildiği gibi veya destek ekibinin çevrimiçi olarak ya da **telefonla belirttiği gibi gerçekleştirmelisiniz. Dell tarafından yetkilendirilmemiş servisten kaynaklanan zararlar, Dell garantisi kapsamında değildir. Ürünle birlikte gelen güvenlik talimatlarını okuyun ve uygulayın.**

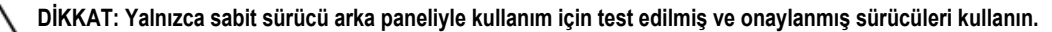

**DİKKAT: Sabit sürücüyü takarken bitişiğindeki sürücülerin tam olarak takılı olduğundan emin olun. Sabit sürücü taşıyıcısı takılırken kolunun yanındaki kısmen takılı olan taşıyıcıya sabitlenmeye çalışılması, kısmen takılı olan taşıyıcının koruyucu yayına zarar verip kullanılmaz hale getirebilir.**

**DİKKAT: Veri kaybını önlemek için, işletim sisteminizin çalışırken değiştirilebilir sürücü kurulumunu desteklediğinden emin olun. İşletim sisteminiz ile birlikte verilen belgelere bakın.**

DİKKAT: Takılıp çıkarılabilen bir yedek sabit disk takılı iken ve sistem açıkken, sabit disk otomatik olarak yeniden **oluşturmaya başlar. Yedek sabit diskin boş olduğundan veya üstüne yazılmasında sakınca olmayan bilgiler içerdiğinden emin olun. Yedek sabit diskte bulunan bütün bilgiler sabit disk kurulduktan hemen sonra silinir.**

- **1.** Sabit sürücü yuvasına boş bir sabit sürücü takılıysa çıkartın.
- **2.** Sabit sürücüyü sabit sürücü taşıyıcısına takın.
- **3.** Sabit sürücü taşıyıcısının önündeki serbest bırakma düğmesine basın ve sabit sürücü taşıyıcı kolunu açın.
- **4.** Sabit sürücü taşıyıcısını, taşıyıcı arka panele temas edene kadar iterek sabit sürücü yuvasına takın.
- **5.** Sabit sürücüyü yerine sabitlemek için sabit disk taşıyıcı kolunu kapatın.

### **Sabit Sürücüyü Sabit Sürücü Taşıyıcısından Çıkarma**

- **1.** Sabit sürücü taşıyıcısındaki kaydırma raylarındaki vidaları sökün.
- **2.** Sabit sürücüyü kaldırarak sabit sürücü taşıyıcısından çıkarın.

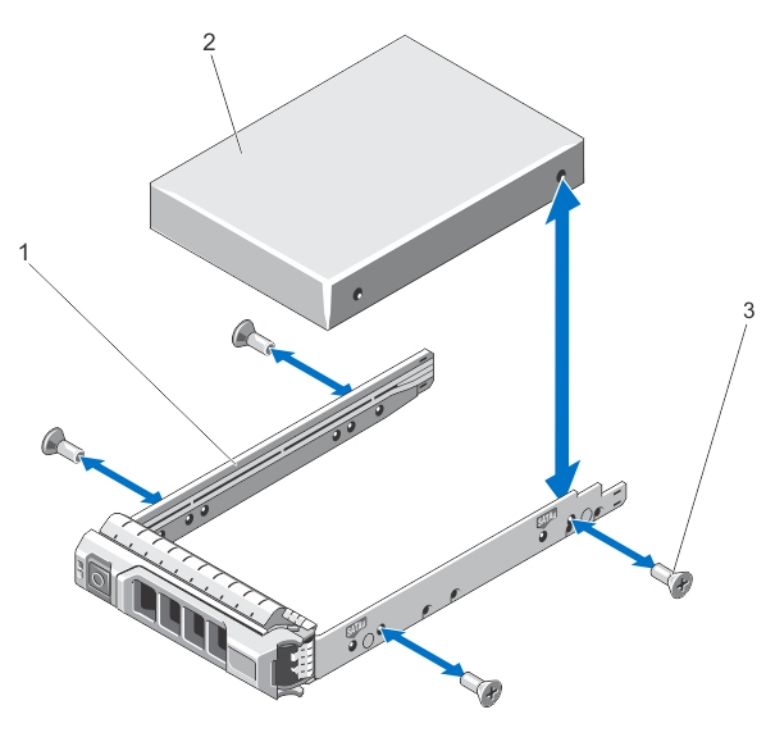

**Rakam 17. Sabit Sürücünün Sabit Sürücü Taşıyıcısından Çıkarılması ve Taşıyıcıya Takılması**

- 1. sabit sürücü taşıyıcısı 2. sabit sürücü
- 3. vidalar (4)

## **Sabit Sürücüyü Sabit Sürücü Taşıyıcısına Takma**

**DİKKAT: Pek çok tamir işlemi yalnızca sertifikalı servis teknisyeni tarafından gerçekleştirilmelidir. Sorun giderme**  işlemlerini ve basit tamirleri sadece ürün belgenizde belirtildiği gibi veya destek ekibinin çevrimiçi olarak ya da **telefonla belirttiği gibi gerçekleştirmelisiniz. Dell tarafından yetkilendirilmemiş servisten kaynaklanan zararlar, Dell garantisi kapsamında değildir. Ürünle birlikte gelen güvenlik talimatlarını okuyun ve uygulayın.**

- **1.** Sabit sürücüyü, sabit sürücünün arkasındaki konektör ucuyla sabit sürücü taşıyıcısına takın.
- **2.** Sabit sürücüdeki vida deliklerini, sabit sürücü taşıyıcısının arkasındaki deliklerle aynı hizaya getirin. Doğru şekilde hizalandığında, sabit sürücünün arkası sabit sürücü taşıyıcısının arkası ile birbirine yaslanacaktır.
- **3.** Sabit sürücüyü, sabit sürücü taşıyıcısına sabitlemek için vidaları takın.

# **Soğutma Fanları**

Sisteminiz çalışırken takılabilen soğutma fanlarını destekler.

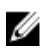

**NOT:** Belli bir fan ile sorun olması durumunda, sistemin yönetim yazılımı tarafından fan numarası alınır ve böylece soğutma fanı aksamındaki fan numaralarını not ederek doğru fanı kolayca bulup değiştirmeniz sağlanmış olur.

### **Soğutma Fanını Sökme**

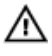

**UYARI: Sistem açıkken sistem kapağını açmak ya da çıkarmak sizi elektrik çarpma riskiyle baş başa bırakabilir. Soğutma fanlarını çıkarırken ya da takarken çok dikkatli olun.**

**DİKKAT: Pek çok tamir işlemi yalnızca sertifikalı servis teknisyeni tarafından gerçekleştirilmelidir. Sorun giderme**  işlemlerini ve basit tamirleri sadece ürün belgenizde belirtildiği gibi veya destek ekibinin çevrimiçi olarak ya da **telefonla belirttiği gibi gerçekleştirmelisiniz. Dell tarafından yetkilendirilmemiş servisten kaynaklanan zararlar, Dell garantisi kapsamında değildir. Ürünle birlikte gelen güvenlik talimatlarını okuyun ve uygulayın.**

**DİKKAT: Soğutma fanları, çalışırken değiştirilebilirler. Sistemin açık olduğu sırada uygun soğutmayı sağlamak için bir seferde sadece bir fanı değiştirin.**

**DİKKAT: Sistemi kapağı çıkarılmış durumda beş dakikadan daha uzun süre çalıştırmayın.**

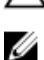

**NOT:** Tüm fan modüllerinin çıkarma yordamı aynıdır.

- **1.** Sistemi açın.
- **2.** Fanı serbest bırakma tırnağına basın ve soğutma fanını soğutma fanı aksamından kaldırarak çıkarın.

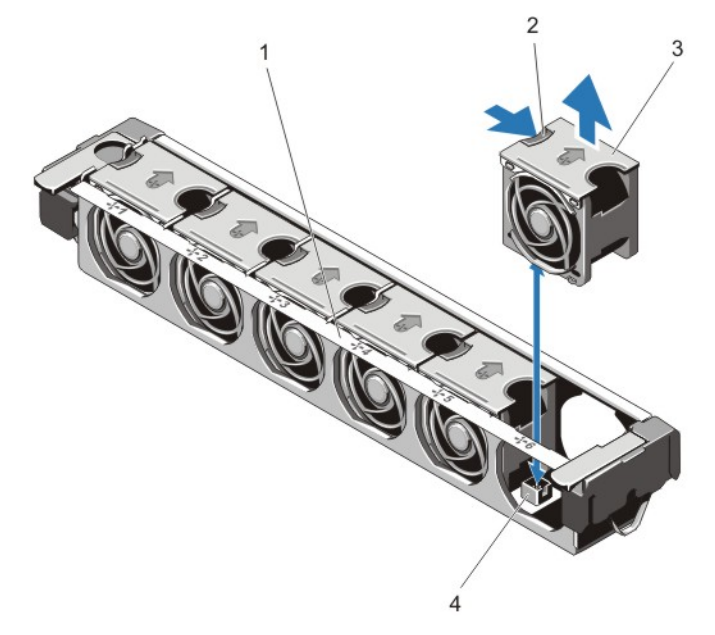

**Rakam 18. Bir Soğutma Fanının Çıkarılması ve Takılması**

- 
- 
- 1. soğutma fanı aksamı 2. fan serbest bırakma tırnağı
- 3. soğutma fanları (6) 4. soğutma fanı konektörleri (6)

### **Soğutma Fanı Takma**

- **1.** Sistemi açın.
- **2.** Soğutma fanının altındaki fişi, sistem kartının üzerindeki konektör ile hizalayın.
- **3.** Soğutma fanını sekmeler yerine oturana kadar sabitleme yuvasının içine doğru kaydırın.
- **4.** Sistemi kapatın.

### **Soğutma Fanı Aksamının Çıkarılması**

**DİKKAT: Pek çok tamir işlemi yalnızca sertifikalı servis teknisyeni tarafından gerçekleştirilmelidir. Sorun giderme**  işlemlerini ve basit tamirleri sadece ürün belgenizde belirtildiği gibi veya destek ekibinin çevrimiçi olarak ya da **telefonla belirttiği gibi gerçekleştirmelisiniz. Dell tarafından yetkilendirilmemiş servisten kaynaklanan zararlar, Dell garantisi kapsamında değildir. Ürünle birlikte gelen güvenlik talimatlarını okuyun ve uygulayın.**

- **1.** Sistemi, bağlı çevre birimleri ile birlikte kapatın ve sistemin elektrik ve çevre birimi bağlantılarını çıkarın.
- **2.** Sistemi açın.
- **3.** Mavi serbest bırakma kolunu yukarı döndürerek, soğutma fanı aksamının kasaya olan kilidini açın.
- **4.** Soğutma fanı aksamını kasadan kaldırın.

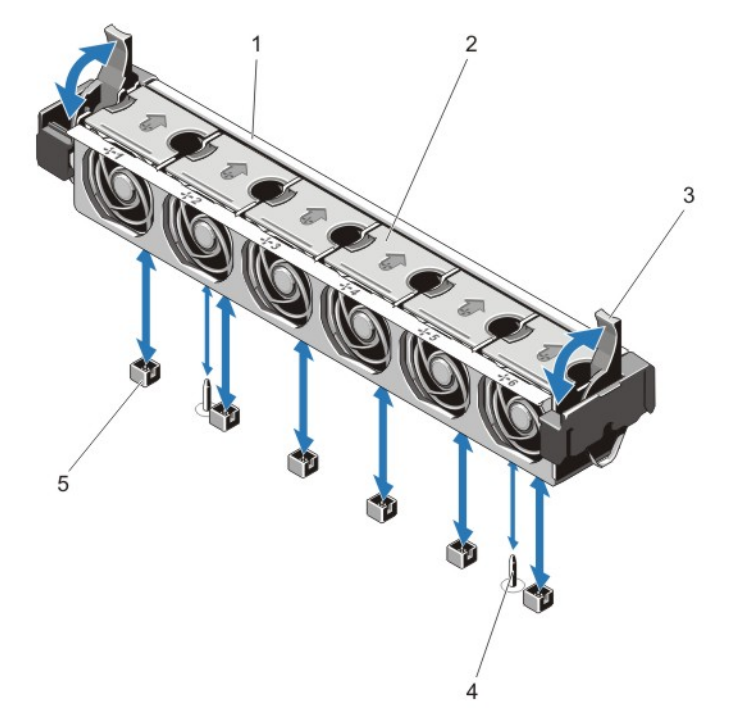

#### **Rakam 19. Soğutma Fanı Aksamının Çıkarılması ve Takılması**

- 1. soğutma fanı aksamı 2. soğutma fanları (6)
- 3. mavi serbest bırakma kolları (2) 4. kılavuz pimleri (2)
- 5. soğutma fanı konektörleri (6)

### **Soğutma Fanı Aksamının Takılması**

- 
- 

**DİKKAT: Soğutma fanı aksamını takmadan önce, kabloların doğru takıldığına ve kablo tutma dirseğiyle tutulduğuna emin olun. Yanlış takılmış kablolar zarar görebilir.**

- **1.** Soğutma fanı aksamı yuvalarını, kasadaki kılavuz pimleri ile hizalayın.
- **2.** Soğutma fanı aksamını gövdeye doğru kaydırın.
- **3.** Mavi serbest bırakma kolunu sıkıca yerleşene dek aşağı döndürerek, soğutma fanı aksamını kasaya kilitleyin.
- **4.** Sistemi kapatın.
- **5.** Sistemin fişini prize takın ve takılı olan çevre birimleri de dahil olmak üzere sistemi açın.

# **Dahili USB Bellek Anahtarı (İsteğe bağlı)**

Sisteminizin içine takılan isteğe bağlı bir USB bellek, bir önyükleme aygıtı, güvenlik anahtarı ya da yığın depolama aygıtı olarak kullanılabilir. USB konektörünün, Sistem Kurulumunun **Tümleşik Aygıtlar** ekranındaki **Dahili USB Bağlantı Noktası** seçeneği ile etkinleştirilmesi gerekir.

USB bellek anahtarından önyükleme için, USB bellek anahtarını bir önyükleme görüntüsü ile yapılandırın ve ardından Sistem Kurulumundaki önyükleme sırasından USB bellek anahtarını seçin.

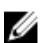

**NOT:** Sistem kartında dahili USB konektörünü (J\_USB\_INT) bulmak için, bkz. Sistem Kartı Konektörleri.

# **Dahili USB Anahtarını Değiştirme**

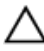

- **1.** Sistemi, bağlı çevre birimleri ile birlikte kapatın ve sistemin fişini ve çevre birimi bağlantılarını çıkarın.
- **2.** Sistemi açın.
- **3.** Sistem kartı üzerinde USB konektörünü / USB anahtarını bulun. USB konektörünü (J\_USB\_INT) bulmak için, bkz. Sistem Kartı Konektörleri.
- **4.** Takılıysa, USB anahtarını çıkarın.
- **5.** USB anahtarını USB konektörüne takın.
- **6.** Sistemi kapatın.
- **7.** Sistemi elektrik prizine bağlayın ve takılı olan çevre birimleri de dahil olmak üzere sistemi açın.

**8.** Sistem Kurulumu'na girin ve USB anahtarının sistem tarafından algılandığını doğrulayın.

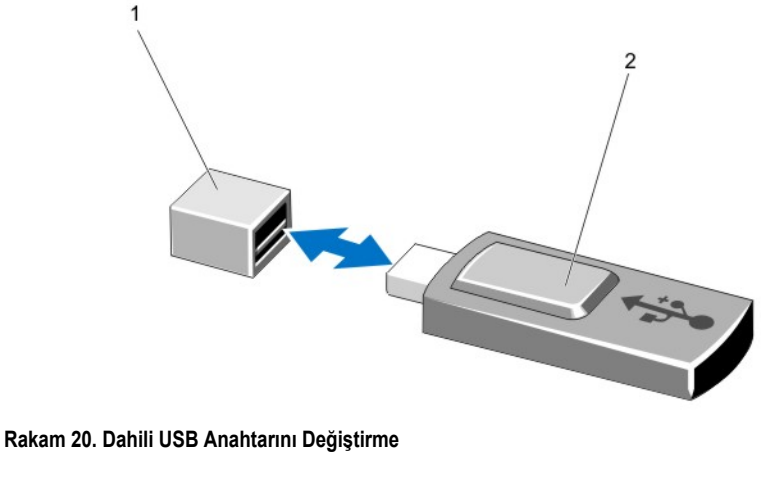

1. USB bellek anahtarı konektörü 2. USB bellek anahtarı

# **PCIe Kart Tutucu**

### **PCIe Kart Tutucunun Çıkarılması**

**DİKKAT: Pek çok tamir işlemi yalnızca sertifikalı servis teknisyeni tarafından gerçekleştirilmelidir. Sorun giderme**  işlemlerini ve basit tamirleri sadece ürün belgenizde belirtildiği gibi veya destek ekibinin çevrimiçi olarak ya da **telefonla belirttiği gibi gerçekleştirmelisiniz. Dell tarafından yetkilendirilmemiş servisten kaynaklanan zararlar, Dell garantisi kapsamında değildir. Ürünle birlikte gelen güvenlik talimatlarını okuyun ve uygulayın.**

**DİKKAT: PCIe kart tutucu olmadan sisteminizi kullanmayın. PCIe kart tutucu düzgün sistem soğutmasını sağlamak için gereklidir.**

- **1.** Sistemi, bağlı çevre birimleri ile birlikte kapatın ve sistemin elektrik ve çevre birimi bağlantılarını çıkarın.
- **2.** Sistemi açın.
- **3.** Takılıysa, tam uzunluktaki PCIe kartını çıkarın.
- **4.** Tırnağa ve PCIe kart tutucuyu kasadan serbest bırakmak için dokunma noktasına bastırın.

**5.** PCIe kart tutucuyu gövdeden kaldırın.

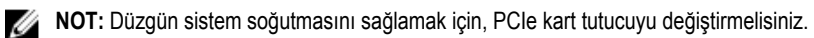

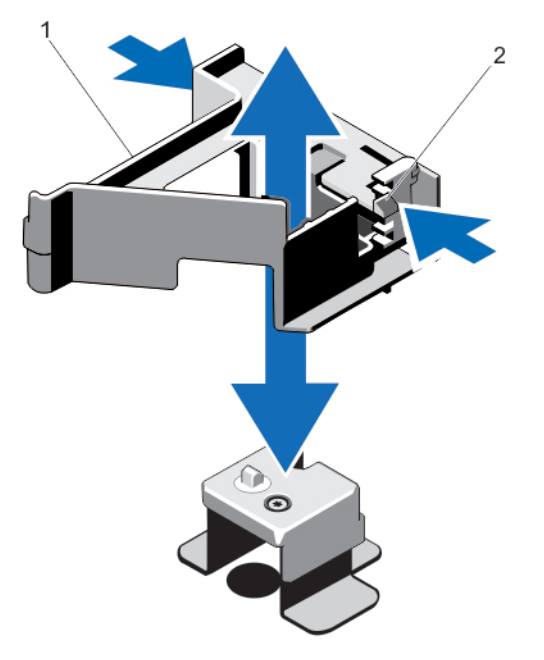

**Rakam 21. PCIe Kart Tutucunun Çıkarılması ve Takılması**

- 
- 1. PCIe kart tutucu 2. serbest bırakma tırnağı

### **PCIe Kart Tutucunun Takılması**

**DİKKAT: Pek çok tamir işlemi yalnızca sertifikalı servis teknisyeni tarafından gerçekleştirilmelidir. Sorun giderme**  işlemlerini ve basit tamirleri sadece ürün belgenizde belirtildiği gibi veya destek ekibinin çevrimiçi olarak ya da **telefonla belirttiği gibi gerçekleştirmelisiniz. Dell tarafından yetkilendirilmemiş servisten kaynaklanan zararlar, Dell garantisi kapsamında değildir. Ürünle birlikte gelen güvenlik talimatlarını okuyun ve uygulayın.**

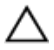

**DİKKAT: PCIe kart tutucu olmadan sisteminizi kullanmayın. PCIe kart tutucu düzgün sistem soğutmasını sağlamak için gereklidir.**

- **1.** Bilgisayarı ve bağlı çevre birimlerini kapatın ve sistemin fişini prizden çekin.
- **2.** Sistemi açın.
- **3.** PCIe kart tutucuyu gövdenin üzerindeki çıkıntıyla hizalayın ve yerine tam olarak oturuncaya kadar aşağıya itin.
- **4.** Varsa, tam uzunluktaki PCIe kartını değiştirin.
- **5.** Sistemi kapatın.
- **6.** Sistemin fişini prize takın ve takılı olan çevre birimleri de dahil olmak üzere sistemi açın.

## **PCIe Kart Tutucu Mandalının Açılması ve Kapatılması**

**DİKKAT: Pek çok tamir işlemi yalnızca sertifikalı servis teknisyeni tarafından gerçekleştirilmelidir. Sorun giderme**  işlemlerini ve basit tamirleri sadece ürün belgenizde belirtildiği gibi veya destek ekibinin çevrimiçi olarak ya da **telefonla belirttiği gibi gerçekleştirmelisiniz. Dell tarafından yetkilendirilmemiş servisten kaynaklanan zararlar, Dell garantisi kapsamında değildir. Ürünle birlikte gelen güvenlik talimatlarını okuyun ve uygulayın.**

- **1.** Sistemi, bağlı çevre birimleri ile birlikte kapatın ve sistemin elektrik ve çevre birimi bağlantılarını çıkarın.
- **2.** Sistemi açın.
- **3.** PCIe kart tutucu mandalını açmak için, tırnağa bastırın.
- **4.** PCIe kart tutucu mandalını kapatmak için, mandalı kilitlenene kadar saat yönünde döndürün.

**NOT:** Tam uzunlukta bir PCIe kartı takmadan önce, PCIe kart tutucu mandalı kapatılmalıdır. Tam uzunlukta PCIe kartı Ø takıldığında, PCIe kart tutucu mandalını açın. Tam uzunlukta PCIe kartını çıkarmadan önce, PCIe kart tutucu mandalını kapatmalısınız.

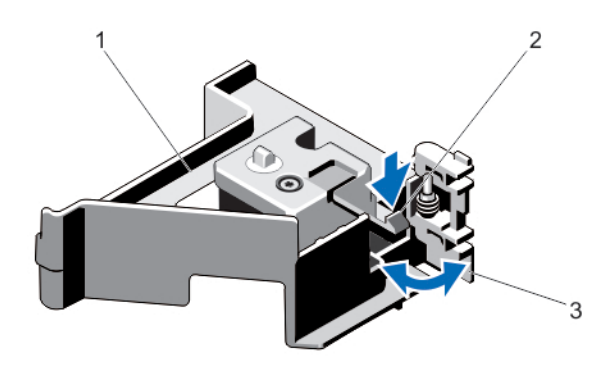

**Rakam 22. PCIe Kart Tutucu Mandalının Açılması ve Kapatılması**

- 1. PCIe kart tutucu 2. tırnak
- 3. PCIe kart tutucu mandalı
- **5.** Sistemi kapatın.
- **6.** Sistemin fişini prize takın ve takılı olan çevre birimleri de dahil olmak üzere sistemi açın.

# **Kablo Tutma Dirseği**

### **Kablo Tutma Dirseğini Çıkarma**

- **1.** Sistemi, bağlı çevre birimleri ile birlikte kapatın ve sistemin elektrik ve çevre birimi bağlantılarını çıkarın.
- **2.** Sistemi açın.
- **3.** Soğutma örtüsünü çıkarın.
- **4.** Kablo tutma dirseğine yöneltilmiş tüm kabloları çıkarın.
- **5.** Tırnağa basın ve kablo tutma dirseğini, kasadan serbest bırakmak için, kasanın önüne doğru kaydırın.
- **6.** Kablo tutma dirseğini kasadan kaldırarak çıkarın.

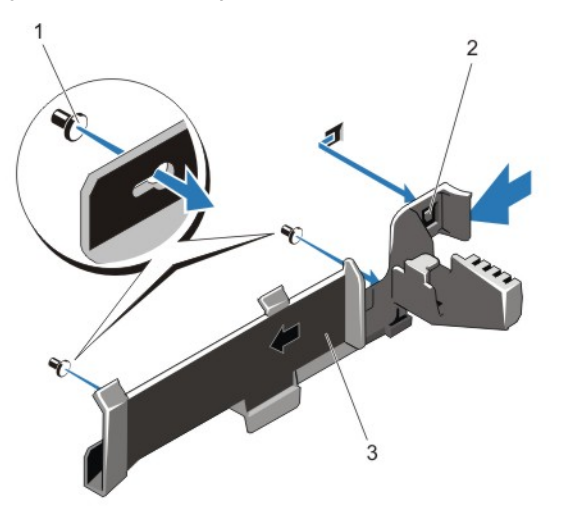

#### **Rakam 23. Kablo Tutma Dirseğini Çıkarma ve Takma**

- 1. hizalama pimleri (2) 2. tırnak
	-

3. kablo tutma dirseği

### **Kablo Tutma Dirseğini Takma**

**DİKKAT: Pek çok tamir işlemi yalnızca sertifikalı servis teknisyeni tarafından gerçekleştirilmelidir. Sorun giderme**  işlemlerini ve basit tamirleri sadece ürün belgenizde belirtildiği gibi veya destek ekibinin çevrimiçi olarak ya da **telefonla belirttiği gibi gerçekleştirmelisiniz. Dell tarafından yetkilendirilmemiş servisten kaynaklanan zararlar, Dell garantisi kapsamında değildir. Ürünle birlikte gelen güvenlik talimatlarını okuyun ve uygulayın.**

- **1.** Bilgisayarı ve bağlı çevre birimlerini kapatın ve sistemin fişini prizden çekin.
- **2.** Sistemi açın.
- **3.** Kılavuz olarak hizalama pimlerini kullanarak, tırnak yerine oturana kadar kablo tutma dirseğini kasa boyunca kaydırın.
- **4.** Kablo tutma dirseğine yöneltilecek tüm kabloları yerleştirin.
- **5.** Soğutma örtüsünü takın.
- **6.** Sistemi kapatın.
- **7.** Sistemin fişini prize takın ve takılı olan çevre birimleri de dahil olmak üzere sistemi açın.

# **Genişletme Kartları ve Genişletme Kartı Yükselticileri**

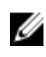

**NOT:** Eksik veya desteklenmeyen bir genişletme kartı yükseltici bir SEL olayını kaydeder. Sisteminizin açılmasını engellemez ve BIOS POST mesajı veya F1/F2 duraklatması görüntülenmez.

### **Genişletme Kartı Takma Yönergeleri**

DR6000 sistem, altı adede kadar genişleme kartı destekler. Aşağıdaki PCI Express Generation 3 genişleme kartları desteklenir:

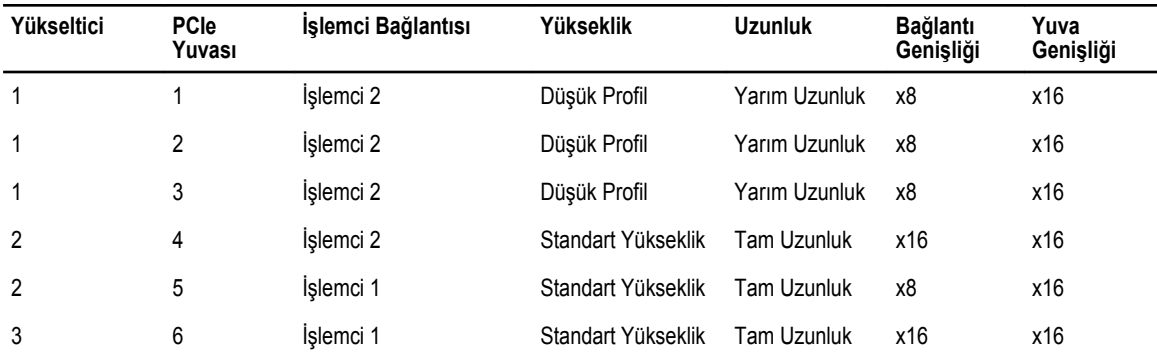

#### **Tablo 2. Desteklenen Genişleme Kartları**

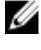

**NOT:** 1'den 4'e PCIe yuvalarını kullanmak için, her iki işlemcinin de takılmış olması gerekir.

U **NOT:** Genişletme kartı yuvaları çalışırken değiştirilebilir özelliğe sahip yuvalar değildir.

Aşağıdaki tablo, düzgün soğutma ve mekanik uygunluk olduğundan emin olmak amacıyla genişletme kartlarını takmak için bir kılavuz niteliğindedir. En yüksek önceliği olan genişletme kartları, belirtilen yuva önceliği kullanılarak ilk olarak takılmalıdır. Diğer tüm genişletme kartları, kart önceliği ve yuva önceliği sırasına göre takılmalıdır.

**Tablo 3. Genişleme Kartı Takma Sırası**

| Kart Önceliği | Kart Türü       | Yuva Önceliği | İzin Verilen Maksimum |
|---------------|-----------------|---------------|-----------------------|
|               | RAID H810       | 6             |                       |
| 2             | 10 Gb NIC'ler   | 2             |                       |
| 3             | 1 Gb NIC'ler    | 2             |                       |
| 4             | RAID H710P Mini | Tümleşik Yuva |                       |
| 5             | NDC'ler         | Tümleşik Yuva |                       |
| 6             | İç Denetleyici  | 4             |                       |
|               |                 |               |                       |

### **Bir Genişletme Kartını Genişletme Kartı Yükselticisi 2 Veya 3'ten Çıkarma**

- **1.** Sistemi, bağlı çevre birimleri ile birlikte kapatın ve sistemin fişini ve çevre birimi bağlantılarını çıkarın.
- **2.** Sistemi açın.
- **3.** Genişletme kartına bağlı olan bütün kabloları çıkarın.
- **4.** Genişletme kartı mandalını yuvadan dışarı doğru kaldırın.
- **5.** Genişletme kartını kenarlarından tutun ve genişletme kartı konektöründen çıkarın.
- **6.** Kartı kalıcı olarak çıkarıyorsanız, boş genişletme yuvasının ağzına metal bir dolgu desteği takın ve genişletme kartı mandalını kapatın.

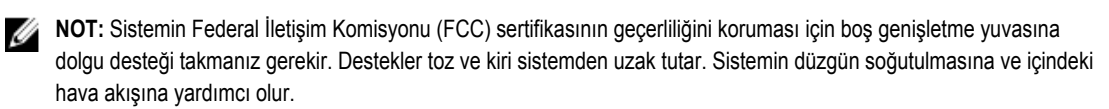

- **7.** Sistemi kapatın.
- **8.** Sistemi elektrik prizine bağlayın ve takılı olan çevre birimleri de dahil olmak üzere sistemi açın.

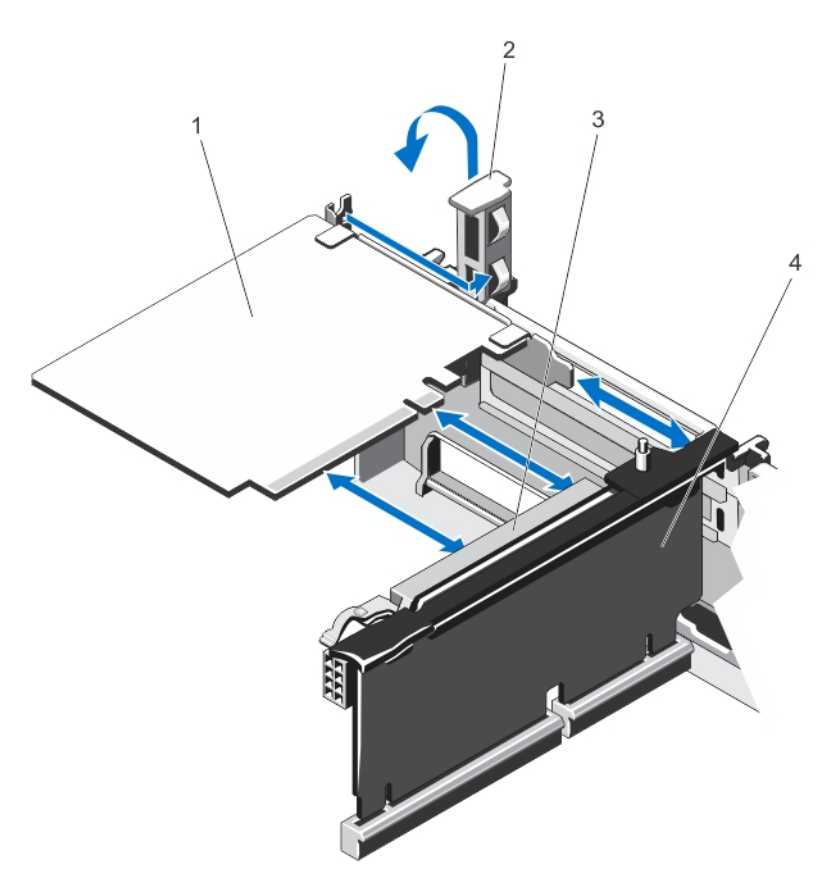

#### **Rakam 24. Genişletme Kartını Çıkarma ve Takma**

- 
- 
- 1. genişletme kartı 2. genişletme kartı mandalı
- 3. genişletme kartı konektörü 4. genişletme kartı yükselticisi

# **Bir Genişletme Kartını Genişletme Kartı Yükselticisi 2 Veya 3'e Takma**

- **1.** Genişletme kartını paketinden çıkarın ve montaj için hazırlayın. Yönergeler için, kart ile birlikte gelen belgelere bakın.
- **2.** Sistemi, bağlı çevre birimleri ile birlikte kapatın ve sistemin fişini ve çevre birimi bağlantılarını çıkarın.
- **3.** Sistemi açın.
- **4.** Genişletme kartı mandalını kaldırın ve dolgu dirseğini çıkarın.
- **5.** Kartı kenarlarından tutarak, kartın kenarındaki konektör, genişletme kartı yükselticisindeki genişletme kartı konektörü ile aynı hizaya gelecek şekilde yerleştirin.
- **6.** Kart tamamen yerine oturana kadar, kartın kenarındaki konektörü yavaşça genişletme kartı konektörüne takın.
- **7.** Genişletme kartı mandalını değiştirin.
- **8.** Tam uzunlukta bir kart takmak için, soğutma örtüsüyle sunulan destekleri kullanın.
- **9.** Mümkünse, kabloları genişletme kartına takın.
- **10.** Sistemi kapatın.
- **11.** Sistemi elektrik prizine bağlayın ve takılı olan çevre birimleri de dahil olmak üzere sistemi açın.
- **12.** Kart belgelerinde açıklandığı şekilde kart için gereken aygıt sürücülerini yükleyin.

### **Bir Genişletme Kartını Genişletme Kartı Yükselticisi 1'den Çıkarma**

**DİKKAT: Pek çok tamir işlemi yalnızca sertifikalı servis teknisyeni tarafından gerçekleştirilmelidir. Sorun giderme**  işlemlerini ve basit tamirleri sadece ürün belgenizde belirtildiği gibi veya destek ekibinin çevrimiçi olarak ya da **telefonla belirttiği gibi gerçekleştirmelisiniz. Dell tarafından yetkilendirilmemiş servisten kaynaklanan zararlar, Dell garantisi kapsamında değildir. Ürünle birlikte gelen güvenlik talimatlarını okuyun ve uygulayın.**

**NOT:** Genişletme kartı yükselticisi 1 yalnızca her iki işlemci takılı olduğunda kullanılabilir. Ø

- **1.** Sistemi, bağlı çevre birimleri ile birlikte kapatın ve sistemin elektrik ve çevre birimi bağlantılarını çıkarın.
- **2.** Sistemi açın.
- **3.** Genişletme kartına bağlı olan bütün kabloları çıkarın.
- **4.** Genişletme kartı yükselticisini sökün.
- **5.** Tırnak A'ya basın ve mandalı saat yönünde döndürün.
- **6.** Tırnak B'ye basın ve mandalı aşağıya döndürün.
- **7.** Genişletme kartını genişletme kartı yükselticisinden çıkarın.
- **8.** Kartı kalıcı olarak çıkarıyorsanız, boş genişletme yuvasının ağzına metal bir doldurma braketi takın ve genişleme kartı mandalını kapatın.

**NOT:** Sistemin Federal İletişim Komisyonu (FCC) sertifikasının geçerliliğini koruması için boş genişletme yuvasına Ø dolgu desteği takmanız gerekir. Destekler toz ve kiri sistemden uzak tutar. Sistemin düzgün soğutulmasına ve içindeki hava akışına yardımcı olur.

- **9.** Genişletme kartı yükselticisini yeniden kurun.
- **10.** Sistemi kapatın.

**11.** Sistemin fişini prize takın ve takılı olan çevre birimleri de dahil olmak üzere sistemi açın.

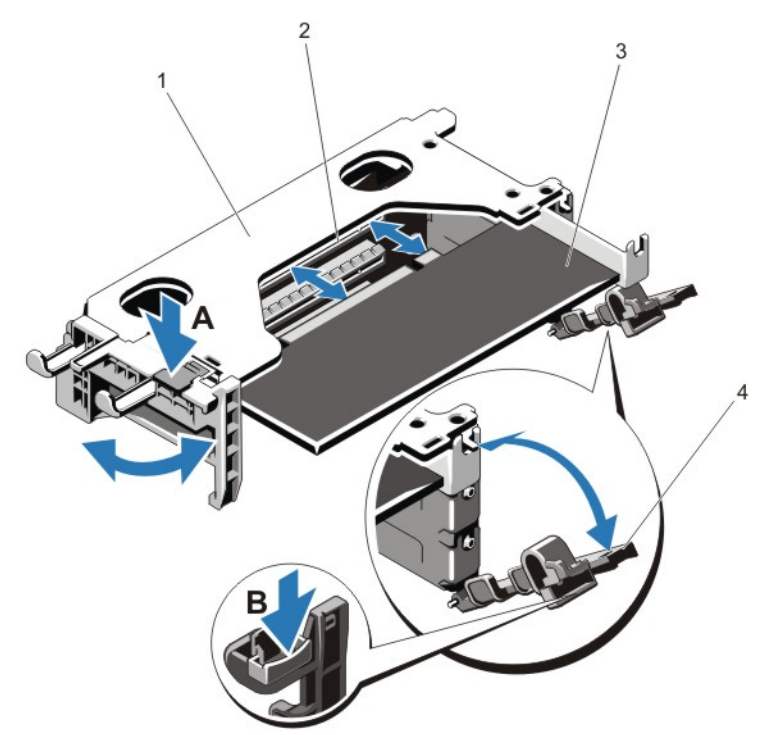

**Rakam 25. Genişletme Kartı Yükselticisi 1'i Çıkarma ve Takma**

- 1. genişletme kartı yükseltici 1 kafesi 2. genişletme kartı konektörü
	-
- 3. genişletme kartı 4. genişletme kartı mandalları (2)
- 

### **Bir Genişletme Kartını Genişletme Kartı Yükselticisi 1'e Takma**

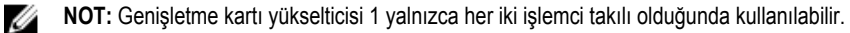

- **1.** Genişleme kartını paketinden çıkarın ve montaj için hazırlayın. Yönergeler için, kart ile birlikte gelen belgelere bakın.
- **2.** Sistemi, bağlı çevre birimleri ile birlikte kapatın ve sistemin elektrik ve çevre birimi bağlantılarını çıkarın.
- **3.** Sistemi açın.
- **4.** Genişletme kartı yükselticisini sökün.
- **5.** Tırnak A'ya basın ve mandalı saat yönünde döndürün.
- **6.** Tırnak B'ye basın ve mandalı aşağıya döndürün.
- **7.** Kart kenarındaki konektör, genişletme kartı konektörü ile aynı hizaya gelecek şekilde, kartı kenarından tutarak konumlandırın.
- **8.** Kart tamamen yerine oturana kadar, kartın kenarındaki konektörü yavaşça genişletme kartı konnektörüne takın.
- **9.** Genişletme kartı mandallarını kapatın.
- **10.** Mevcut ise, ilgili kabloları genişletme kartına takın.
- **11.** Genişletme kartı yükselticisini takın.
- **12.** Sistemi kapatın.
- **13.** Sistemin fişini prize takın ve takılı olan çevre birimleri de dahil olmak üzere sistemi açın.
- **14.** Kart belgelerinde açıklandığı şekilde kart için gereken aygıt sürücülerini yükleyin.

### **Genişletme Kartı Yükselticilerini Çıkarma**

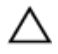

**DİKKAT: Pek çok tamir işlemi yalnızca sertifikalı servis teknisyeni tarafından gerçekleştirilmelidir. Sorun giderme**  işlemlerini ve basit tamirleri sadece ürün belgenizde belirtildiği gibi veya destek ekibinin çevrimiçi olarak ya da **telefonla belirttiği gibi gerçekleştirmelisiniz. Dell tarafından yetkilendirilmemiş servisten kaynaklanan zararlar, Dell garantisi kapsamında değildir. Ürünle birlikte gelen güvenlik talimatlarını okuyun ve uygulayın.**

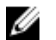

**NOT:** Genişletme kartı yükselticisi 1 yalnızca her iki işlemci takılı olduğunda kullanılabilir.

- **1.** Sistemi, bağlı çevre birimleri ile birlikte kapatın ve sistemin fişini ve çevre birimi bağlantılarını çıkarın.
- **2.** Sistemi açın.

**3.** Dokunma noktalarını tutarak, sistem kartındaki yükseltici konektöründen genişletme kartı yükselticisini kaldırın.

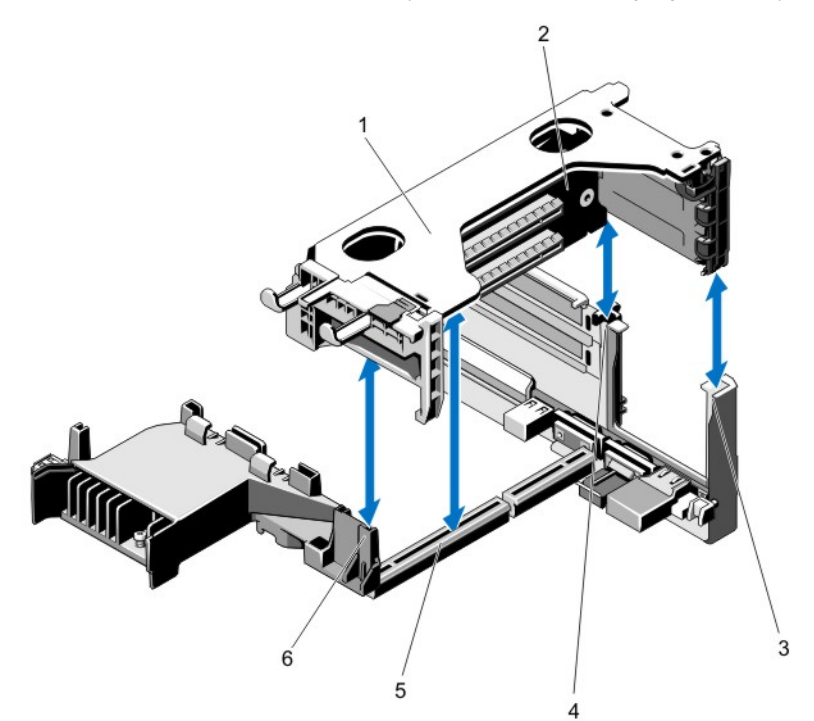

### **Rakam 26. Genişletme Kartı Yükselticisi 1'i Çıkarma ve Takma**

- 1. genişletme kartı yükselticisi 1 kafesi 2. genişletme kartı yükselticisi 1
- 3. yükseltici kılavuzu arkası (sağ) 4. yükseltici kılavuzu arkası (sol)
- 5. genişletme kartı yükseltici 1 konektörü 6. yükseltici kılavuzu (ön)
- 
- -

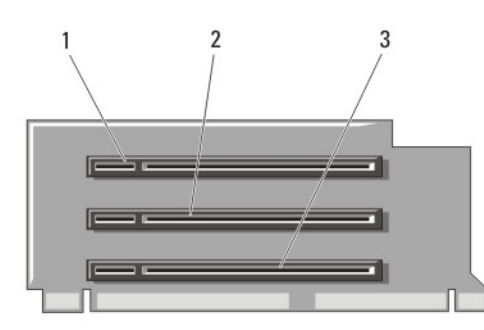

**Rakam 27. Genişletme Kartı Yükselticisi 1'deki Konektörleri Tanımlama**

- 
- 1. genişletme-kartı yuvası 1 2. genişletme-kartı yuvası 2
- 3. genişletme-kartı yuvası 3

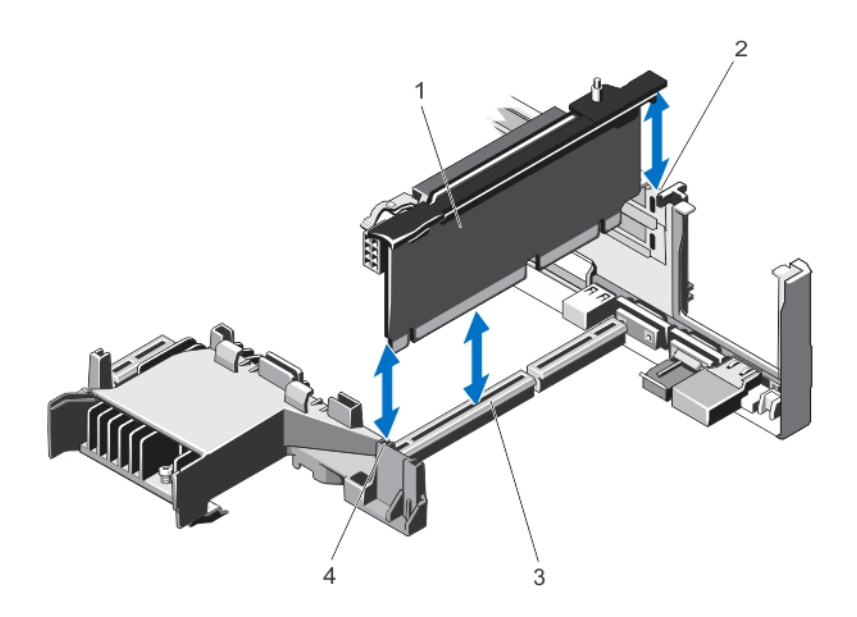

**Rakam 28. Genişletme Kartı Yükselticisi 2'nin Çıkarılması ve Takılması**

- 1. genişletme kartı yükseltici 2 2. yükseltici kılavuzu (arka) 3. genişletme kartı yükseltici 2 konektörü 4. yükseltici kılavuzu (ön)  $\overline{\mathbf{z}}$  $\mathbf{1}$ 
	-
	-

**Rakam 29. Genişletme Kartı Yükselticisi 2'deki Konektörleri Tanımlama**

- 1. kasaya izinsiz giriş önleme anahtarı 2. genişletme-kartı yuvası 4
	-

3. genişletme-kartı yuvası 5

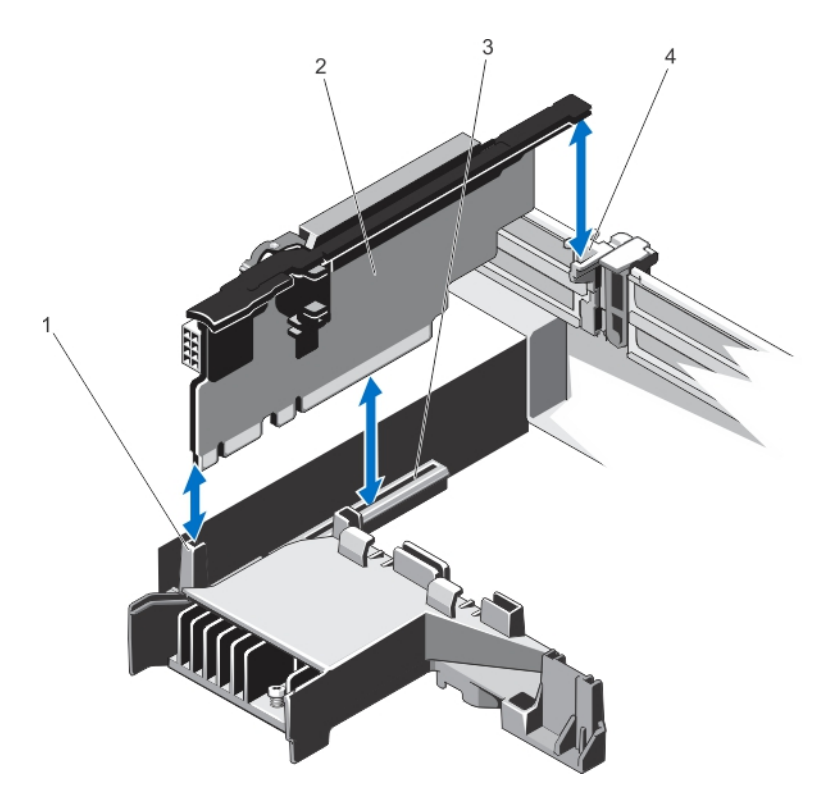

**Rakam 30. Genişletme Kartı Yükselticisi 3'ü Çıkarma ve Takma**

- 1. yükseltici kılavuzu (ön) 2. genişletme kartı yükseltici 3
- 3. genişletme kartı yükseltici 3 konektörü 4. yükseltici kılavuzu (arka)

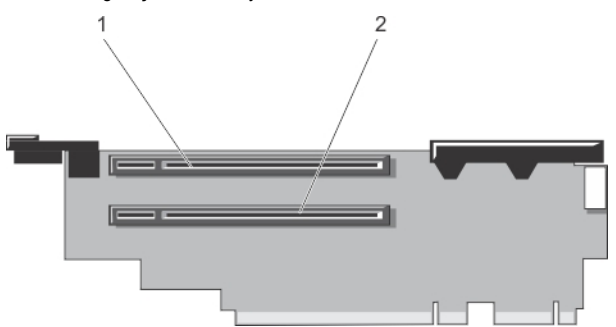

1. genişletme-kartı yuvası 6 2. genişletme-kartı yuvası 7

**Rakam 31. Genişletme Kartı Yükselticisi 3'teki Konektörleri Tanımlama**

- 
- **4.** Mümkünse, yükselticideki genişletme kartını çıkarın veya takın.
- **5.** Genişletme kartı yükselticisini yeniden takın.
- **6.** Sistemi kapatın.
- **7.** Sistemi elektrik prizine bağlayın ve takılı olan çevre birimleri de dahil olmak üzere sistemi açın.

## **Genişletme Kartı Yükselticilerini Takma**

**DİKKAT: Pek çok tamir işlemi yalnızca sertifikalı servis teknisyeni tarafından gerçekleştirilmelidir. Sorun giderme**  işlemlerini ve basit tamirleri sadece ürün belgenizde belirtildiği gibi veya destek ekibinin çevrimiçi olarak ya da **telefonla belirttiği gibi gerçekleştirmelisiniz. Dell tarafından yetkilendirilmemiş servisten kaynaklanan zararlar, Dell garantisi kapsamında değildir. Ürünle birlikte gelen güvenlik talimatlarını okuyun ve uygulayın.**

- **1.** Varsa, genişletme kartını (kartlarını) genişletme kartı yükselticisine tekrar takın.
- **2.** Genişletme kartı yükselticisini konektörle ve sistem kartının üzerindeki yükseltici kılavuz pimleri ile hizalayın.
- **3.** Genişletme kartı yükselticisini, genişletme kartı yükselticisi konektördeki yerine tamamen oturana kadar alçaltın.
- **4.** Sistemi kapatın.
- **5.** Sistemin fişini prize takın ve takılı olan çevre birimleri de dahil olmak üzere sistemi açın.
- **6.** Kart belgelerinde açıklandığı şekilde kart için gereken aygıt sürücülerini yükleyin.

# **Tümleşik Depolama Denetleyicisi Kartı**

Sisteminiz, sisteminizin dahili sabit sürücüleri için tümleşik depolama alt sistemi sağlayan tümleşik denetleyici kartı için sistem kartında özel genişleme kartı yuvasına sahiptir. Denetleyici, SAS ve SATA sabit sürücülerini destekler ve sabit sürücüleri sisteminize dahil olan depolama denetleyicisinin desteklenen sürümünü RAID yapılandırmalarında kurmanızı sağlar.

### **Tümleşik Depolama Denetleyicisi Kartını Çıkarma**

- **DİKKAT: Pek çok tamir işlemi yalnızca sertifikalı servis teknisyeni tarafından gerçekleştirilmelidir. Sorun giderme**  işlemlerini ve basit tamirleri sadece ürün belgenizde belirtildiği gibi veya destek ekibinin çevrimiçi olarak ya da **telefonla belirttiği gibi gerçekleştirmelisiniz. Dell tarafından yetkilendirilmemiş servisten kaynaklanan zararlar, Dell garantisi kapsamında değildir. Ürünle birlikte gelen güvenlik talimatlarını okuyun ve uygulayın.**
- **1.** Sistemi, bağlı çevre birimleri ile birlikte kapatın ve sistemin elektrik ve çevre birimi bağlantılarını çıkarın.
- **2.** Sistemi açın.
- **3.** Soğutma örtüsünü çıkarın.
- **4.** Genişletme kartı yükseltici 1'i çıkarın.
- **5.** Kartı konektörden ayırmak için kartın kenarındaki iki serbest bırakma kolunu aşağıya itin.
- **6.** Kartın diğer ucu sistem kartındaki depolama denetleyicisi kart tutucusundan ayrılacak şekilde kartı açılayın.
- **7.** Genişletme kartı yükseltici 1'i değiştirin.
- **8.** Soğutma örtüsünü değiştirin.
- **9.** Sistemi kapatın.

**10.** Sistemin fişini prize takın ve takılı olan çevre birimleri de dahil olmak üzere sistemi açın.

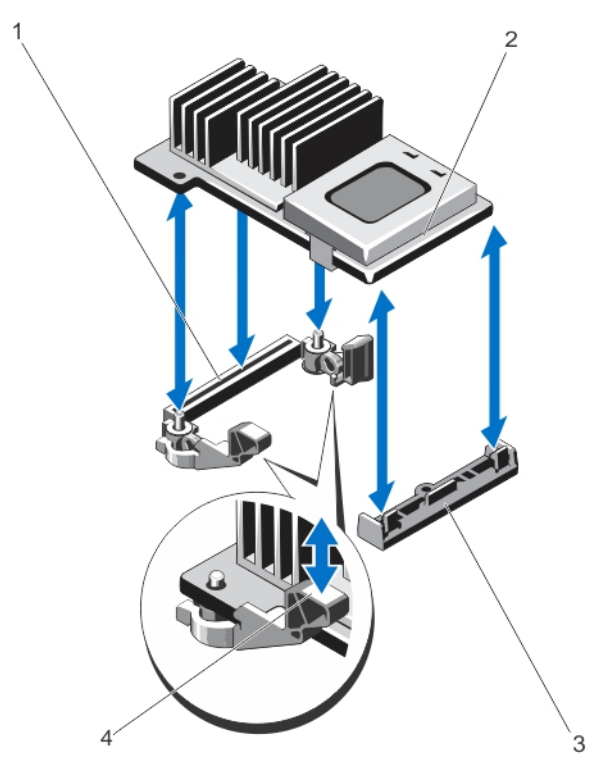

#### **Rakam 32. Tümleşik Depolama Denetleyicisi Kartının Çıkarılması ve Takılması**

- 1. sistem kartındaki depolama konektörü 2. depolama denetleyicisi kartı
	-
- 3. depolama-denetleyicisi kart tutucu 4. serbest bırakma kolları (2)
- 
- 
- 

## **Tümleşik Depolama Denetleyicisi Kartını Takma**

- **1.** Sistemi, bağlı çevre birimleri ile birlikte kapatın ve sistemin fişini prizden çekin
- **2.** Sistemi açın.
- **3.** Soğutma örtüsünü çıkarın.
- **4.** Genişletme kartı yükseltici 1'i çıkarın.
- **5.** Kartın bir ucunu sistem kartı üzerindeki kart tutucuyla hizalayın.
- **6.** Kartın diğer ucunu sistem kartı üzerindeki depolama denetleyicisi kart tutucusuna alçaltın.
- **7.** Tam olarak yerine oturana kadar kartı aşağı doğru bastırın. Kart tam olarak oturduğunda, serbest bırakma kollarını kartın kenarına geçirin.
- **8.** Genişletme kartı yükseltici 1'i değiştirin.
- **9.** Soğutma örtüsünü değiştirin.
- **10.** Sistemi kapatın.
- **11.** Sistemin fişini prize takın ve takılı olan çevre birimleri de dahil olmak üzere sistemi açın.

# **Ağ Ek Kartı**

## **Ağ Ek Kartını Çıkarma**

- **1.** Sistemi, bağlı çevre birimleri ile birlikte kapatın ve sistemin elektrik ve çevre birimi bağlantılarını çıkarın.
- **2.** Sistemi açın.
- **3.** Takılıysa, genişletme kartını (kartlarını) genişleme kartı yükselticisi 2'den çıkarın.
- **4.** Bir #2 Phillips tornavida kullanarak, ağ ek kartını sistem kartına sabitleyen iki tutucu vidayı gevşetin.
- **5.** Ağ ek kartını dokunma noktasının her bir yanındaki kenarlardan tutun ve sistem kartındaki konektörden çıkarmak için kaldırın.
- **6.** NIC konektörleri arka paneldeki yuvadan çıkana kadar ağ ek kartını sistemin arkasından kaydırın.
- **7.** Ağ ek kartını kasadan kaldırarak çıkarın.

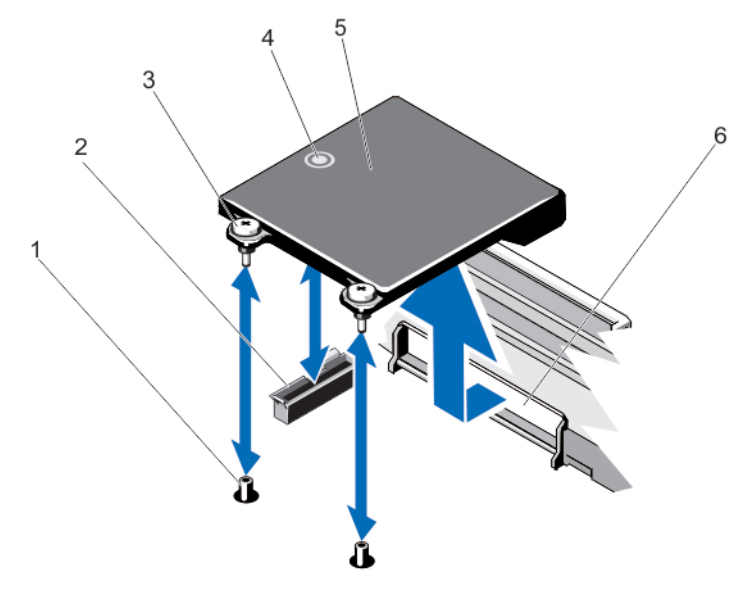

**Rakam 33. Ağ Ek Kartını Çıkarma ve Takma**

- 
- 
- 
- 1. tutucu vida soketleri (2) 2. sistem kartındaki konektör
- 3. tutucu vidalar (2) 4. dokunma noktası
- 5. ağ ek kartı 6. RJ-45 konektörleri için arka panel

## **Ağ Ek Kartını Takma**

**DİKKAT: Pek çok tamir işlemi yalnızca sertifikalı servis teknisyeni tarafından gerçekleştirilmelidir. Sorun giderme**  işlemlerini ve basit tamirleri sadece ürün belgenizde belirtildiği gibi veya destek ekibinin çevrimiçi olarak ya da **telefonla belirttiği gibi gerçekleştirmelisiniz. Dell tarafından yetkilendirilmemiş servisten kaynaklanan zararlar, Dell garantisi kapsamında değildir. Ürünle birlikte gelen güvenlik talimatlarını okuyun ve uygulayın.**

- **1.** RJ-45 konektörleri arka paneldeki yuvaya doğru yerleşecek şekilde karta açı verin.
- **2.** Kartın arka ucundaki tutucu vidaları sistem kartı üzerindeki tutucu vida soketleriyle hizalayın.
- **3.** Kart konektörü sistem kartı konektörü üzerine sıkıca oturana kadar karttaki dokunma noktasına bastırın.
- **4.** Bir #2 Phillips tornavida kullanarak, ağ ek kartını sistem kartına sabitlemek için iki tutucu vidayı sıkın.
- **5.** Varsa, genişletme kartı yükseltici 2'ye genişletme kartını (kartlarını) takın.
- **6.** Sistemi kapatın.
- **7.** Sistemin fişini prize takın ve takılı olan çevre birimleri de dahil olmak üzere sistemi açın.

# **İşlemciler**

Şunları yaparken aşağıdaki prosedürü kullanın:

- Ek bir işlemci takma
- Bir işlemciyi değiştirme

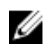

**NOT:** Sistemin düzgün soğutulduğundan emin olmak için, boş işlemci soketine işlemci kapağı ve ısı emici kapağı takmalısınız.

### **İşlemciyi Çıkarma**

**DİKKAT: Pek çok tamir işlemi yalnızca sertifikalı servis teknisyeni tarafından gerçekleştirilmelidir. Sorun giderme**  işlemlerini ve basit tamirleri sadece ürün belgenizde belirtildiği gibi veya destek ekibinin çevrimiçi olarak ya da **telefonla belirttiği gibi gerçekleştirmelisiniz. Dell tarafından yetkilendirilmemiş servisten kaynaklanan zararlar, Dell garantisi kapsamında değildir. Ürünle birlikte gelen güvenlik talimatlarını okuyun ve uygulayın.**

**1.** Sisteminizi yükseltmeden önce **support.dell.com** adresinden en son BIOS sürümünü indirin ve güncelleştirmeyi sisteminize kurmak için sıkıştırılmış indirme dosyasındaki yönergeleri izleyin.

**NOT:** Sistem BIOS'u Yaşam Döngüsü Denetleyicisini kullanarak güncelleyebilirsiniz.

- **2.** Sistemi, bağlı çevre birimleri ile birlikte kapatın ve sistemin fişini elektrik prizinden çekin. Güç kaynağından çıkardığınız zaman, kapağı kaldırmadan önce gücü depolanmış sistemin boşaltmak için güç düğmesine basın ve 3 saniye basılı tutun.
- **3.** Sistemi açın.
- **4.** Soğutma örtüsünü çıkarın.

**UYARI: Sistem kapatıldıktan sonra bir süre ısı emici ve işlemci dokunulamayacak kadar sıcak kalır. Herhangi bir işlem yapmadan önce ısı emicinin ve işlemcinin soğumasını bekleyin.**

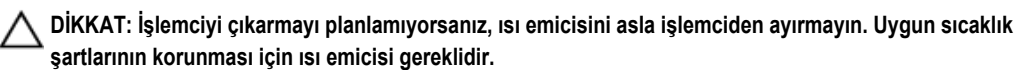

- **5.** 2 Numaralı Phillips tornavida kullanarak, ısı emicinin tutma soketlerinden birini gevşetin. Isı emicinin işlemciden gevşemesi için 30 saniye bekleyin.
- **6.** İkinci ısı emici tutma soketini gevşetin.

**7.** Isı alıcısını işlemciden ayırın ve ısı alıcısını kenara koyun.

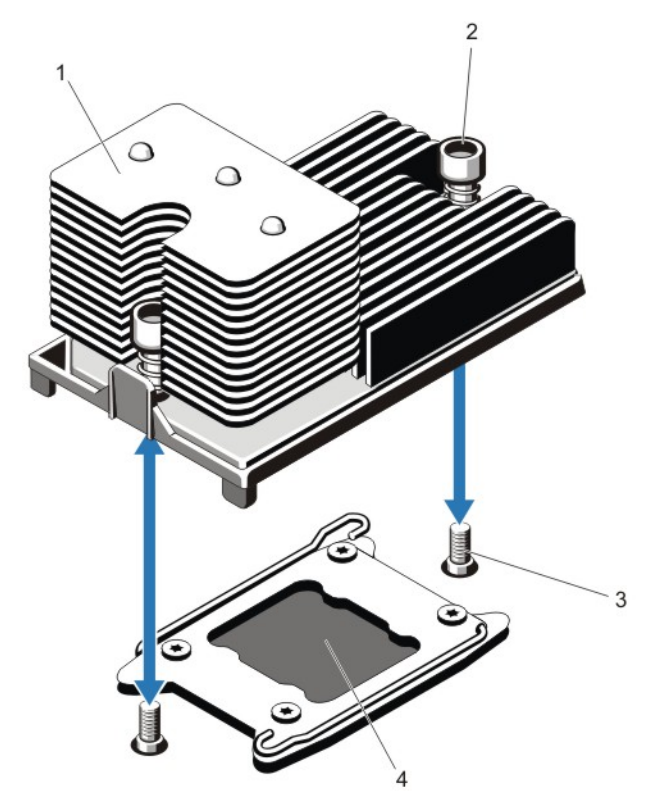

**Rakam 34. İşlemci Isı Emicisini Çıkarma ve Takma**

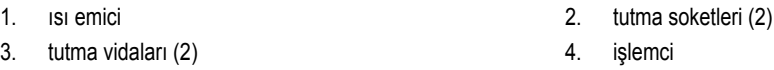

**DİKKAT: İşlemci soketinde büyük baskı altında tutulur. Sıkıca tutulmazsa açma kolunun aniden yerinden çıkabileceğini unutmayın.**

**8.** Kilitli değil simgesinin yanındaki işlemci soketi serbest bırakma kolunun üzerine başparmağınızı yerleştirin ve kolu aşağı doğru ve çıkıntının altından dışarı doğru ittirerek kilitli konumundan serbest bırakın.

9. Benzer şekilde, kilitli simgesinin yanındaki işlemci soketi serbest bırakma kolunun üzerine başparmağınızı yerleştirin  $\Omega$  ve kolu aşağı doğru ve çıkıntının altından dışarı doğru ittirerek kilitli konumundan serbest bırakın. Kolu 90 derece yukarı doğru döndürün.

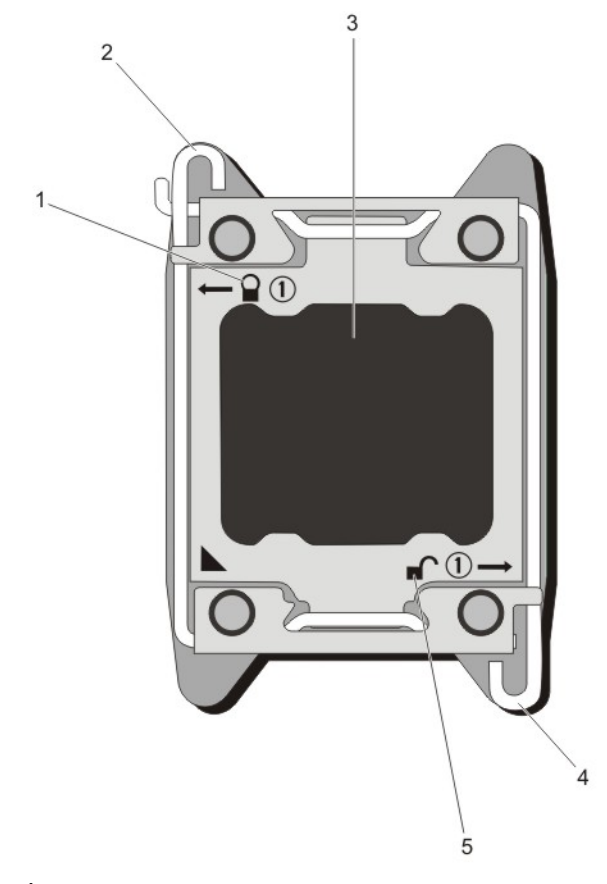

### **Rakam 35. İşlemci Koruması Açma ve Kapatma Kolu Sırası**

- 
- 
- 5. açık kilitli sembolü
- 1. kapalı kilitli sembolü 2. işlemci soketi serbest bırakma kolu
- 3. işlemci 4. işlemci soketi serbest bırakma kolu
- **10.** İşlemci koruyucusunu yukarı doğru döndürün ve çıkarın.

**DİKKAT: Soket pimleri hassastır ve kalıcı olarak zarar görebilir. İşlemciyi soketten çıkarırken, soketteki pimleri bükmemeye dikkat edin.**

**11.** İşlemciyi soketten ayırın ve soketin yeni işlemci için hazır olması amacıyla serbest bırakma kolunu yukarıda bırakın.

**NOT:** Bir işlemciyi kalıcı olarak çıkarıyorsanız, sistemin uygun şekilde soğumasını sağlamak için boş sokete bir Ø işlemci/DIMM kapağı takmanız gerekir. İşlemci/DIMM kapağı DIMM'ler ve işlemci için boş soketler içerir.

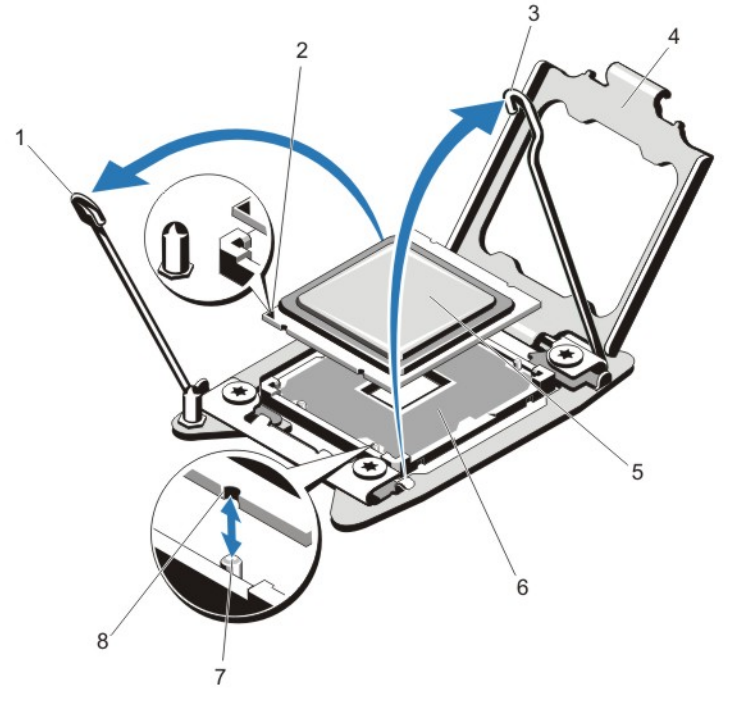

#### **Rakam 36. İşlemciyi Çıkarma ve Takma**

- 1. işlemci soketi serbest bırakma kolu 2. pin 1 göstergesi
- 3. işlemci soketi serbest bırakma kolu 4. işlemci koruyucusu
- 
- 
- 
- 
- 5. işlemci 6. ZIF soketi
- 7. soket anahtarları (4) 8. işlemcideki çentikler (4)

**NOT:** İşlemciyi çıkardıktan sonra, yeniden kullanım, iade veya geçici depolama için antistatik bir kaba yerleştirin. İşlemcinin altına dokunmayın. İşlemcinin yalnızca yan kenarlarına dokunun.

## **İşlemci Takma**

**DİKKAT: Pek çok tamir işlemi yalnızca sertifikalı servis teknisyeni tarafından gerçekleştirilmelidir. Sorun giderme**  işlemlerini ve basit tamirleri sadece ürün belgenizde belirtildiği gibi veya destek ekibinin çevrimiçi olarak ya da **telefonla belirttiği gibi gerçekleştirmelisiniz. Dell tarafından yetkilendirilmemiş servisten kaynaklanan zararlar, Dell garantisi kapsamında değildir. Ürünle birlikte gelen güvenlik talimatlarını okuyun ve uygulayın.**

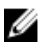

**NOT:** Tek bir işlemci takıyorsanız CPU1 soketine takılmalıdır.

**1.** Sisteminizi yükseltmeden önce **support.dell.com** adresinden en son BIOS sürümünü indirin ve güncelleştirmeyi sisteminize kurmak için sıkıştırılmış indirme dosyasındaki yönergeleri izleyin.

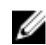

**NOT:** Sistem BIOS'u Yaşam Döngüsü Denetleyicisini kullanarak güncelleyebilirsiniz.

**2.** Sistemi, tüm bağlı çevre birimleri ile birlikte kapatın ve sistemin fişini elektrik prizinden çekin. Güç kaynağı bağlantısı kesilince, kapağı kaldırmadan önce depolanmış gücü sistemden boşaltmak için güç düğmesini üç saniye basılı tutun.

- **3.** Sistemi açın.
- **4.** Soğutma örtüsünü çıkarın.

**UYARI: Sistem kapatıldıktan sonra bir süre ısı emici ve işlemci dokunulamayacak kadar sıcak kalır. Herhangi bir işlem yapmadan önce ısı emicinin ve işlemcinin soğumasını bekleyin.**

**DİKKAT: İşlemciyi çıkarmayı planlamıyorsanız, ısı emicisini asla işlemciden ayırmayın. Uygun sıcaklık şartlarının korunması için ısı emicisi gereklidir.**

**5.** Mümkünse, ısı emicisini/ısı emici kapağını ve işlemciyi/işlemci kapağını kaldırın.

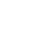

**NOT:** Isı emici kapağını veya işlemci kapağını kaldırma yordamı, ısı emici veya işlemci kaldırmaya benzerdir.

- **6.** Yeni işlemciyi paketinden çıkarın.
- **7.** İşlemciyi ZIF soketi üzerindeki soket anahtarları ile hizalayın.

**DİKKAT: İşlemcinin yanlış yerleştirilmesi, sistem kartı veya işlemcinin kalıcı olarak zarar görmesine neden olabilir. Soketteki pimlerin kıvrılmamasına dikkat edin.**

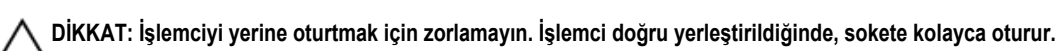

- **8.** Açık pozisyondayken işlemci soketinin üzerindeki serbest bırakma kolları ile, işlemcinin pin 1'ini, referans olarak soketteki pin 1 pozisyon kılavuzunu kullanarak hizalayın ve işlemciyi hafifçe sokete sokun.
- **9.** İşlemci korumasını kapatın.
- **10.** Kilitli simgesinin yanındaki soketi serbest bırakma kolunu çevirin  $\Box$  pozisyonda kilitlenene kadar döndürün.
- 11. Benzer şekilde, kilitli değil simgesinin yanındaki soketi serbest bırakma kolunu <sup>n</sup>pozisyonda kilitlenene kadar döndürün.
- **12.** Temiz ve havsız bir bez kullanarak, termal gresi ısı emiciden çıkarın.

**DİKKAT: Çok fazla termal gres uygulanması, taşan gresin işlemci soketi ile temas etmesine ve kirletmesine neden olabilir.**

- **13.** İşlemci setinizle birlikte verilen ısıl gres aplikatörünün paketini açın ve aplikatördeki ısıl gresi yeni işlemcinin üst tarafının ortasına sürün.
- **14.** Isı alıcısını işlemcinin üzerine yerleştirin.
- **15.** 2 numaralı Phillips tornavida kullanarak, ısı emicinin tutma soketlerini sıkın.
- **16.** Soğutma örtüsünü takın.
- **17.** Sistemi kapatın.
- **18.** Sisteminizi ve çevre donanımlarını elektrik çıkışlarına bağlayın ve sistemi açın.
- **19.** Sistem Kurulumu'na girmek için <F2> tuşuna basın ve işlemci bilgisinin yeni sistem yapılandırması ile uyumlu olduğunu doğrulayın.
- **20.** Yeni işlemcinin düzgün çalıştığını doğrulamak için sistem tanılama araçlarını çalıştırın.

# **Güç Kaynakları**

Sisteminiz iki adet 1100 W güç kaynağını destekler.

İki aynı güç kaynağı takıldığında, güç kaynağı yapılandırması yedekli olur (1 + 1). Yedekli modunda, verimliliği en üst düzeye çıkarmak için her iki güç kaynağından güç sisteme eşit olarak sağlanır.

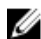

**NOT:** İki güç kaynağı kullanıldığında, aynı tür ve aynı çıkış gücüne sahip olmalıdırlar.

## **Güç Kaynağı Etkin Yedek Özelliği**

Sisteminiz, güç kaynağı yedekliliği ile bağlantılı güç ek yükünü önemli oranda azaltan Etkin Yedek özelliğini destekler.

Etkin Yedek özelliği etkinleştirildiğinde, yedek güç kaynağı uyku durumuna geçirilir. Aktif güç kaynağı, yükün %100'ünü destekler, dolayısıyla daha yüksek verimlilikte çalışır. Uyku durumundaki yedek güç kaynağı, aktif güç kaynağının çıkış gerilimini izler. Aktif güç kaynağının çıkış gerilimi düşerse, uyku durumundaki yedek güç kaynağı aktif duruma geri döner.

Her iki güç kaynağının aktif olmasının, yedek güç kaynağının uyku durumunda olmasına göre daha verimli olduğu durumlarda, aktif güç kaynağı aynı zamanda uyuyan bir güç kaynağını da harekete geçirebilir. Güç kaynağının varsayılanı, aktif güç kaynağındaki yükün %50'den fazla olması durumunda her iki güç kaynağını da uyandırmak ve yükün %20'nin altına düşmesi durumunda, yedek güç kaynağını uyku durumuna almaktır.

iDRAC ayarlarını kullanarak Etkin Yedek özelliğini yapılandırabilirsiniz. iDRAC ayarları hakkında daha fazla bilgi için, **dell.com/ support/manuals** adresindeki *iDRAC7 Kullanım Kılavuzu*'na bakın.

# **AC Güç Kaynağını Çıkarma**

**DİKKAT: Pek çok tamir işlemi yalnızca sertifikalı servis teknisyeni tarafından gerçekleştirilmelidir. Sorun giderme**  işlemlerini ve basit tamirleri sadece ürün belgenizde belirtildiği gibi veya destek ekibinin çevrimiçi olarak ya da **telefonla belirttiği gibi gerçekleştirmelisiniz. Dell tarafından yetkilendirilmemiş servisten kaynaklanan zararlar, Dell garantisi kapsamında değildir. Ürünle birlikte gelen güvenlik talimatlarını okuyun ve uygulayın.**

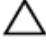

**DİKKAT: Sistem normal çalışma için bir güç kaynağı gerektirir. Güç yedekli sistemlerde, sistem açıkken güç kaynaklarını teker teker çıkarıp değiştirin.**

**NOT:** İsteğe bağlı kablo yönetim kolunu, güç kaynağı kaldırmasını engellerse açmanız ve kaldırmanız gerekebilir. İsteğe Ø bağlı kablo yönetim kolu hakkında daha fazla bilgi için, bkz. sistemin raf belgeleri.

- **1.** Güç beslemesinden ve sökmeyi planladığınız güç kaynağından güç kablosunu çekin ve şeritten kabloları çıkarın.
- **2.** Serbest bırakma mandalına basın ve güç kaynağını kasadan çıkarın.

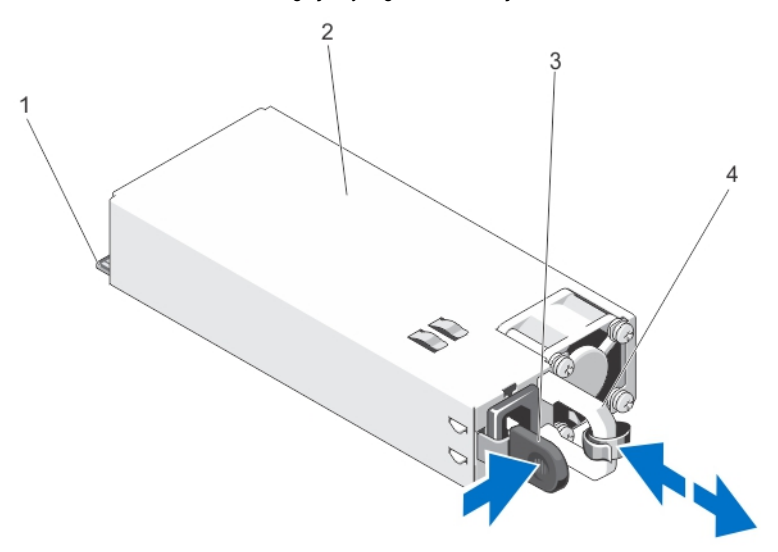

**Rakam 37. AC Güç Kaynağını Çıkarma ve Takma**

- 
- 3. serbest bırakma mandalı bir ve bir sarakini alan aynağı kolu 4. güç kaynağı kolu
- 1. konektör 2. güç kaynağı
	-

# **Bir AC Güç Kaynağının Takılması**

**DİKKAT: Pek çok tamir işlemi yalnızca sertifikalı servis teknisyeni tarafından gerçekleştirilmelidir. Sorun giderme**  işlemlerini ve basit tamirleri sadece ürün belgenizde belirtildiği gibi veya destek ekibinin çevrimiçi olarak ya da **telefonla belirttiği gibi gerçekleştirmelisiniz. Dell tarafından yetkilendirilmemiş servisten kaynaklanan zararlar, Dell garantisi kapsamında değildir. Ürünle birlikte gelen güvenlik talimatlarını okuyun ve uygulayın.**

**1.** Her iki güç kaynağının da aynı türde ve aynı çıkış gücüne sahip olduğundan emin olun.

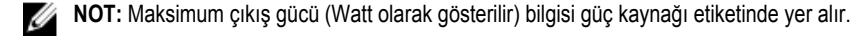

- **2.** Varsa, güç kaynağı kapağını çıkarın.
- **3.** Güç kaynağı ve mandalı yerine oturana dek yeni güç kaynağını kasaya doğru itin.

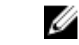

**NOT:** Kablo yönetim kolunu açtıysanız, yeniden kapatın. Kablo yönlendirme kolu hakkında bilgi için, bkz. sistemin raf belgeleri.

**4.** Güç kablosunu güç kaynağına bağlayın ve kabloyu elektrik prizine takın.

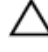

**DİKKAT: Güç kablosunu bağlarken, kabloyu kayışla sabitleyin.**

**NOT:** Yeni bir güç kaynağını monte ederken, çalışma sırasında takıp çıkarırken ya da eklerken, sistemin güç kaynağını tanıması ve durumunu belirlemesi için birkaç saniye bekleyin. Güç kaynağı durum göstergesinin, güç kaynağının düzgün çalıştığını gösterecek şekilde yeşil renkte yanması gerekir.

## **Güç Kaynağının Kapağını Çıkarma**

**DİKKAT: Sistemin düzgün soğutulduğundan emin olmak için güç kaynağı kapağı, yedekli olmayan yapılandırmada ikinci güç kaynağı bölmesine takılmalıdır. İkinci bir güç kaynağı takıyorsanız güç kaynağı kapağını çıkarın.**

İkinci bir güç kaynağı takıyorsanız yuvadaki boş güç kaynağını dışarı doğru çekerek çıkarın.

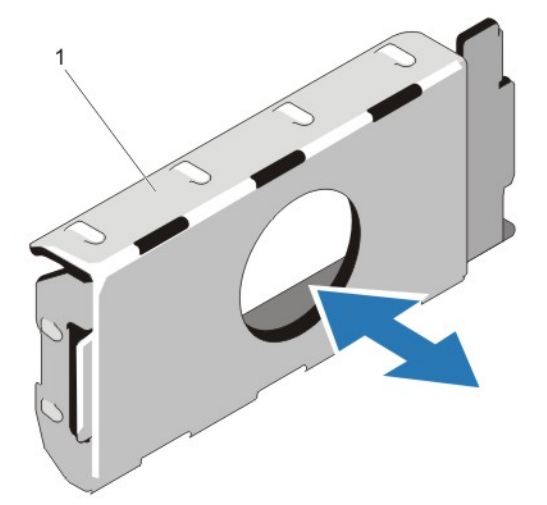

**Rakam 38. Güç Kaynağı Kapağını Çıkarma ve Takma**

1. güç kaynağı kapağı

### **Güç Kaynağı Kapağını Takma**

**NOT:** Güç kaynağını kapağını sadece ikinci güç kaynağı bölmesine takın.

Güç kaynağını kapağını takmak için, boş güç kaynağını güç kaynağı bölmesi ile hizalayın ve yerine oturana kadar kasanın içine doğru yerleştirin.

# **Sistem Pili**

Ű

### **Sistem Pilini Değiştirme**

**UYARI: Yanlış takılan yeni pillerin patlama tehlikesi vardır. Pili yalnızca üretici tarafından önerilen veya buna**   $\wedge$ **eşdeğer türde bir pille değiştirin. Ek bilgi için güvenlik bilgilerinize bakın.**

- **1.** Sistemi, bağlı çevre birimleri ile birlikte kapatın ve sistemin fişini ve çevre birimi bağlantılarını çıkarın.
- **2.** Sistemi açın.
- **3.** Soğutma örtüsünü çıkarın.

#### **4.** Pil soketini bulun.

**DİKKAT: Pil konektörünün zarar görmemesi için, pili takarken ya da çıkarırken, konektörü sıkıca desteklemeniz gerekir.**

**5.** Pili çıkarmak için, konektörü pozitif tarafından bastırarak pil konektörünü destekleyin.

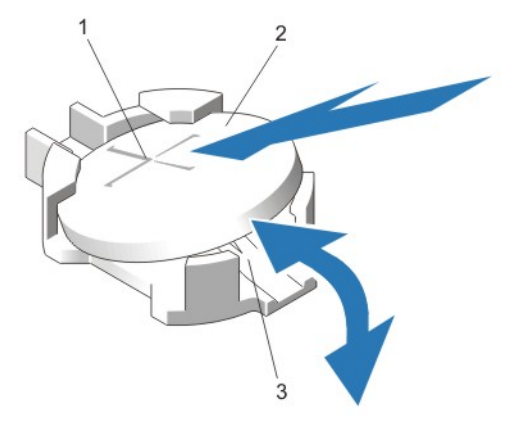

#### **Rakam 39. Sistem Pilini Değiştirme**

- 1. pil konektörünün pozitif tarafı 2. sistem pili
- 3. pil konektörünün negatif tarafı
- **6.** Pili konektörün negatif tarafındaki sabitleme tırnaklarından dışarı çekip çıkarın.
- **7.** Yeni bir sistem pilini takmak için, konektörü artı tarafından sıkıca bastırarak pil konektörünü destekleyin.
- **8.** "+" işareti yukarı bakacak şekilde pili tutun ve konektörün pozitif tarafındaki sabitleme tırnaklarının altına kaydırın.
- **9.** Yerine oturana kadar, pili konektöre doğru bastırın.
- **10.** Soğutma örtüsünü takın.
- **11.** Sistemi kapatın.
- **12.** Sistemin fişini prize takın ve takılı olan çevre birimleri de dahil olmak üzere sistemi açın.
- **13.** Pilin düzgün çalıştığını doğrulamak için Sistem Kurulumu'na girin.
- **14.** Sistem Kurulumu'nun **Time** (Saat) ve **Date** (Tarih) alanlarına doğru saat ve tarihi girin.
- **15.** Sistem Kurulumu'ndan çıkın.

# **Sabit Sürücü Arka Paneli**

DR6000 sistem, 3,5 inç (x12) SAS arka panel ve 2,5 inç (x2) SAS arka paneli (arka) destekler.

### **Sabit Sürücü Arka Panelini Çıkarma**

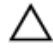

- **1.** Takılıysa, ön çerçeveyi çıkarın.
- **2.** Sistemi, bağlı çevre birimleri ile birlikte kapatın ve sistemin fişini elektrik prizinden çekin.
**3.** Sistemi açın.

**DİKKAT: Sürücülerin ve arka panelin hasar görmesini önlemek için, arka paneli sökmeden önce sabit sürücüleri sistemden çıkarmanız gerekir.**

**DİKKAT: Çıkarmadan önce her sabit sürücünün numarasını not etmeli ve geçici olarak etiketlemelisiniz, böylece bunları yeniden aynı konumlara yerleştirebilirsiniz.**

- **4.** Soğutma örtüsünü çıkarın.
- **5.** Soğutma fanı aksamını çıkarın.
- **6.** Tüm sabit sürücüleri çıkarın.
- **7.** SAS veri, sinyal ve güç kablolarını arka panelden ayırın.

**8.** Serbest bırakma tırnaklarına basın ve arka paneli yukarı doğru kaydırın.

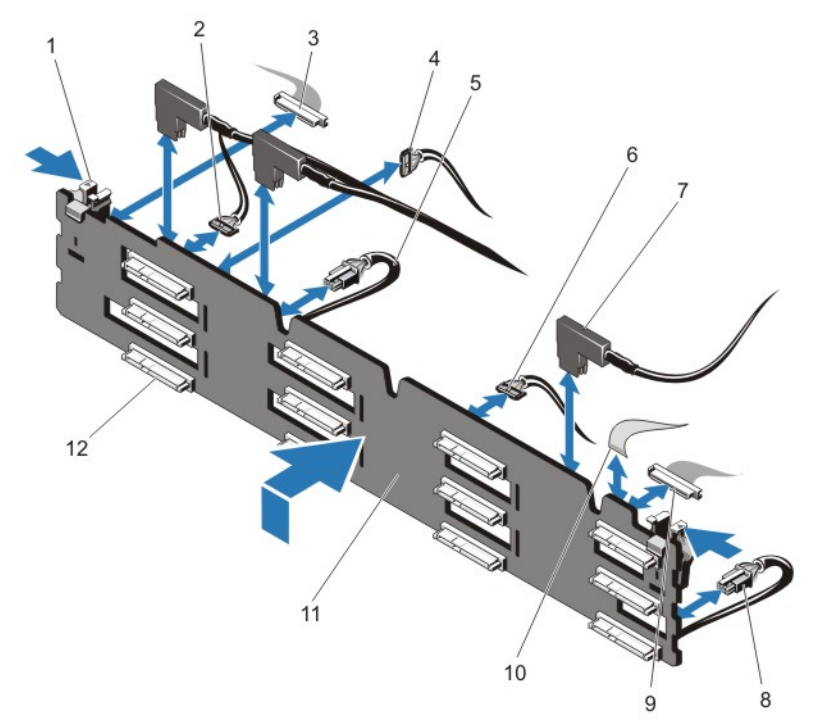

#### **Rakam 40. 3,5 İnç (x12) SAS Arka Panelinin Çıkarılması ve Takılması**

- 1. serbest bırakma tırnakları (2) 2. geçiş I2C kablosu
- 3. sol kontrol paneli kablosu 4. I2C kablosu
- 5. güç kablosu A 6. USB kablosu
- 7. SAS kabloları (3) 8. güç kablosu B
- 
- 
- 
- 
- 
- 
- 9. ön I/O kablosu 10. sağ kontrol paneli kablosu
- 11. x12 sabit sürücü arka panel 12. sabit sürücü arka panel konektörleri (12)

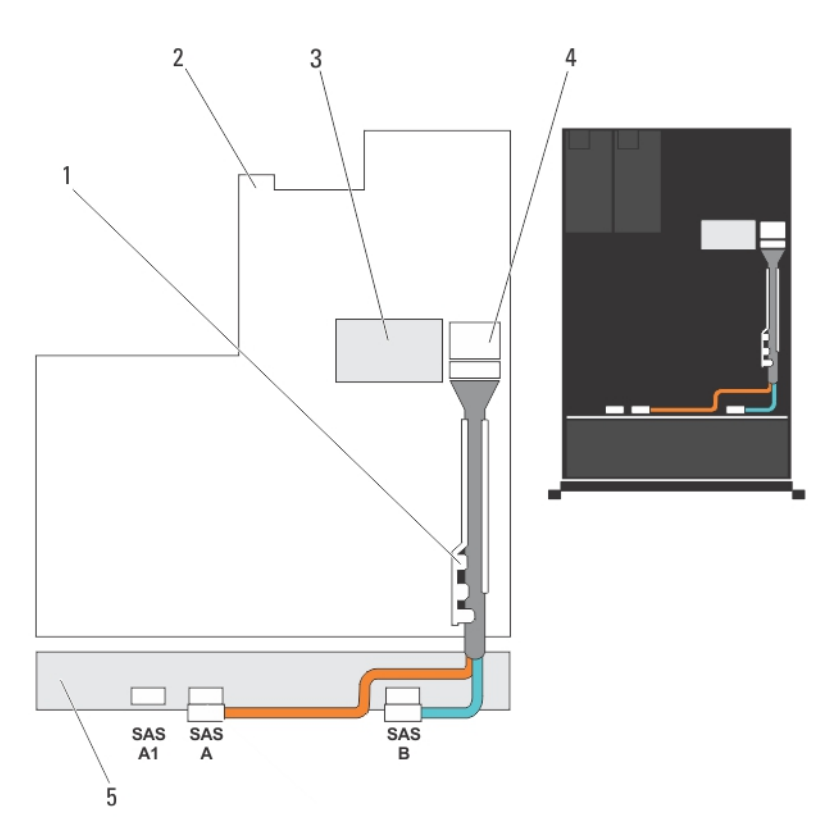

**Rakam 41. Kablolama Şeması—3,5 inç (x12) SAS Arka Panel**

- 1. kablo tutma dirseği 2. sistem kartı
- 3. tümleşik depolama denetleyicisi kartı 4. sistem kartındaki SAS konektörü
- 5. SAS arka paneli
- 
- 

#### **Sabit Sürücü Arka Panelini Takma**

- **DİKKAT: Pek çok tamir işlemi yalnızca sertifikalı servis teknisyeni tarafından gerçekleştirilmelidir. Sorun giderme**  işlemlerini ve basit tamirleri sadece ürün belgenizde belirtildiği gibi veya destek ekibinin çevrimiçi olarak ya da **telefonla belirttiği gibi gerçekleştirmelisiniz. Dell tarafından yetkilendirilmemiş servisten kaynaklanan zararlar, Dell garantisi kapsamında değildir. Ürünle birlikte gelen güvenlik talimatlarını okuyun ve uygulayın.**
- **1.** Kasanın tabanındaki kancaları, sabit sürücünün arka panelini hizalamak için klavuz olarak kullanın.
- **2.** Serbest bırakma tırnakları yerine oturana dek sabit sürücü arka panelini aşağı kaydırın.
- **3.** SAS veri, sinyal ve güç kablolarını arka panele bağlayın.
- **4.** Soğutma fanı aksamını yeniden yerleştirin.
- **5.** Soğutma örtüsünü değiştirin.
- **6.** Sabit sürücüleri eski konumlarına takın.
- **7.** Sistemi kapatın.
- **8.** Sistemi elektrik prizine bağlayın ve takılı olan çevre birimleri de dahil olmak üzere sistemi açın.
- **9.** Varsa, ön çerçeveyi takın.

#### **Sabit Sürücü Arka Panelini Çıkarma (Arka)**

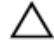

**DİKKAT: Pek çok tamir işlemi yalnızca sertifikalı servis teknisyeni tarafından gerçekleştirilmelidir. Sorun giderme**  işlemlerini ve basit tamirleri sadece ürün belgenizde belirtildiği gibi veya destek ekibinin çevrimiçi olarak ya da **telefonla belirttiği gibi gerçekleştirmelisiniz. Dell tarafından yetkilendirilmemiş servisten kaynaklanan zararlar, Dell garantisi kapsamında değildir. Ürünle birlikte gelen güvenlik talimatlarını okuyun ve uygulayın.**

- **1.** Sistemi, bağlı çevre birimleri ile birlikte kapatın ve sistemin fişini elektrik prizinden çekin.
- **2.** Sistemi açın.

**DİKKAT: Sürücülerin ve arka panelin hasar görmesini önlemek için, arka paneli sökmeden önce sabit sürücüleri sistemden çıkarmanız gerekir.**

**DİKKAT: Çıkarmadan önce her sabit sürücünün numarasını not etmeli ve geçici olarak etiketlemelisiniz, böylece bunları yeniden aynı konumlara yerleştirebilirsiniz.**

- **3.** Her iki sabit sürücüyü çıkarın.
- **4.** Tüm kabloları arka panelden ayırın.
- **5.** Serbest bırakma pinini kaldırın ve arka paneli kasadan kaydırın.

**6.** Arka paneli kasadan çıkarmak için kaldırın.

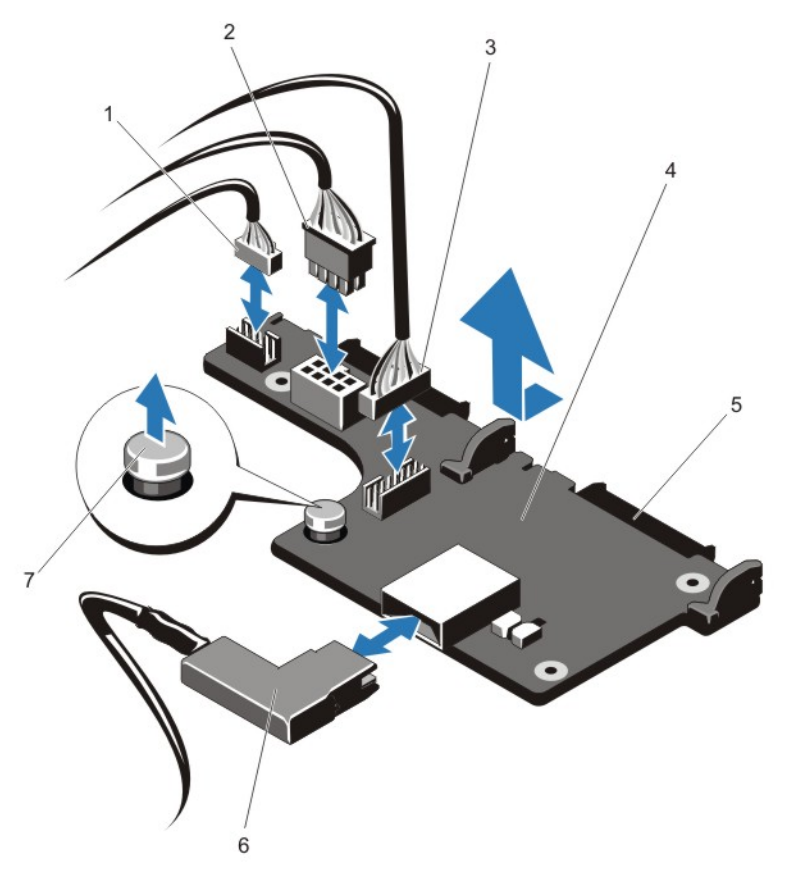

**Rakam 42. İsteğe Bağlı 2,5 İnç (x2) Sabit Sürücü Arka Panelini Çıkarma ve Takma**

- 1. geçiş I2C kablosu 2. I2C kablosu
- 
- 5. SAS konektörleri (2) 6. SAS kablosu
- 7. açma pimi
- 
- 3. yan bant kablosu 4. sabit sürücü arka paneli (arka)
	-

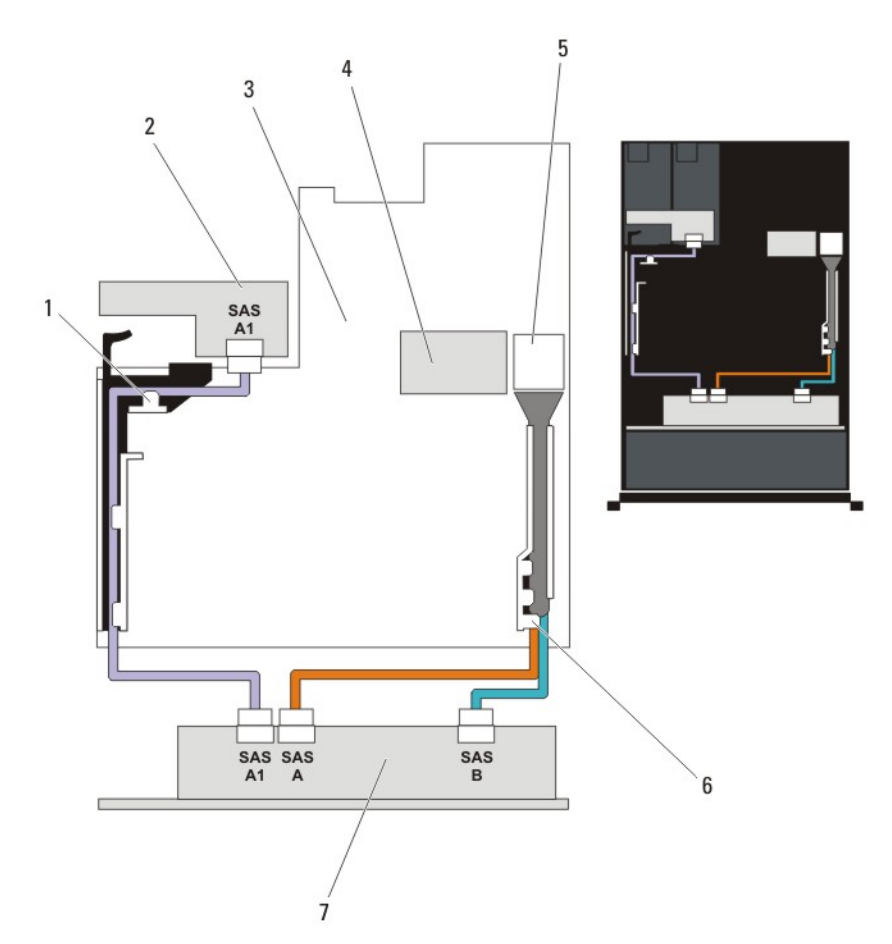

#### **Rakam 43. Kablo Döşeme Şeması—İsteğe bağlı 2,5 İnç (x2) Sabit Sürücü Arka Paneli (arka)**

- 
- 
- 5. sistem kartındaki SAS konektörü 6. kablo tutma dirseği
- 7. x12 veya x24 sabit sürücü arka paneli
- 1. PCIe kart tutucu 2. sabit sürücü arka paneli (arka)
- 3. sistem kartı 4. tümleşik depolama denetleyicisi kartı
	-

#### **Sabit Sürücü Arka Panelini Takma (Arka)**

**DİKKAT: Pek çok tamir işlemi yalnızca sertifikalı servis teknisyeni tarafından gerçekleştirilmelidir. Sorun giderme**  Δ işlemlerini ve basit tamirleri sadece ürün belgenizde belirtildiği gibi veya destek ekibinin çevrimiçi olarak ya da **telefonla belirttiği gibi gerçekleştirmelisiniz. Dell tarafından yetkilendirilmemiş servisten kaynaklanan zararlar, Dell garantisi kapsamında değildir. Ürünle birlikte gelen güvenlik talimatlarını okuyun ve uygulayın.**

- **1.** Sistemi, bağlı çevre birimleri ile birlikte kapatın ve sistemin fişini elektrik prizinden çekin.
- **2.** Sistemi açın.
- **3.** Arka paneldeki çentikleri kasadaki çentiklerle hizalayın.
- **4.** Serbest bırakma pimini kaldırın ve sıkıca yerleşene dek arka paneli kasaya kaydırın.
- **5.** Arka paneli kasaya kilitlemek için serbest bırakma pimini serbest bırakın.
- **6.** Tüm kabloları arka panele yeniden başlayın.
- **7.** Her iki sabit sürücüyü orijinal konumuna takın.
- **8.** Sistemi kapatın.
- **9.** Sistemi elektrik prizine bağlayın ve takılı olan çevre birimleri de dahil olmak üzere sistemi açın.

### **G/Ç Paneli**

#### **G/Ç Panelini Çıkarma**

**DİKKAT: Pek çok tamir işlemi yalnızca sertifikalı servis teknisyeni tarafından gerçekleştirilmelidir. Sorun giderme**  işlemlerini ve basit tamirleri sadece ürün belgenizde belirtildiği gibi veya destek ekibinin çevrimiçi olarak ya da **telefonla belirttiği gibi gerçekleştirmelisiniz. Dell tarafından yetkilendirilmemiş servisten kaynaklanan zararlar, Dell garantisi kapsamında değildir. Ürünle birlikte gelen güvenlik talimatlarını okuyun ve uygulayın.**

- **1.** Takılıysa, ön çerçeveyi çıkarın.
- **2.** Sistemi, bağlı çevre birimleri ile birlikte kapatın ve sistemin fişini ve çevre birimi bağlantılarını çıkarın.
- **3.** Sistemi açın.

**DİKKAT: I/O kablosu hasarını önlemek için, I/O kablosunu sabit sürücü arka panelindeki konektörden çıkarmadan veya takmadan önce kilitleme tırnağını serbest bırakın.**

- **4.** Kilidi serbest bırakmak için I/O kablosu konektöründeki kilitleme tırnağını 90 derece saat yönünde döndürün.
- **5.** I/O kablosunu arka panelden ayırın.
- **6.** I/O panelini kasaya sabitleyen üç Torx vidasını çıkarın.
- **7.** I/O paneli kablosunu kasadaki kanaldan çekerek çıkarın.

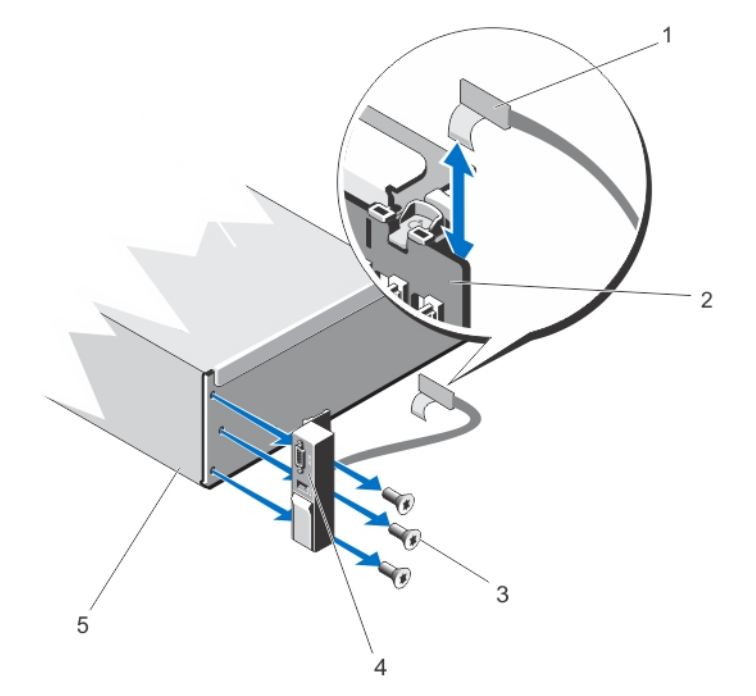

#### **Rakam 44. G/Ç Panelini Çıkarma ve Takma**

- 
- 3. Torx vidaları (3) 4. I/O paneli
- 5. kasa
- 1. I/O panel kablosu 2. sabit sürücü arka paneli
	-

#### **G/Ç Panelini Takma**

**DİKKAT: Pek çok tamir işlemi yalnızca sertifikalı servis teknisyeni tarafından gerçekleştirilmelidir. Sorun giderme**  işlemlerini ve basit tamirleri sadece ürün belgenizde belirtildiği gibi veya destek ekibinin çevrimiçi olarak ya da **telefonla belirttiği gibi gerçekleştirmelisiniz. Dell tarafından yetkilendirilmemiş servisten kaynaklanan zararlar, Dell garantisi kapsamında değildir. Ürünle birlikte gelen güvenlik talimatlarını okuyun ve uygulayın.**

- **1.** Takılıysa, ön çerçeveyi çıkarın.
- **2.** Sistemi, bağlı çevre birimleri ile birlikte kapatın ve sistemin fişini ve çevre birimi bağlantılarını çıkarın.
- **3.** Sistemi açın.
- **4.** Etiketi kablonun etrafına katlayın.
- **5.** Kablo tamamen kanaldan geçene dek kabloyu itin.

**DİKKAT: I/O kablosu hasarını önlemek için, I/O kablosunu sabit sürücü arka panelindeki konektörden çıkarmadan veya takmadan önce kilitleme tırnağını serbest bırakın.**

- **6.** Kilitliyse, kilidi serbest bırakmak için I/O kablosu konektöründeki kilitleme tırnağını 90 derece saat yönünde döndürün.
- **7.** I/O paneli kablosunu sabit sürücü arka panelindeki konektöre bağlayın.
- **8.** Kilidi sabitlemek için I/O kablosu konektöründeki kilitleme tırnağını 90 derece saat yönünde döndürün.
- **9.** G/Ç panelini kasaya sabitleyen üç Torx vidasını sıkın.

**NOT:** Sıkışmasını veya bükülmesini önlemek için kabloyu düzgünce yöneltmeniz gereklidir.

- **10.** Sistemi kapatın.
- **11.** Sistemi elektrik prizine bağlayın ve takılı olan çevre birimleri de dahil olmak üzere sistemi açın.
- **12.** Varsa, ön çerçeveyi takın.

### **Sistem Kartı**

#### **Sistem Kartını Çıkarma**

**DİKKAT: Pek çok tamir işlemi yalnızca sertifikalı servis teknisyeni tarafından gerçekleştirilmelidir. Sorun giderme**  işlemlerini ve basit tamirleri sadece ürün belgenizde belirtildiği gibi veya destek ekibinin çevrimiçi olarak ya da **telefonla belirttiği gibi gerçekleştirmelisiniz. Dell tarafından yetkilendirilmemiş servisten kaynaklanan zararlar, Dell garantisi kapsamında değildir. Ürünle birlikte gelen güvenlik talimatlarını okuyun ve uygulayın.**

**DİKKAT: Şifreleme anahtarına sahip bir Güvenilir Program Modülü (TPM) kullanıyorsanız, program veya sistem kurulumu sırasında bir kurtarma anahtarı oluşturmanız istenebilir. Bu kurtarma anahtarını mutlaka oluşturun ve güvenli bir şekilde saklayın. Bu sistem kartını değiştirirseniz, sabit sürücülerinizdeki şifreli verilere ulaşabilmek için sisteminizi veya programı yeniden başlattığınızda kurtarma anahtarını kullanmanız gerekir.**

- **1.** Sistemi, bağlı çevre birimleri ile birlikte kapatın ve sistemin fişini elektrik prizinden çekin.
- **2.** Takılıysa, ön çerçeveyi çıkarın.
- **3.** Sistemi açın.
- **4.** Aşağıdakileri çıkarın:
	- a) soğutma örtüsü
	- b) soğutma fanı aksamı
	- c) güç kaynakları
	- d) tüm genişletme kartı yükselticileri
	- e) tümleşik depolama denetleyicisi kartı
	- f) dahili USB anahtarı (varsa)
	- g) PCIe kart tutucu
	- h) kablo tutma dirseği
	- i) destek konsolu (mevcutsa)

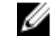

**NOT:** Destek dirseği nakliye sırasında koruma için belli sistem yapılandırmalarında mevcuttur ve çıkardıktan sonra atılabilir.

#### **DİKKAT: Mini SAS kablosu ve konektörünün hasarından kaçınmak için, mini SAS kablosunu sistem kartından çıkarırken doğru prosedürü takip edin.**

- **5.** SAS kablosunu sistem kartından çıkarın.
	- a) Konektörü (J\_SASX8) sistem kartına daha da kaydırmak için mini SAS kablosu konektörünü itin.
	- b) Mini SAS kablosu konektöründeki metal tırnağa bastırın ve basılı tutun.
	- c) Mini SAS kablosunu sistem kartındaki konektörden dışarı çekin.

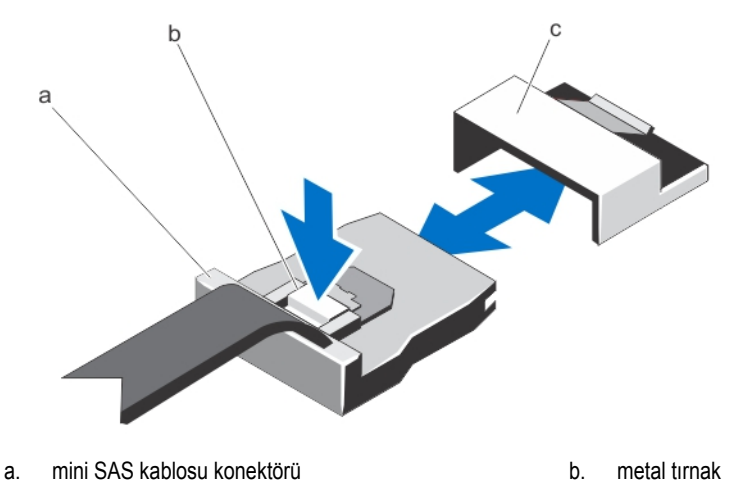

- c. sistem kartındaki konektör
- **6.** Sistem kartından bütün kabloları çıkarın.

**DİKKAT: Sistem kartını kasadan çıkarırken, sistem tanılama düğmesine zarar vermemeye dikkat edin.**

**DİKKAT: Sistem kartı düzeneğini kaldırırken, herhangi bir bellek modülünü, işlemciyi veya diğer bileşenleri tutmayın.**

**7.** Sistem kartının tutucusunu tutun, mavi serbest bırakma pimini kaldırın ve sistem kartını sistemin önüne doğru kaydırın.

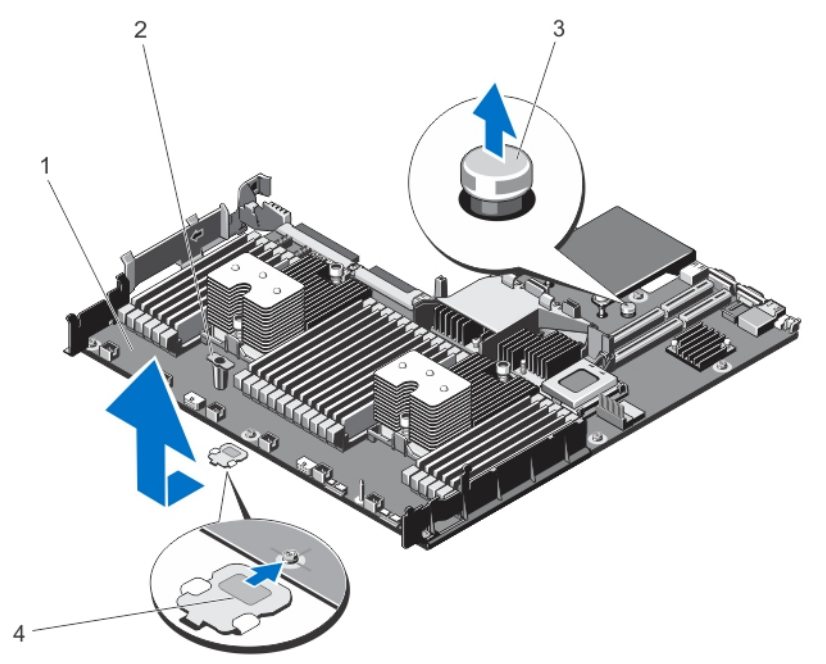

**Rakam 45. Sistem Kartını Çıkarma ve Takma**

- 
- 
- 1. sistem kartı 2. sistem kartı tutucu
- 3. açma pimi 4. destek dirseği (yalnızca belli sistemlerde mevcuttur)

**UYARI: Sistem kapatıldıktan sonra bir süre ısı emici ve işlemci dokunulamayacak kadar sıcak kalır. Herhangi bir işlem yapmadan önce ısı emicinin ve işlemcinin soğumasını bekleyin.**

- **8.** Isı emici(ler)/ısı emici kapağı (kapakları) ve işlemci(ler)/işlemci kapağını (kapaklarını) çıkarın.
- **9.** Bellek modüllerini ve bellek modül kapaklarını çıkarın.
- **10.** Ağ ek kartını çıkarın.

#### **Sistem Kartını Takma**

**DİKKAT: Pek çok tamir işlemi yalnızca sertifikalı servis teknisyeni tarafından gerçekleştirilmelidir. Sorun giderme**  işlemlerini ve basit tamirleri sadece ürün belgenizde belirtildiği gibi veya destek ekibinin çevrimiçi olarak ya da **telefonla belirttiği gibi gerçekleştirmelisiniz. Dell tarafından yetkilendirilmemiş servisten kaynaklanan zararlar, Dell garantisi kapsamında değildir. Ürünle birlikte gelen güvenlik talimatlarını okuyun ve uygulayın.**

- **1.** Yeni sistem kartı aksamını paketinden çıkarın.
- **2.** Aşağıda belirtilen parçaları yeni sistem kartına takın:
	- a) ısı emici(ler)/ısı emici kapağı (kapakları) ve işlemci(ler)/işlemci kapağı (kapakları)
	- b) bellek modülleri ve bellek modül kapakları
	- c) ağ ek kartı

**DİKKAT: Sistem kartı düzeneğini kaldırırken, herhangi bir bellek modülünü, işlemciyi veya diğer bileşenleri tutmayın.**

**DİKKAT: Sistem kartını kasaya yerleştirirken, sistem tanılama düğmesine zarar vermemeye dikkat edin.**

- **3.** Dokunma noktalarından tutun ve sistem kartını kasaya bastırın.
- **4.** Sistem kartını yerine oturana kadar kasanın arkasına doğru itin.
- **5.** Aşağıdakileri değiştirin:
	- a) kablo tutma dirseği
	- b) PCIe kart tutucu
	- c) tümleşik depolama denetleyicisi kartı
	- d) dahili USB anahtarı (varsa)
	- e) tüm genişletme kartı yükselticileri
	- f) soğutma fanı aksamı
	- g) soğutma örtüsü
	- h) güç kaynakları
- **6.** Tüm kabloları sistem kartına yeniden bağlayın.

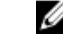

**NOT:** Sistemin içindeki kabloların kasa duvarı boyunca uzandığından ve kablo sabitleme dirseği kullanılarak sabitlendiğinden emin olun.

- **7.** Sistemi kapatın.
- **8.** Sistemi elektrik prizine bağlayın ve takılı olan çevre birimleri de dahil olmak üzere sistemi açın.
- **9.** Yeni ya da mevcut iDRAC Kurumsal lisansını içe aktarın. Daha fazla bilgi için **dell.com/support/manuals** adresindeki *iDRAC7 Kullanıcı Kılavuzu*'na bakın.

## **Sisteminizde Sorun Giderme**

### **Önce Güvenlik - Sizin ve Sisteminiz için**

**DİKKAT: Pek çok tamir işlemi yalnızca sertifikalı servis teknisyeni tarafından gerçekleştirilmelidir. Sorun giderme**  işlemlerini ve basit tamirleri sadece ürün belgenizde belirtildiği gibi veya destek ekibinin çevrimiçi olarak ya da **telefonla belirttiği gibi gerçekleştirmelisiniz. Dell tarafından yetkilendirilmemiş servisten kaynaklanan zararlar, Dell garantisi kapsamında değildir. Ürünle birlikte gelen güvenlik talimatlarını okuyun ve uygulayın.**

### **Sistem Başlatma Hatasında Sorun Giderme**

UEFI Önyükleme Yöneticisi ile işletim sistemi yükledikten sonra sistemde BIOS önyükleme modunda ön yükleme yaptıysanız, sistem askıda kalır. Tersi de doğrudur. İşletim sistemini yüklediğiniz aynı önyükleme modunda sistemde önyükleme yapmalısınız. Diğer tüm başlatma sorunları için ekranda görünen sistem iletilerini not edin.

### **Harici Bağlantılarda Sorun Giderme**

Herhangi bir harici aygıtla ilgili sorunu gidermeden önce, tüm harici kabloların sisteminizdeki harici bağlantılara sıkı bir şekilde takıldığından emin olun.

### **Video Alt Sisteminde Sorun Giderme**

- **1.** Monitöre giden güç bağlantılarını ve sistemi kontrol edin.
- **2.** Sistemden monitöre giden video arabirim kablosunu kontrol edin.
- **3.** Uygun tanılama sınama işlemini çalıştırın.

Sınama işlemleri başarılı bir şekilde çalışıyorsa, sorun video donanımı ile ilgili değildir. Sınamalar başarısız olursa bkz. [Yardım](#page-120-0) Alma.

### **USB Aygıtında Sorun Giderme**

USB klavye/fare ile ilgili sorunları gidermek için aşağıdaki adımları kullanın. Diğer USB aygıtları için, adım 7'ye gidin.

- **1.** Klavye ve fare kablolarını sistemden kısa bir süre için çıkartın ve tekrar takın.
- **2.** Klavye/fare aygıtını, sistemin karşı tarafında USB bağlantı noktalarına bağlayın.
- **3.** Sorun çözülürse, sistemi yeniden başlatın, Sistem Kurulumuna girin ve çalışmayan USB bağlantı noktalarının etkin olup olmadığına bakın.
- **4.** Fare veya klavyeyi çalışan bir klavye veya fare ile değiştirin.
- **5.** Sorun çözüldüyse, arızalı fare/klavyeyi değiştirin..
- **6.** Sorun devam ediyorsa, sisteme bağlı diğer aygıtlarda sorun gidermeye başlamak için bir sonraki adıma geçin.
- **7.** Bağlı olan tüm USB aygıtlarını kapatın ve sistemden çıkarın.

**8.** Sistemi yeniden başlatın ve klavyeniz çalışıyorsa, Sistem Kurulumunu girin. Tüm USB bağlantı noktalarının, Sistem Kurulum seçeneklerindeki **Tümleşik Aygıtlar** ekranında etkin olduğunu doğrulayın.

Klavyeniz çalışmıyorsa, uzaktan erişim de kullanabilirsiniz. Sistem erişilebilir değilse, sisteminizin içindeki NVRAM\_CLR atlama telini sıfırlayın ve BIOS'u varsayılan ayarlara geri yükleyin.

- **9.** Her USB aygıtını teker teker takın ve çalıştırın.
- **10.** Bir aygıt aynı soruna neden oluyorsa, aygıtı kapatın, USB kablosunu iyi çalıştığı bilinen bir taneyle değiştirin ve aygıtı çalıştırın.

Tüm sorun gidermeler başarısız olursa, Bkz. [Yardım](#page-120-0) Alma.

### **Seri G/Ç Aygıtında Sorun Giderme**

- **1.** Seri bağlantı noktasına bağlı tüm çevre birimlerini ve sistemi kapatın.
- **2.** Seri arabirim kablosunu çalışan bir kablo ile değiştirin ve sistem ile seri aygıtı açın. Sorun çözülürse, arabirim kablosunu iyi çalıştığı bilinen bir kabloyla değiştirin.
- **3.** Sistemi ve seri aygıtı kapatın ve aygıtı benzer bir aygıt ile değiştirin.
- **4.** Sistemi ve seri aygıtı açın.

Sorun devam ederse, bkz. [Yardım](#page-120-0) Alma.

### **NIC'de Sorun Giderme**

- **1.** Uygun tanılama sınama işlemini çalıştırın. Mevcut tanılama sınamaları için, bkz. Sistem Tanılamayı Kullanma.
- **2.** Sistemi yeniden başlatın ve NIC Denetleyicisi ile ilgili tüm sistem mesajlarını kontrol edin.
- **3.** NIC konektörü üzerindeki uygun göstergeyi kontrol edin:
	- Bağlantı göstergesi yanmıyorsa, tüm kablo bağlantılarını kontrol edin.
	- Etkinlik göstergesi yanmıyorsa, ağ sürücüsü dosyaları zarar görmüş ya da eksik olabilir. Mümkünse sürücüleri kaldırın ve yeniden takın. Bkz. NIC belgesi.
	- Varsa, otomatik anlaşma ayarını değiştirin.
	- Harici anahtar ya da hub üzerinde başka bir konektör kullanın.
- **4.** Uygun sürücülerin takılı olduğundan ve protokollerin bağlı olduğundan emin olun. Bkz. NIC belgesi.
- **5.** Sistem Kurulumuna girin ve NIC bağlantı noktalarının **Tümleşik Aygıtlar** ekranında etkin olduğunu doğrulayın.
- **6.** Ağdaki NIC'lerin, hub'ların ve anahtarların aynı veri aktarım hızına ve çift yönlü ayarlandığına emin olun.
- **7.** Tüm ağ kablolarının aynı tür olduğundan ve maksimum uzunluğu aşmadığından emin olun.

Tüm sorun gidermeler başarısız olursa, Bkz. [Yardım](#page-120-0) Alma.

#### **Islak Sistemde Sorun Giderme**

**DİKKAT: Pek çok tamir işlemi yalnızca sertifikalı servis teknisyeni tarafından gerçekleştirilmelidir. Sorun giderme**  işlemlerini ve basit tamirleri sadece ürün belgenizde belirtildiği gibi veya destek ekibinin çevrimiçi olarak ya da **telefonla belirttiği gibi gerçekleştirmelisiniz. Dell tarafından yetkilendirilmemiş servisten kaynaklanan zararlar, Dell garantisi kapsamında değildir. Ürünle birlikte gelen güvenlik talimatlarını okuyun ve uygulayın.**

- **1.** Sistemi ve bağlı çevre birimlerini kapatın, sistemi elektrik prizinden çıkartın.
- **2.** Sistemi açın.
- **3.** Bileşenleri sistemden çıkarın:
	- Sabit Sürücüler
	- Sabit sürücü arka paneli
	- USB bellek anahtarı
	- Soğutma örtüsü
	- Genişletme kartı yükselticileri (varsa)
	- Genişleme kartları
	- Güç kaynakları
	- Soğutma fanı aksamı (varsa)
	- Soğutma fanları
	- İşlemciler ve ısı emiciler
	- Bellek modülleri
- **4.** Sistemin en az 24 saat süreyle iyice kurumasını sağlayın.
- **5.** Adım 3'te çıkardığınız bileşenleri yeniden takın.
- **6.** Sistemi kapatın.
- **7.** Sistemi ve bağlı çevre birimlerini açın. Sistem doğru şekilde başlamazsa bkz. [Yardım](#page-120-0) Alma.
- **8.** Sistem düzgün başlıyorsa, sistemi kapatın ve çıkardığınız tüm genişletme kartlarını yeniden takın.
- **9.** Uygun tanılama testi işlemini çalıştırın. Daha fazla bilgi için, bkz. Sistem Tanılamayı Kullanma.

Sınamalar başarısız olursa bkz. [Yardım](#page-120-0) Alma.

### **Hasarlı Sistemde Sorun Giderme**

**DİKKAT: Pek çok tamir işlemi yalnızca sertifikalı servis teknisyeni tarafından gerçekleştirilmelidir. Sorun giderme**  işlemlerini ve basit tamirleri sadece ürün belgenizde belirtildiği gibi veya destek ekibinin çevrimiçi olarak ya da **telefonla belirttiği gibi gerçekleştirmelisiniz. Dell tarafından yetkilendirilmemiş servisten kaynaklanan zararlar, Dell garantisi kapsamında değildir. Ürünle birlikte gelen güvenlik talimatlarını okuyun ve uygulayın.**

- **1.** Sistemi ve bağlı çevre birimlerini kapatın, sistemi elektrik prizinden çıkartın.
- **2.** Sistemi açın.
- **3.** Aşağıdaki bileşenlerin doğru şekilde takıldığından emin olun:
	- Soğutma örtüsü
	- Genişletme kartı yükselticileri (varsa)
	- Genişleme kartları
	- Güç kaynakları
	- Soğutma fanı aksamı (varsa)
	- Soğutma fanları
	- İşlemciler ve ısı emiciler
	- Bellek modülleri
	- Sabit sürücü taşıyıcıları
	- Sabit sürücü arka paneli
- **4.** Tüm kabloların doğru şekilde takıldığından emin olun.
- **5.** Sistemi kapatın.
- **6.** Uygun tanılama testi işlemini çalıştırın. Daha fazla bilgi için, bkz. Sistem Tanılamayı Kullanma.

### **Sistem Pilinde Sorun Giderme**

**DİKKAT: Pek çok tamir işlemi yalnızca sertifikalı servis teknisyeni tarafından gerçekleştirilmelidir. Sorun giderme**  işlemlerini ve basit tamirleri sadece ürün belgenizde belirtildiği gibi veya destek ekibinin çevrimiçi olarak ya da **telefonla belirttiği gibi gerçekleştirmelisiniz. Dell tarafından yetkilendirilmemiş servisten kaynaklanan zararlar, Dell garantisi kapsamında değildir. Ürünle birlikte gelen güvenlik talimatlarını okuyun ve uygulayın.**

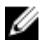

**NOT:** Sistem uzun süre kapalı kaldıysa (haftalarca ya da aylarca), NVRAM sistem yapılandırma bilgilerini kaybedebilir. Bu durum arızalı bir pilden kaynaklanmış olabilir.

- **1.** Sistem Kurulumunda saati ve tarihi tekrar girin.
- **2.** Sistemi kapatın ve prizini en az bir saatliğine çıkarın.
- **3.** Sistemi prize yeniden bağlayın ve sistemi açın.
- **4.** Sistem Kurulumu'na girin.

Tarih ve saat Sistem Kurulumunda doğru değilse, sistem pil mesajları için SEL'i kontrol edin.

Sorun devam ederse, bkz. [Yardım](#page-120-0) Alma.

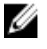

**NOT:** Bazı yazılımlar sistemin hızlanmasına veya yavaşlamasına neden olabilir. Sistem Kurulumunda geçirilen zaman haricinde sistem normal çalışıyorsa, sorun bozuk pil yerine yazılımdan kaynaklanıyor olabilir.

### **Güç Kaynaklarında Sorun Giderme**

**DİKKAT: Pek çok tamir işlemi yalnızca sertifikalı servis teknisyeni tarafından gerçekleştirilmelidir. Sorun giderme**  işlemlerini ve basit tamirleri sadece ürün belgenizde belirtildiği gibi veya destek ekibinin çevrimiçi olarak ya da **telefonla belirttiği gibi gerçekleştirmelisiniz. Dell tarafından yetkilendirilmemiş servisten kaynaklanan zararlar, Dell garantisi kapsamında değildir. Ürünle birlikte gelen güvenlik talimatlarını okuyun ve uygulayın.**

Güç kaynağını çıkararak ve yeniden takarak yerine oturtun.

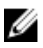

**NOT:** Bir güç kaynağı taktıktan sonra, bilgisayarın güç kaynağını tanıması ve düzgün çalıştığını belirlemesi için bir süre bekleyin.

Sorun devam ederse, bkz. [Yardım](#page-120-0) Alma.

#### **Soğutma Sorunlarında Sorun Giderme**

**DİKKAT: Pek çok tamir işlemi yalnızca sertifikalı servis teknisyeni tarafından gerçekleştirilmelidir. Sorun giderme**  işlemlerini ve basit tamirleri sadece ürün belgenizde belirtildiği gibi veya destek ekibinin çevrimiçi olarak ya da **telefonla belirttiği gibi gerçekleştirmelisiniz. Dell tarafından yetkilendirilmemiş servisten kaynaklanan zararlar, Dell garantisi kapsamında değildir. Ürünle birlikte gelen güvenlik talimatlarını okuyun ve uygulayın.**

Aşağıdaki koşullardan hiçbirinin meydana gelmediğinden emin olun:

- Sistem kapağı, soğutma örtüsü, EMI dolgu paneli, boş bellek modülü veya arka dolgu desteğinin çıkarılmış olması.
- Ortam sıcaklığının çok yüksek olması.
- Harici hava çıkışının önünün kapalı olması.
- Bir soğutma fanının çıkarılmış ya da arızalı olması.
- Genişletme kartı kurulum yönergelerinin takip edilmemesi.

#### **Soğutma Fanlarında Sorun Giderme**

**DİKKAT: Pek çok tamir işlemi yalnızca sertifikalı servis teknisyeni tarafından gerçekleştirilmelidir. Sorun giderme**  işlemlerini ve basit tamirleri sadece ürün belgenizde belirtildiği gibi veya destek ekibinin çevrimiçi olarak ya da **telefonla belirttiği gibi gerçekleştirmelisiniz. Dell tarafından yetkilendirilmemiş servisten kaynaklanan zararlar, Dell garantisi kapsamında değildir. Ürünle birlikte gelen güvenlik talimatlarını okuyun ve uygulayın.**

- **1.** Sistemi açın.
- **2.** Fanı veya fanın güç kablosunu yeniden yerleştirin.
- **3.** Fan düzgün çalışıyorsa sistemi kapatın.

Sorun devam ederse, bkz. [Yardım](#page-120-0) Alma.

### **Sistem Belleğinde Sorun Giderme**

**DİKKAT: Pek çok tamir işlemi yalnızca sertifikalı servis teknisyeni tarafından gerçekleştirilmelidir. Sorun giderme**  işlemlerini ve basit tamirleri sadece ürün belgenizde belirtildiği gibi veya destek ekibinin çevrimiçi olarak ya da **telefonla belirttiği gibi gerçekleştirmelisiniz. Dell tarafından yetkilendirilmemiş servisten kaynaklanan zararlar, Dell garantisi kapsamında değildir. Ürünle birlikte gelen güvenlik talimatlarını okuyun ve uygulayın.**

**1.** Sistem çalışmıyorsa, uygun tanılama sınama işlemini çalıştırın. Mevcut tanılama sınamaları için, bkz. Sistem Tanılamayı Kullanma

Tanılama bir hata gösteriyorsa, tanılama programı tarafından sağlanan çözüm işlemlerini uygulayın.

- **2.** Sistem çalışmıyorsa, sistemi ve bağlı çevre birimlerini kapatın, sistemi güç kaynağından çıkartın. En az 10 dakika bekleyin ve sistemi tekrar güç kaynağına bağlayın.
- **3.** Sistemi ve çevre birimlerini kapatın, ekrandaki mesajları not edin. Bellek modülü ile ilgili bir hata mesajı görüntülenirse adım 12'ye gidin.
- **4.** Sistem Kurulumuna girin ve sistem belleği ayarını kontrol edin. Gerekirse, bellek ayarlarında değişiklik yapın. Bellek ayarlarıyla kurulu bellek uyuşuyor ama halen bir sorun belirtiliyorsa, adım 12'ye gidin.
- **5.** Sistemi ve bağlı çevre birimlerini kapatın, sistemi elektrik prizinden çıkartın.
- **6.** Sistemi açın.
- **7.** Bellek kanallarını kontrol edin ve doğru yerleştirildiklerinden emin olun.
- **8.** Bellek modüllerini tekrar yuvalarına oturtun.
- **9.** Sistemi kapatın.
- **10.** Sistem Kurulumu'na girin ve program ve sistem belleği ayarlarını kontrol edin. Sorun çözülmemişse, bir sonraki adıma devam edin.
- **11.** Sistemi açın.
- **12.** Tanılama testi veya hata mesajı bellek modülünün arızalı olduğunu belirtiyorsa modülü iyi çalıştığı bilinen bir bellek modülüyle değiştirin.
- **13.** Belirli olmayan arızalı bir bellek modülüyle ilgili sorunu gidermek için ilk DIMM soketindeki bellek modülünü aynı tür ve kapasitede olan bir modül ile değiştirin.

Hata mesajı ekranda görüntülenirse, takılı DIMM tipleri, yanlış DIMM takma veya arızalı DIMM'lerle ilgili bir sorun olabilir. Sorunu çözmek için ekrandaki yönergeleri izleyin. Daha fazla bilgi için, bkz. Genel Bellek Modülü Montaj Yönergeleri.

- **14.** Sistemi kapatın.
- **15.** Sistem önyükleme yaparken görüntülenen hata iletilerini ve sistemin önündeki tanılama göstergelerini gözleyin.
- **16.** Bellek sorunu hala belirtiliyorsa her takılı bellek modülü için adım 12'den adım 15'e kadar tekrar edin.

Tüm bellek modülleri kontrol edildikten sonra sorun devam ediyorsa, [bkz.''Yardım](#page-120-0) Alma.''

### **Dahili USB Anahtarında Sorun Giderme**

**DİKKAT: Pek çok tamir işlemi yalnızca sertifikalı servis teknisyeni tarafından gerçekleştirilmelidir. Sorun giderme**  işlemlerini ve basit tamirleri sadece ürün belgenizde belirtildiği gibi veya destek ekibinin çevrimiçi olarak ya da **telefonla belirttiği gibi gerçekleştirmelisiniz. Dell tarafından yetkilendirilmemiş servisten kaynaklanan zararlar, Dell garantisi kapsamında değildir. Ürünle birlikte gelen güvenlik talimatlarını okuyun ve uygulayın.**

- **1.** Sistem Kurulumuna girin ve **USB anahtar bağlantı noktasının Tümleşik Aygıtlar** ekranında etkin olduğundan emin olun.
- **2.** Sistemi ve bağlı çevre birimlerini kapatın, sistemi elektrik prizinden çıkartın.
- **3.** Sistemi açın.
- **4.** USB anahtarını bulun ve yeniden yerleştirin.
- **5.** Sistemi kapatın.
- **6.** Sistemi ve bağlı çevre birimlerini açın ve USB anahtarının çalışıp çalışmadığını kontrol edin.
- **7.** Sorun çözülmezse adım 2 ve adım 3'ü tekrar edin.
- **8.** Uygun şekilde çalıştığından emin olduğunuz farklı bir USB anahtarı yerleştirin.
- **9.** Sistemi kapatın.

Sorun çözülmediyse bkz. [Yardım](#page-120-0) Alma.

### **Sabit Sürücüde Sorun Giderme**

**DİKKAT: Pek çok tamir işlemi yalnızca sertifikalı servis teknisyeni tarafından gerçekleştirilmelidir. Sorun giderme**  işlemlerini ve basit tamirleri sadece ürün belgenizde belirtildiği gibi veya destek ekibinin çevrimiçi olarak ya da **telefonla belirttiği gibi gerçekleştirmelisiniz. Dell tarafından yetkilendirilmemiş servisten kaynaklanan zararlar, Dell garantisi kapsamında değildir. Ürünle birlikte gelen güvenlik talimatlarını okuyun ve uygulayın.**

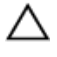

**DİKKAT: Bu sorun giderme yordamı, sabit sürücünüzde depolanan verileri silebilir. Devam etmeden önce sabit sürücü üzerinde bulunan tüm verileri yedekleyin.**

- **1.** Uygun tanılama testi işlemini çalıştırın. Daha fazla bilgi için, bkz. Sistem Tanılamayı Kullanma. Tanılama sınamasının sonucuna bağlı olarak aşağıdaki adımları gerektiği gibi izleyin.
- **2.** Sisteminizde bir RAID denetleyicisi bulunuyorsa ve sabit sürücüleriniz bir RAID dizisi halinde yapılandırıldıysa aşağıdaki adımları uygulayın:
	- a) Sistemi yeniden başlatın ve Yaşam Döngüsü Denetleyicisi'ni çalıştırmak için sistem başlatılırken <F10> tuşuna basın, ardından RAID yapılandırmasını kontrol etmek üzere Donanım Yapılandırma sihirbazını çalıştırın. RAID yapılandırması hakkında bilgi için Yaşam Döngüsü Denetleyicisi belgelerine veya çevrimiçi yardıma bakın.
	- b) Sabit sürücülerin RAID dizisi için doğru yapılandırıldığından emin olun.
	- c) Sabit sürücüyü çevrimdışı yapın ve sürücüyü yeniden takın.
	- d) Yapılandırma programından çıkın ve sistemin işletim sistemine önyükleme yapmasını sağlayın.
- **3.** Denetleyici kartınız için gereken aygıt sürücülerinin yüklendiğinden ve doğru şekilde yapılandırıldığından emin olun. Daha fazla bilgi için işletim sistemi belgelerine bakın.
- **4.** Sistemi yeniden başlatın ve Sistem Kurulumu'na girin.
- **5.** Denetleyicinin etkinleştirildiğini ve sürücülerin Sistem Kurulumu'nda görüntülendiğini doğrulayın.

Sorun devam ederse genişletme kartıyla ilgili sorun giderme işlemlerini deneyin veya bkz. [Yardım](#page-120-0) Alma.

### **Depolama Denetleyicisine Yönelik Sorun Giderme**

**DİKKAT: Pek çok tamir işlemi yalnızca sertifikalı servis teknisyeni tarafından gerçekleştirilmelidir. Sorun giderme**  işlemlerini ve basit tamirleri sadece ürün belgenizde belirtildiği gibi veya destek ekibinin çevrimiçi olarak ya da **telefonla belirttiği gibi gerçekleştirmelisiniz. Dell tarafından yetkilendirilmemiş servisten kaynaklanan zararlar, Dell garantisi kapsamında değildir. Ürünle birlikte gelen güvenlik talimatlarını okuyun ve uygulayın.**

Ø

**NOT:** Bir SAS ya da PERC denetleyicisinde sorun giderilirken, işletim sistemi ve denetleyicinizin belgelerine bakınız.

- 1. Uygun tanılama testi işlemini çalıştırın. Daha fazla bilgi için, bkz. Sistem Tanılamayı Kullanma.
- 2. Sistemi ve bağlı çevre birimlerini kapatın, sistemi elektrik prizinden çıkartın.
- 3. Sistemi açın.
- 4. Takılan genişletme kartlarının genişletme kartı takma yönergelerine uygun olduğundan emin olun.
- 5. Her genişletme kartının konektörüne sıkıca oturduğundan emin olun.
- 6. Sistemi kapatın
- 7. Sistemi elektrik prizine yeniden bağlayın, sistemi ve bağlı çevre birimlerini açın.
- 8. Sorun devam ediyorsa, sistemi ve çevre birimlerinizi kapayın, sistemi elektrik prizinden çıkartın.
- 9. Sistemi açın.
- 10. Sistemde takılı olan tüm genişletme kartlarını çıkarın.
- 11. Sistemi kapatın.
- 12. Sistemi elektrik prizine yeniden bağlayın, sistemi ve bağlı çevre birimlerini açın.
- 13. Uygun tanılama sınamasını çalıştırın. Daha fazla bilgi için bkz. Sistem Tanılamayı Kullanma. Sınamalar hata verirse bkz. [Yardım](#page-120-0) Alma.
- 14. Adım 10'da çıkardığınız her genişletme kartı için aşağıdaki adımları izleyin:
	- a. Sistemi ve bağlı çevre birimlerini kapatın, sistemi elektrik prizinden çıkartın.
	- b. Sistemi açın.
	- c. Genişletme kartlarından birini yeniden takın.
	- d. Sistemi kapatın.
	- e. Uygun tanılama testi işlemini çalıştırın. Daha fazla bilgi için, bkz. Sistem Tanılamayı Kullanma.

Sınamalar başarısız olursa bkz. [Yardım](#page-120-0) Alma.

### **Genişletme Kartlarında Sorun Giderme**

**DİKKAT: Pek çok tamir işlemi yalnızca sertifikalı servis teknisyeni tarafından gerçekleştirilmelidir. Sorun giderme**  işlemlerini ve basit tamirleri sadece ürün belgenizde belirtildiği gibi veya destek ekibinin çevrimiçi olarak ya da **telefonla belirttiği gibi gerçekleştirmelisiniz. Dell tarafından yetkilendirilmemiş servisten kaynaklanan zararlar, Dell garantisi kapsamında değildir. Ürünle birlikte gelen güvenlik talimatlarını okuyun ve uygulayın.**

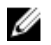

**NOT:** Genişletme kartıyla ilgili sorun giderirken işletim sisteminizin ve genişletme kartınızın belgelerine bakın.

- **1.** Uygun tanılama testi işlemini çalıştırın. Daha fazla bilgi için, bkz. Sistem Tanılamayı Kullanma.
- **2.** Sistemi ve bağlı çevre birimlerini kapatın, sistemi elektrik prizinden çıkartın.
- **3.** Sistemi açın.
- **4.** Her genişletme kartının konektörüne sıkıca oturduğundan emin olun.
- **5.** Sistemi kapatın.
- **6.** Sorun devam ediyorsa, sistemi ve çevre birimlerinizi kapayın, sistemi elektrik prizinden çıkartın.
- **7.** Sistemi açın.
- **8.** Sistemde takılı olan tüm genişletme kartlarını çıkarın.
- **9.** Sistemi kapatın.
- **10.** Uygun tanılama testi işlemini çalıştırın. Daha fazla bilgi için, bkz. Sistem Tanılamayı Kullanma. Sınamalar başarısız olursa bkz. [Yardım](#page-120-0) Alma.
- **11.** Adım 8'de çıkardığınız her genişletme kartı için aşağıdaki adımları izleyin:
	- a) Sistemi ve bağlı çevre birimlerini kapatın, sistemi elektrik prizinden çıkartın.
	- b) Sistemi açın.
	- c) Genişletme kartlarından birini yeniden takın.
	- d) Sistemi kapatın.
	- e) Uygun tanılama testi işlemini çalıştırın. Daha fazla bilgi için, bkz. Sistem Tanılamayı Kullanma.

Sorun devam ederse, bkz. [Yardım](#page-120-0) Alma.

### **İşlemcilere Yönelik Sorun Giderme**

**DİKKAT: Pek çok tamir işlemi yalnızca sertifikalı servis teknisyeni tarafından gerçekleştirilmelidir. Sorun giderme**  işlemlerini ve basit tamirleri sadece ürün belgenizde belirtildiği gibi veya destek ekibinin çevrimiçi olarak ya da **telefonla belirttiği gibi gerçekleştirmelisiniz. Dell tarafından yetkilendirilmemiş servisten kaynaklanan zararlar, Dell garantisi kapsamında değildir. Ürünle birlikte gelen güvenlik talimatlarını okuyun ve uygulayın.**

- **1.** Uygun tanılama sınamasını çalıştırın. Kullanılabilir tanılama sınamaları için bkz. Sistem Tanılamayı Kullanma.
- **2.** Sistemi ve bağlı çevre birimlerini kapatın, sistemi elektrik prizinden çıkartın.
- **3.** Sistemi açın.
- **4.** İşlemci ve ısı emicinin doğru takıldıklarından emin olun.
- **5.** Sistemi kapatın.
- **6.** Uygun tanılama sınamasını çalıştırın. Daha fazla bilgi için bkz. Sistem Tanılamayı Kullanma.

Sorun devam ederse, bkz. [Yardım](#page-120-0) Alma.

## **Sistem Tanılamayı Kullanma**

Sisteminizle ilgili bir sorunla karşılaşırsanız, teknik yardıma başvurmadan önce tanılamaları çalıştırın. Tanılama araçlarının amacı sisteminizin donanımını ek donanım veya veri kaybı riski olmaksızın sınamaktır. Sorunu kendiniz çözemiyorsanız, servis ve destek personeli sorunu çözmenize yardımcı olmak için tanılama sınaması sonuçlarını kullanabilir.

### **Dell Tümleşik Sistem Tanılama**

**NOT:** Geliştirilmiş Ön Yükleme Sistemi Değerlendirme (ePSA) tanılaması olarak da bilinir. Ø

Tümleşik sistem tanılama belirli aygıt grupları veya aygıtlar için bir dizi seçenek sağlayarak şunları yapmanıza izin verir:

- Sınamaları otomatik olarak veya etkileşimli modda çalıştırma
- Sınamaları tekrarlama
- Sınama sonuçlarını görüntüleme veya kaydetme
- Başarısız aygıt(lar) hakkında ekstra bilgi sağlamak için ek sınama seçeneklerini ortaya koymak üzere kapsamlı sınamalar çalıştırma
- Sınamaların başarılı bir şekilde tamamlandığını bildiren durum mesajlarını görüntüleme
- Sınama sırasında karşılaşılan sorunlar hakkında size bilgi veren hata mesajlarını görüntüleme

#### **Katıştırılmış Sistem Tanılamayı Kullanma Zamanı**

Sistemdeki önemli bileşenlerden veya aygıtlardan biri düzgün çalışmıyorsa, katıştırılmış sistem tanılamayı çalıştırmak bileşen arızasını gösterebilir.

#### **Katıştırılmış Sistem Tanılamasını Çalıştırma**

Katıştırılmış sistem tanılama programı Dell Yaşam Döngüsü Denetleyicisi ekranından çalıştırılır.

**DİKKAT: Yalnızca sisteminizi sınamak için katıştırılmış sistem tanılamayı kullanın. Bu programı diğer sistemlerle kullanmak geçersiz sonuçlara veya hata mesajlarına neden olabilir.**

- **1.** Sistem önyüklenirken **<F11>** tuşuna basın.
- **2.** Yukarı ve aşağı ok tuşlarını kullanarak **System Utilities (Sistem Yardımcı Programları)** → **Launch Dell Diagnostics (Dell Tanılamayı Başlat)** seçeneklerini belirtin.

**ePSA Ön Yükleme Sistemi Değerlendirme** penceresi, sistemde algılanan tüm aygıtları listeleyerek görüntülenir. Tanılama, algılanan tüm aygıtlarda sınamalar yürütmeye başlar.

#### **Sistem Tanılama Kontrolleri**

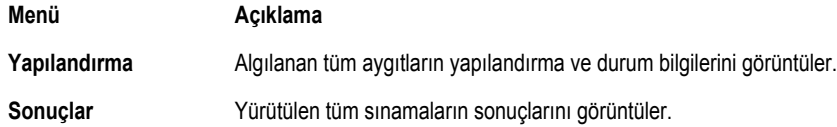

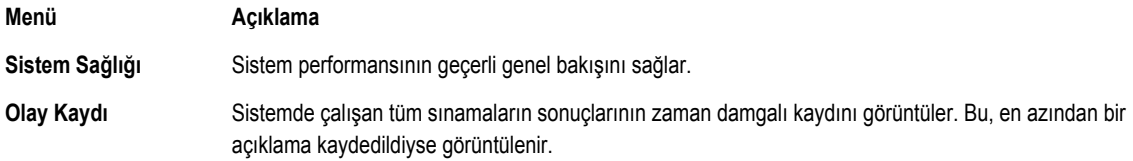

Katıştırılmış sistem tanılama hakkında bilgi için, **dell.com/support/manuals** adresindeki *Dell Geliştirilmiş Ön Yükleme Sistemi Değerlendirme Kullanım Kılavuzu*'na bakın.

**6**

## **Atlama Telleri ve Konektörler**

### **Sistem Kartı Atlama Teli Ayarları**

Bir şifreyi devre dışı bırakmak üzere şifre atlama telini sıfırlamaya dair bilgi için, bkz. Unutulan Şifreyi Devre Dışı Bırakma. **Tablo 4. Sistem Kartı Atlama Teli Ayarları**

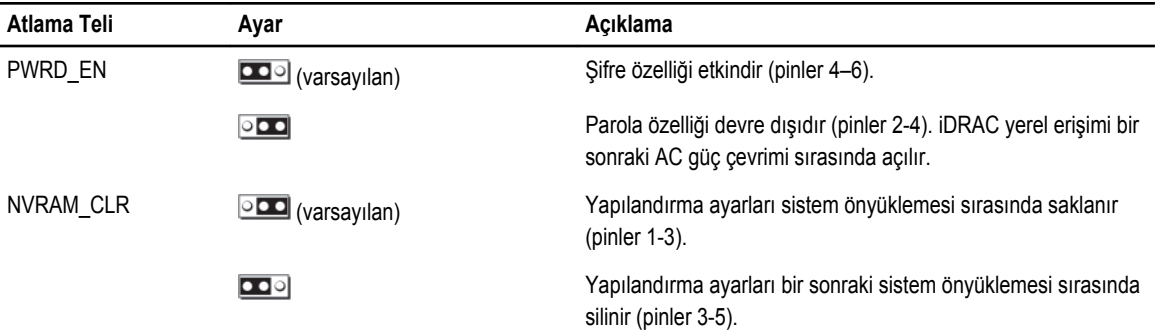

### **Sistem Kartı Konektörleri**

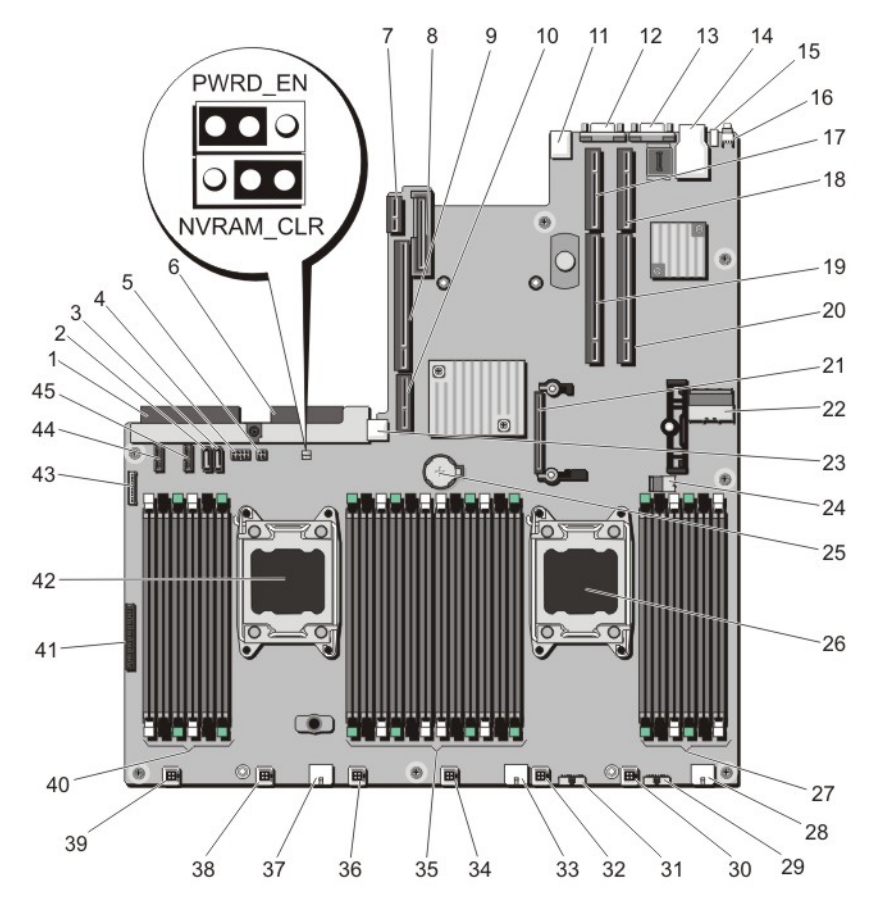

**Rakam 46. Sistem Kartı Atlama Telleri ve Konektörleri**

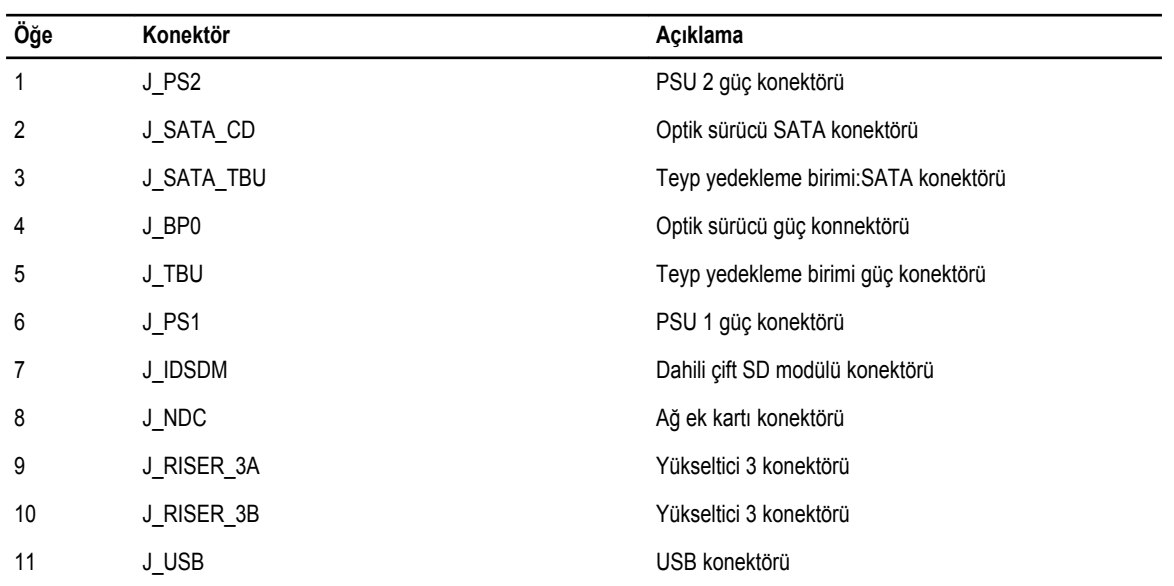

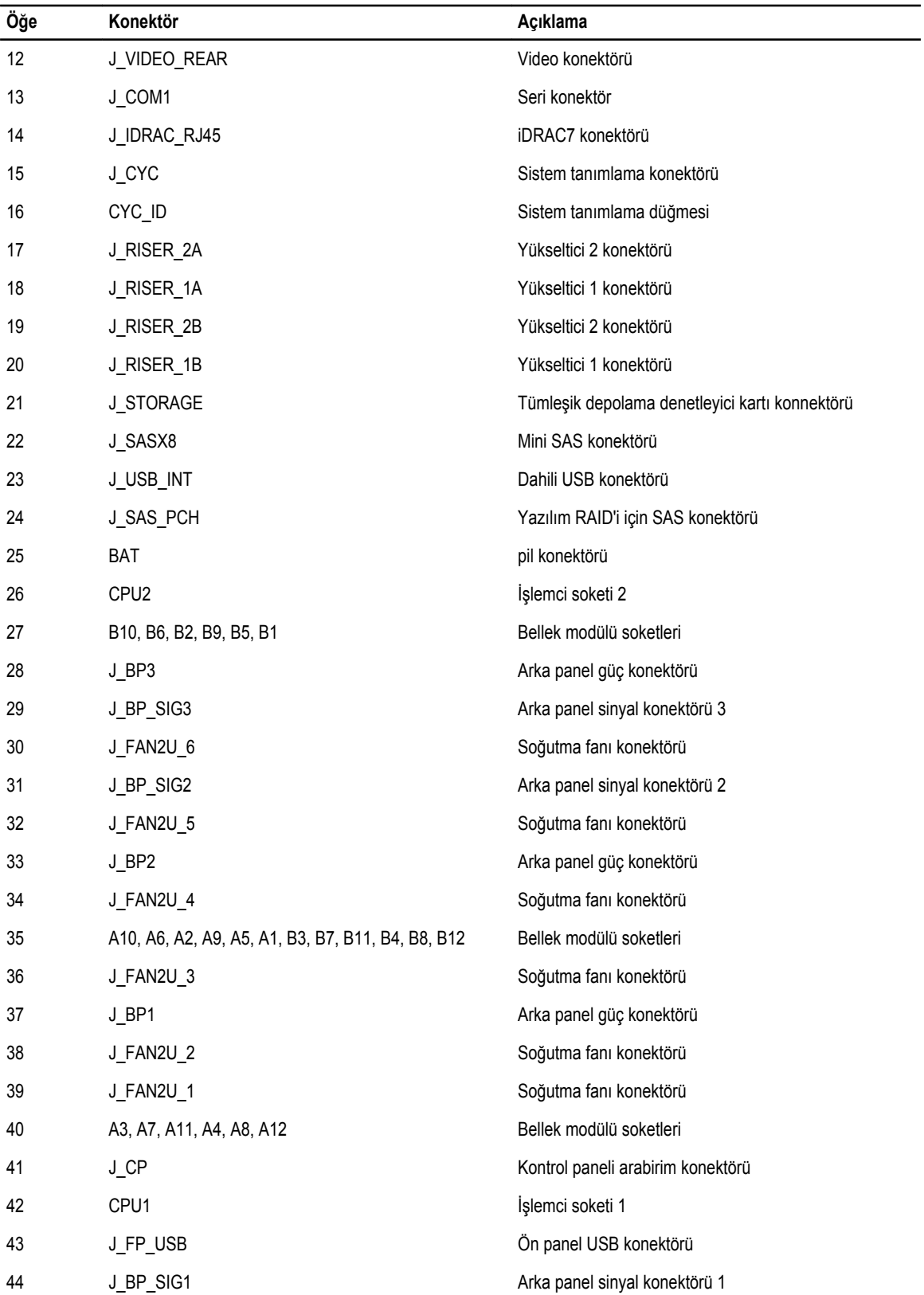

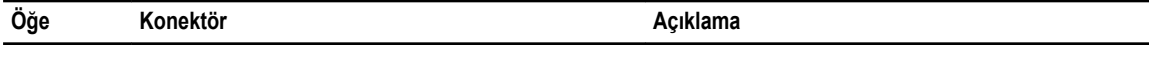

45 J BP SIG0 Arka panel sinyal konektörü 0

### **Unutulan Şifreyi Devre Dışı Bırakma**

Sistemin yazılım güvenliği özellikleri bir sistem parolası ve bir kurulum şifresini içerir. Şifre atlama teli bu şifre özelliklerini etkinleştirir ya da devre dışı bırakır ve kullanımda olan herhangi bir şifreyi/tüm şifreleri siler.

**DİKKAT: Pek çok tamir işlemi yalnızca sertifikalı servis teknisyeni tarafından gerçekleştirilmelidir. Sorun giderme**  işlemlerini ve basit tamirleri sadece ürün belgenizde belirtildiği gibi veya destek ekibinin çevrimiçi olarak ya da **telefonla belirttiği gibi gerçekleştirmelisiniz. Dell tarafından yetkilendirilmemiş servisten kaynaklanan zararlar, Dell garantisi kapsamında değildir. Ürünle birlikte gelen güvenlik talimatlarını okuyun ve uygulayın.**

- **1.** Sistemi, bağlı çevre birimleri ile birlikte kapatın ve sistemin fişini elektrik prizinden çekin.
- **2.** Sistemi açın.
- **3.** Sistem kartı atlama teli üstündeki atlama telini 4 ve 6 numaralı pinlerden 2 ve 4 numaralı pinlere getirin.
- **4.** Sistemi kapatın.

Mevcut şifreler, sistem 2 ve 4 numaralı pinlerdeki Atlama teliyle birlikte önyüklenene kadar devre dışı bırakılmaz (silinmez). Ancak yeni bir sistem ve/veya kurulum şifresi atamanızdan önce atlama telini yeniden 4 ve 6 numaralı pinlere geri getirmeniz gerekir.

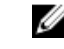

NOT: 2 ve 4 numaralı pinlerdeki atlama teliyle yeni bir sistem ve/veya kurulum şifresi atarsanız, sistem bir sonraki önyüklemesinde yeni şifreyi/şifreleri devre dışı bırakır.

- **5.** Sistemi elektrik prizine bağlayın ve takılı olan çevre birimleri de dahil olmak üzere sistemi açın.
- **6.** Sistemi, bağlı çevre birimleri ile birlikte kapatın ve sistemin fişini elektrik prizinden çekin.
- **7.** Sistemi açın.
- **8.** Sistem kartı atlama teli üstündeki atlama telini 2 ve 4 numaralı pinlerden 4 ve 6 numaralı pinlere getirin.
- **9.** Sistemi kapatın.
- **10.** Sistemi elektrik prizine bağlayın ve takılı olan çevre birimleri de dahil olmak üzere sistemi açın.
- **11.** Yeni bir sistem ve/veya kurulum şifresi atayın.

# **Teknik Özellikler**

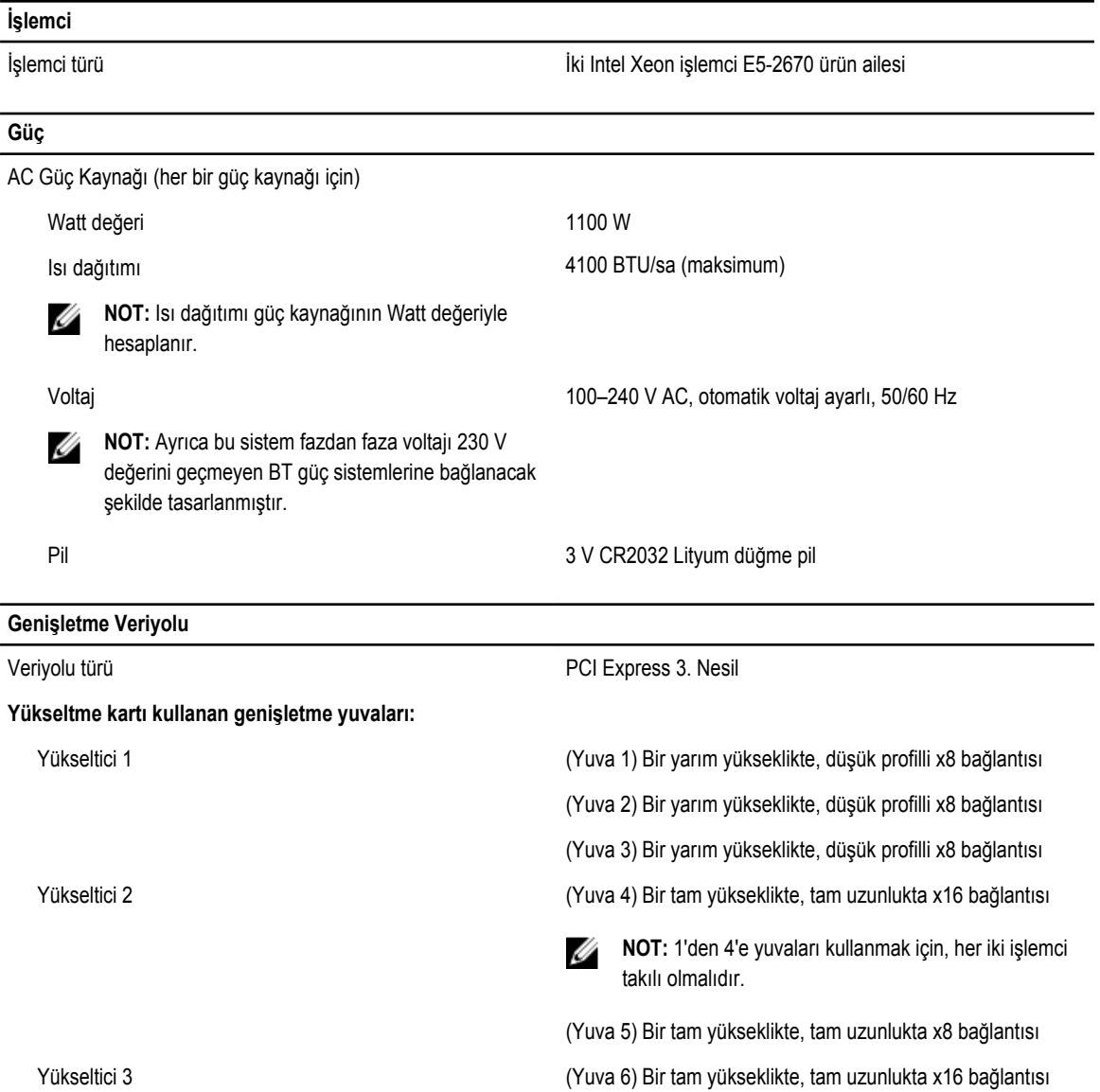

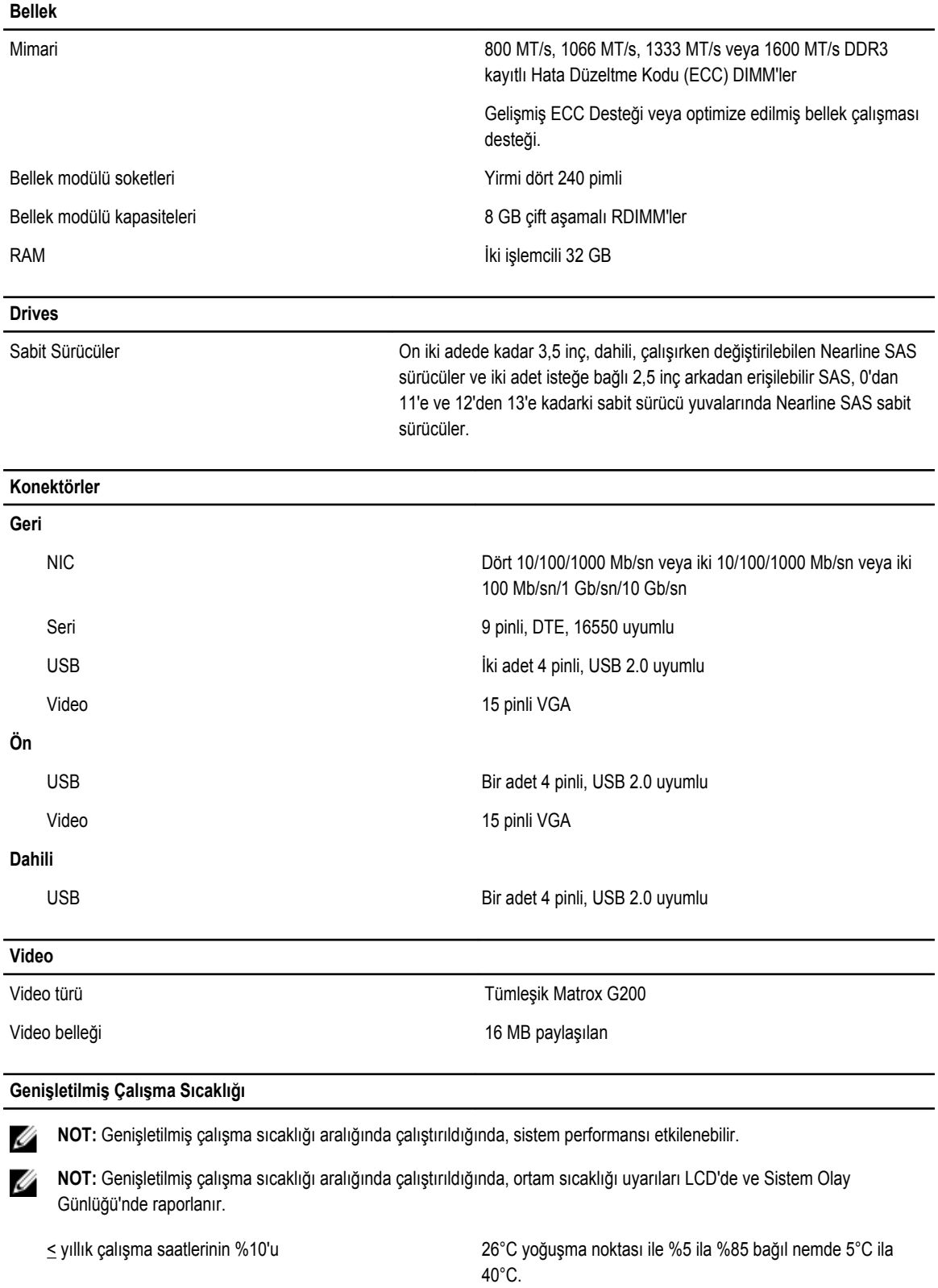

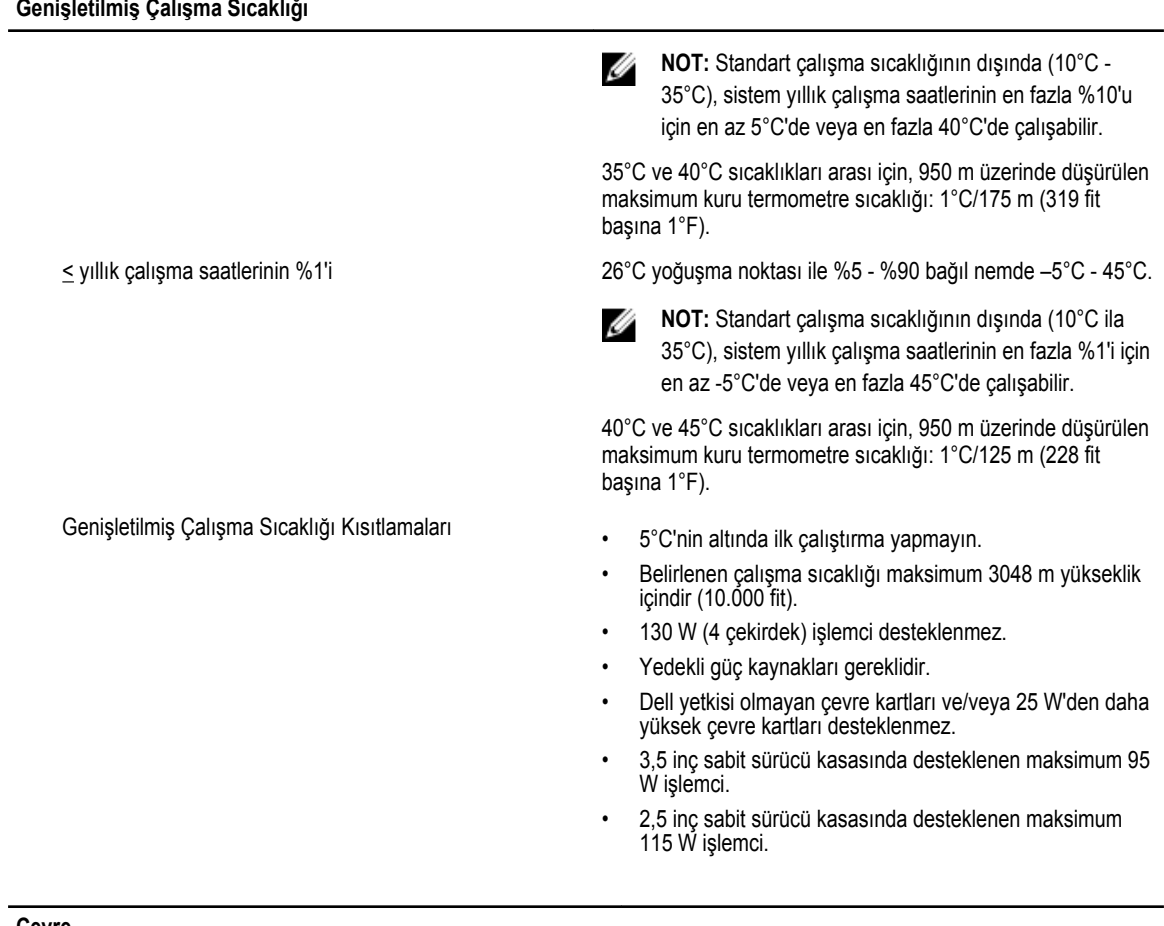

#### **Çevre**

┯

**NOT:** Belirli sistem yapılandırmalarına yönelik çevre ölçümleri hakkında ek bilgi için, bkz. **dell.com/ environmental\_datasheets**.

#### **Sıcaklık**

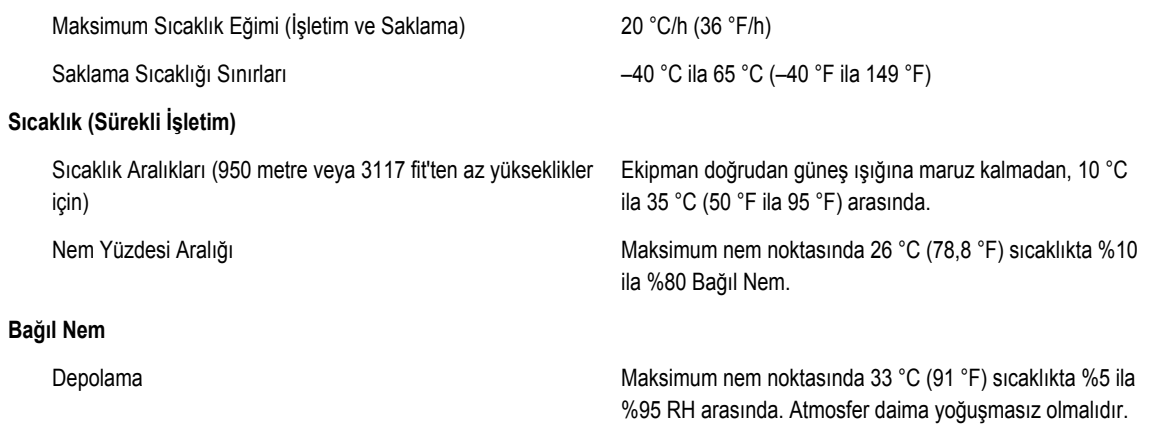

#### **Maksimum Titreşim**

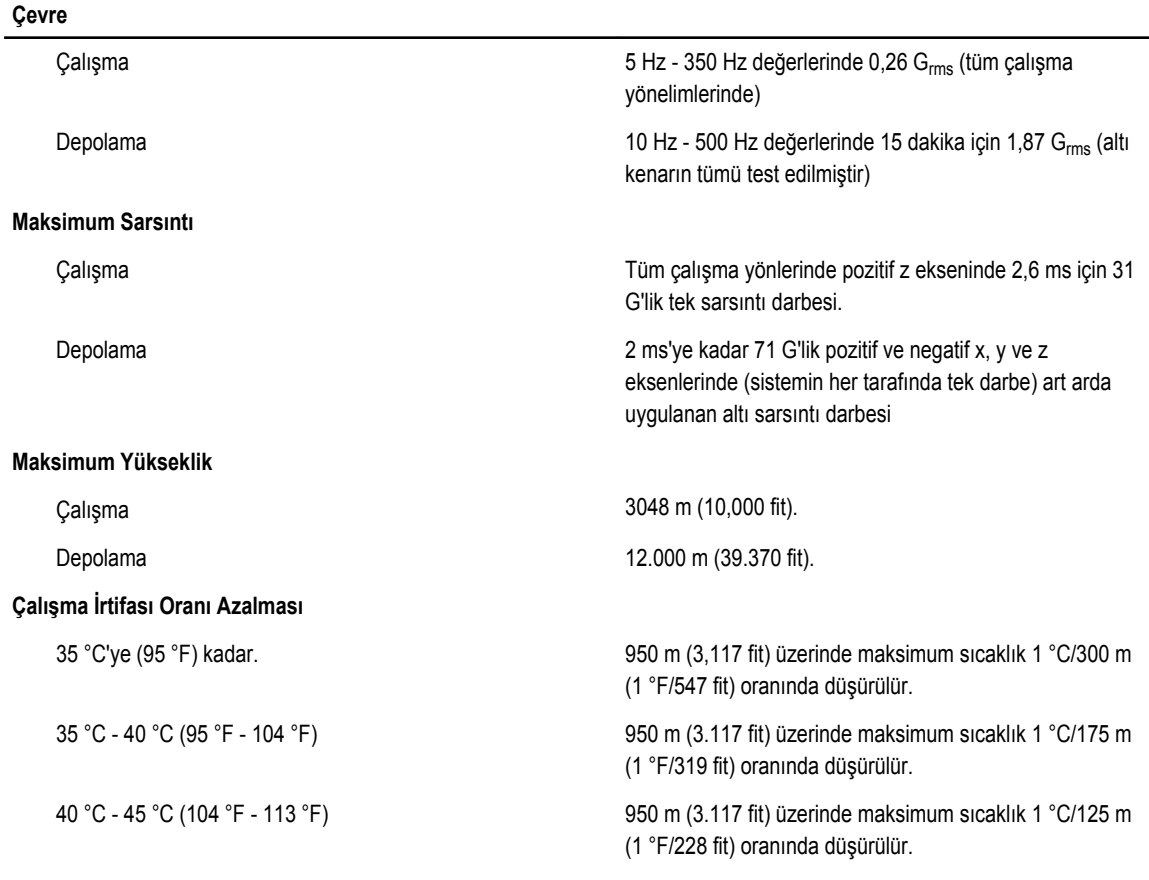

#### **Çözünmeyen Kirlenme**

Ø

**NOT:** Bu bölümde BT ekipmanının hasar görmesini ve/veya toz ve gaz kirliliğinden kaynaklanan arızaları engellemeye yardımcı olacak sınırlar açıklanmaktadır. Toz veya gaz kirliliği düzeylerinin aşağıda belirtilen sınırlardan yüksek olduğu ve ekipmanınızın hasar görmesinin ve/veya arızalanmasının nedeni olduğu belirlenirse, hasara ve/veya arızaya neden olan çevresel koşulları iyileştirmeniz gerekebilir. Çevresel koşulların iyileştirilmesi müşterinin sorumluluğundadır.

Hava Filtreleme

**NOT:** Yalnızca veri merkezi ortamlarına uygulanır. Hava filtreleme gereksinimleri, veri merkezi dışında kullanım için tasarlanmış BT ekipmanına, ofis veya fabrika gibi ortamlara uygulanmaz.

#### İletken Toz

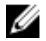

Ø

Ø

**NOT:** Veri merkezi ve veri merkezi olmayan ortamlara uygulanır.

#### Paslandırıcı Toz

**NOT:** Veri merkezi ve veri merkezi olmayan ortamlara uygulanır.

#### **Gaz İçerikli Kirlenme**

%95 üst güvenlik sınırıyla ISO 14644-1 için ISO Sınıf 8

**NOT:** Veri merkezine giren havanın MERV11 veya MERV13 filtrelemesi olmalıdır.

Havada iletken toz, çinko teller veya diğer iletken parçacıklar bulunmamalıdır.

• Havada paslandırıcı toz bulunmamalıdır.

• Havadaki tortu tozun havadaki nem ile eriyebilme noktası %60 bağıl nemden az olmalıdır.

#### **Çevre**

**NOT:** Maksimum aşındırıcı kirletici düzeyleri ≤%50 bağıl nemde ölçülmüştür. U

Bakır Parça Aşınma Oranı ANSI/ISA71.04-1985 ile tanımlanan biçimde Sınıf G1 başına ayda <300 Å'dan az

Gümüş Parça Aşınma Oranı AHSRAE TC9.9 ile tanımlanan biçimde ayda <200 Å'dan az

# **Sistem İletileri**

### **Sistem Hata Mesajları**

Sistem mesajları sistemdeki olası bir sorun durumunu size bildirmek için monitörde gösterilir. Bu mesajlar, Sistem Olay Günlüğünde (SEL) kayıtlı bulunan olaylarla ilgilidir. Yapılandırma sistem yönetimi ayarları ve SEL hakkında bilgi için, sistem yönetim yazılımı belgelerine bakın.

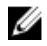

U

**NOT:** Burada listelenmeyen bir sistem mesajı aldığınızda, mesaj ve önerilen eylem ile ilgili açıklamalar için mesaj görüntülendiği sırada çalışmakta olan uygulamanın belgelerini veya işletim sistemi belgelerini kontrol edin.

**NOT:** Bazı mesajlarda, belirli bir sistem bileşeni ad ("<ad>"), bileşen sayısı ("<sayı>") veya konum ("bölme") ile tanımlanır.

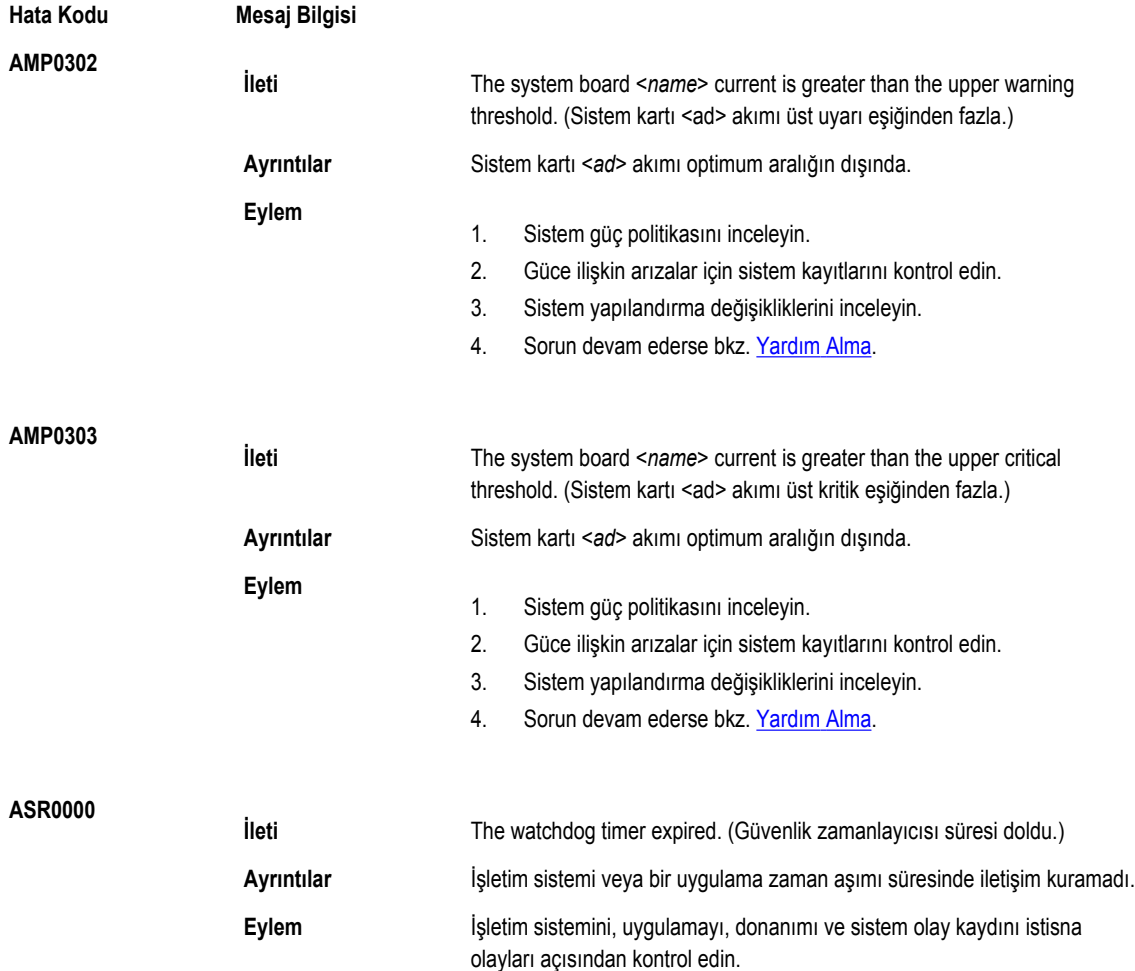

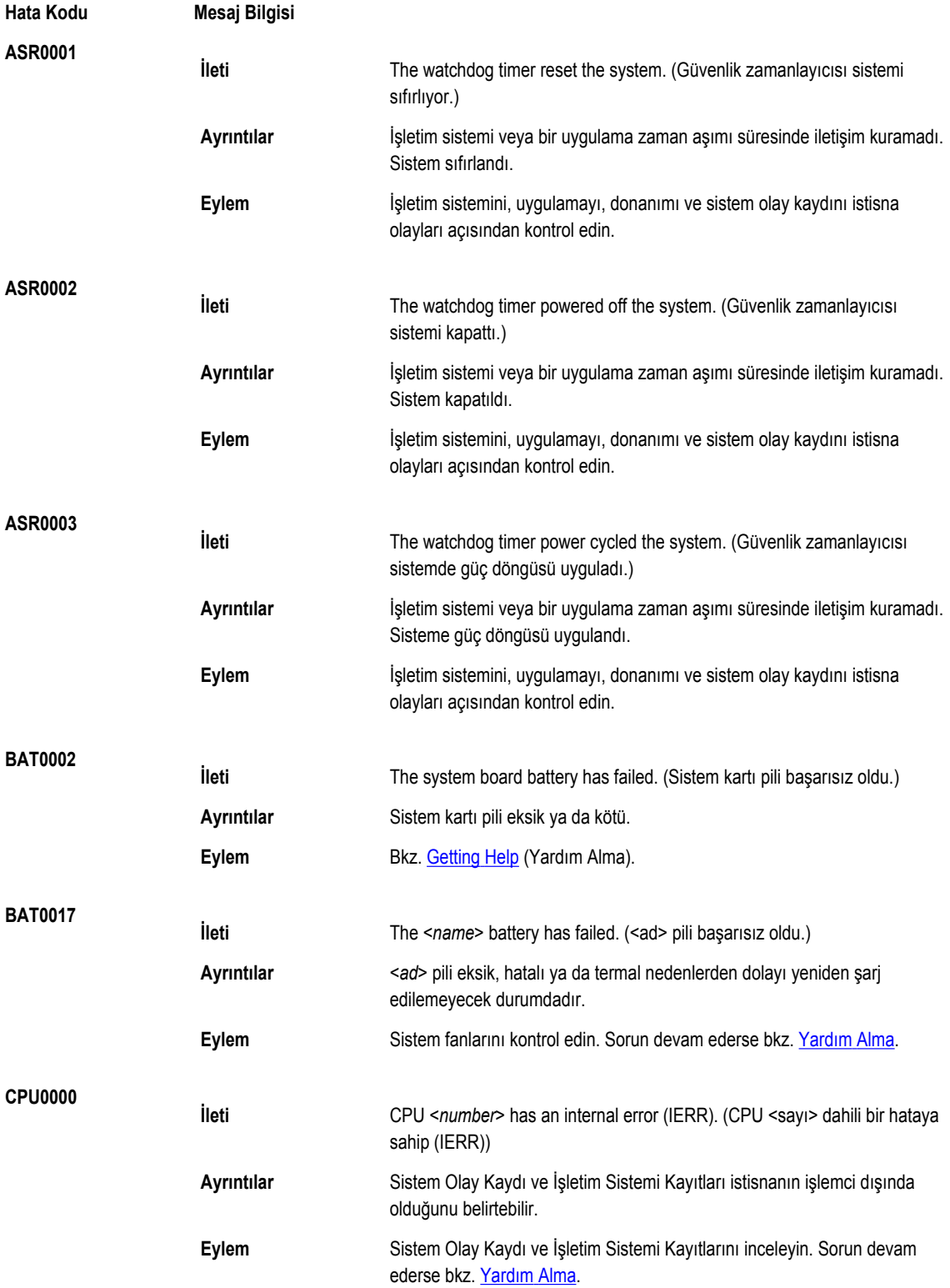

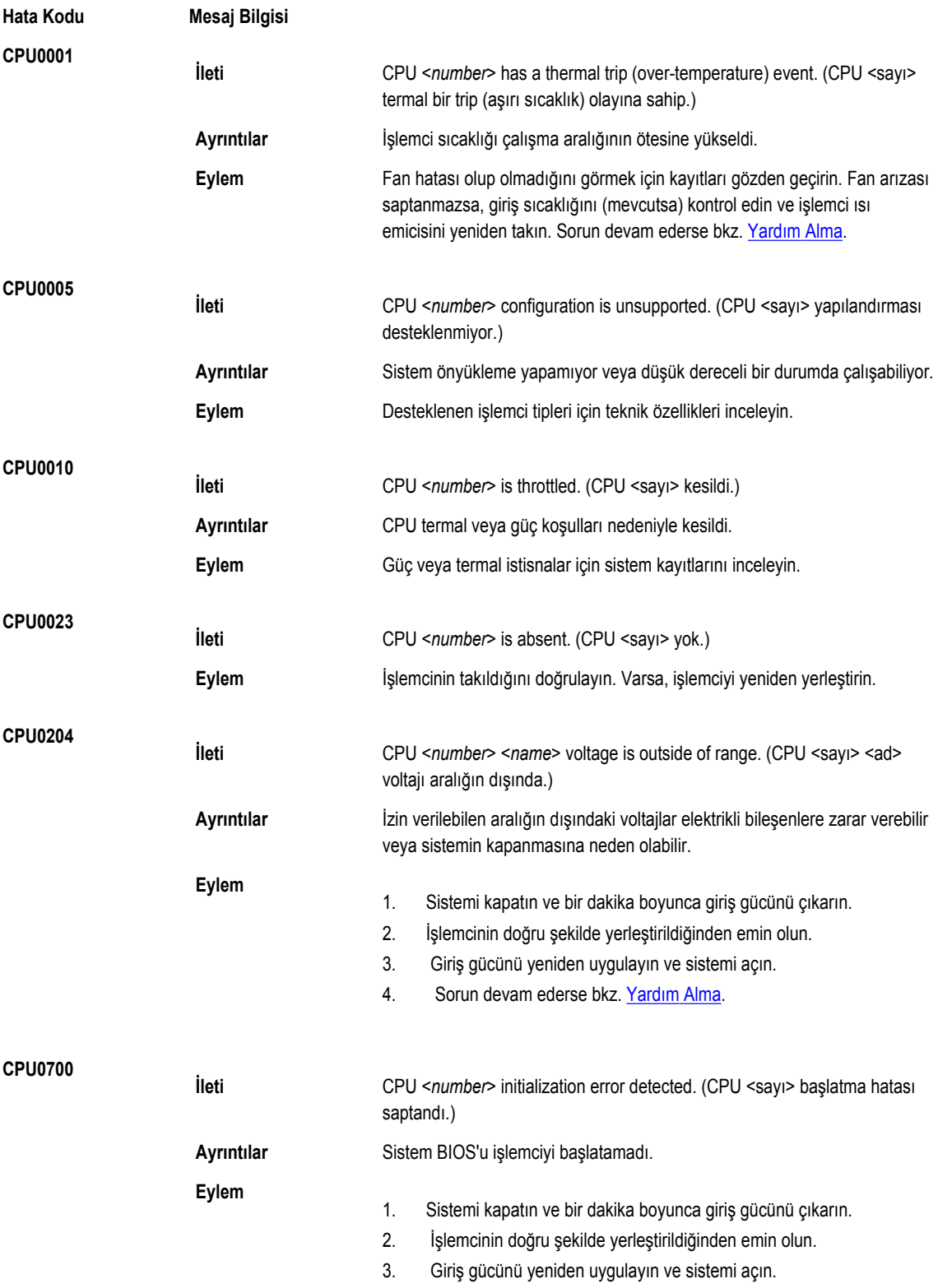

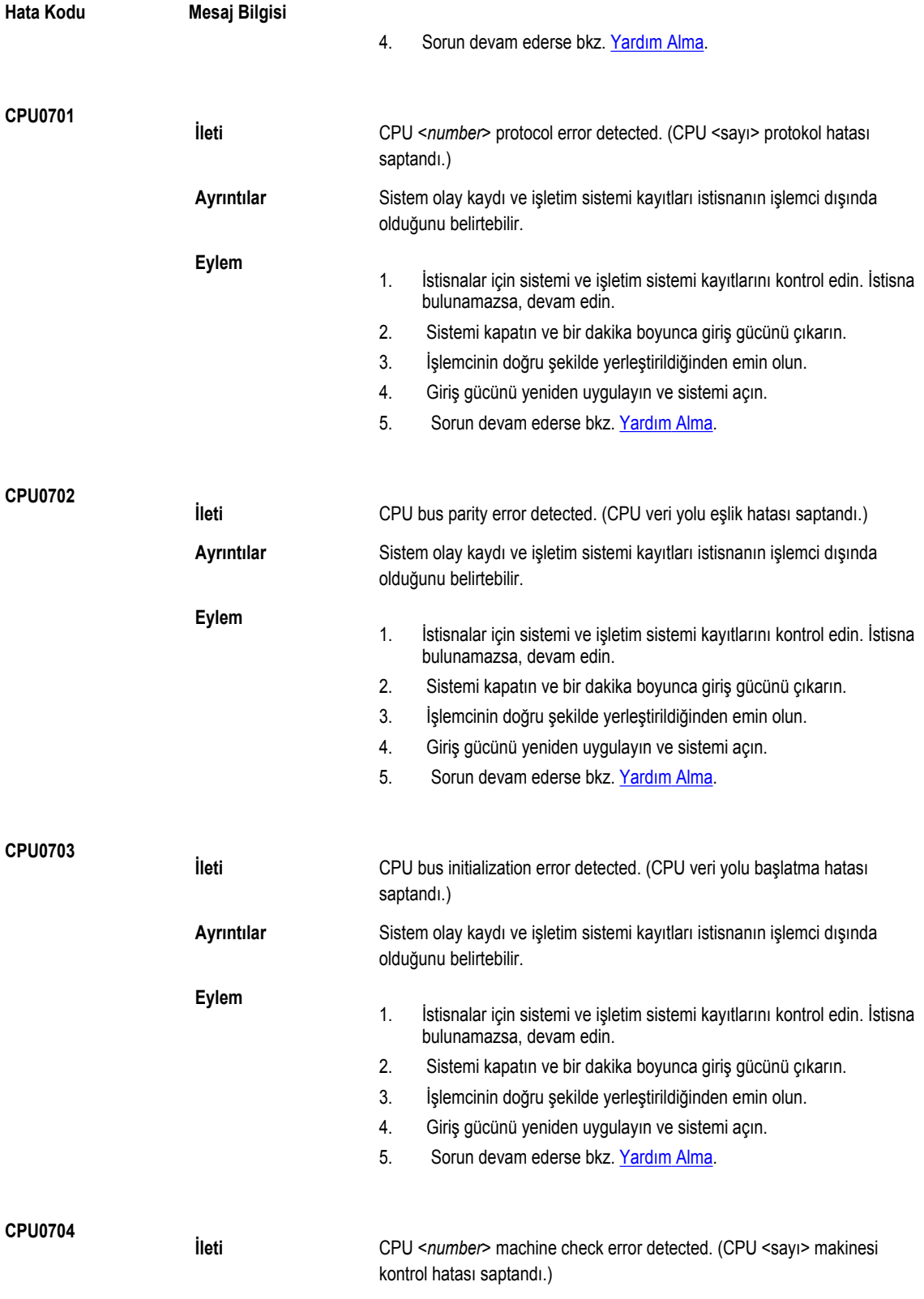
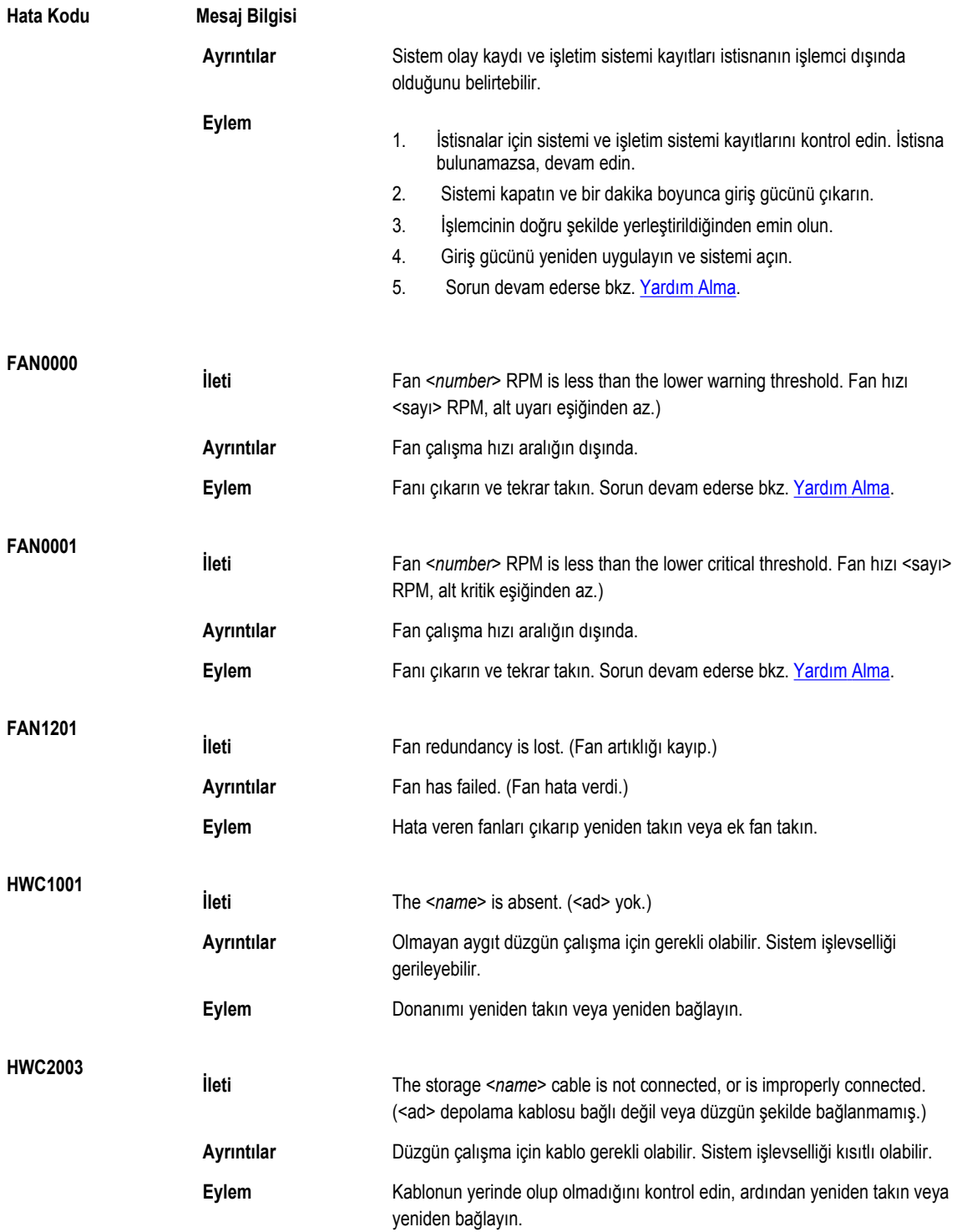

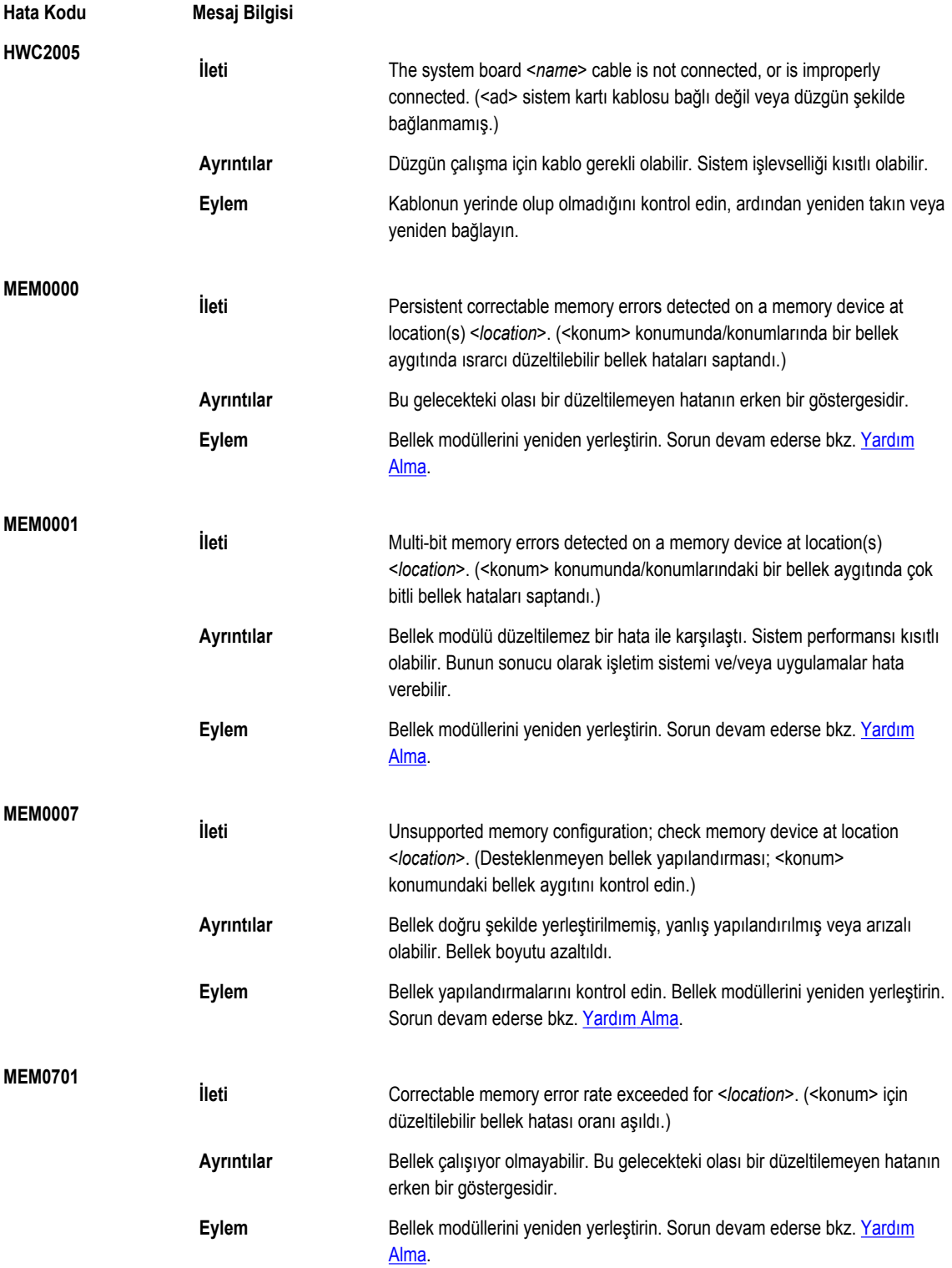

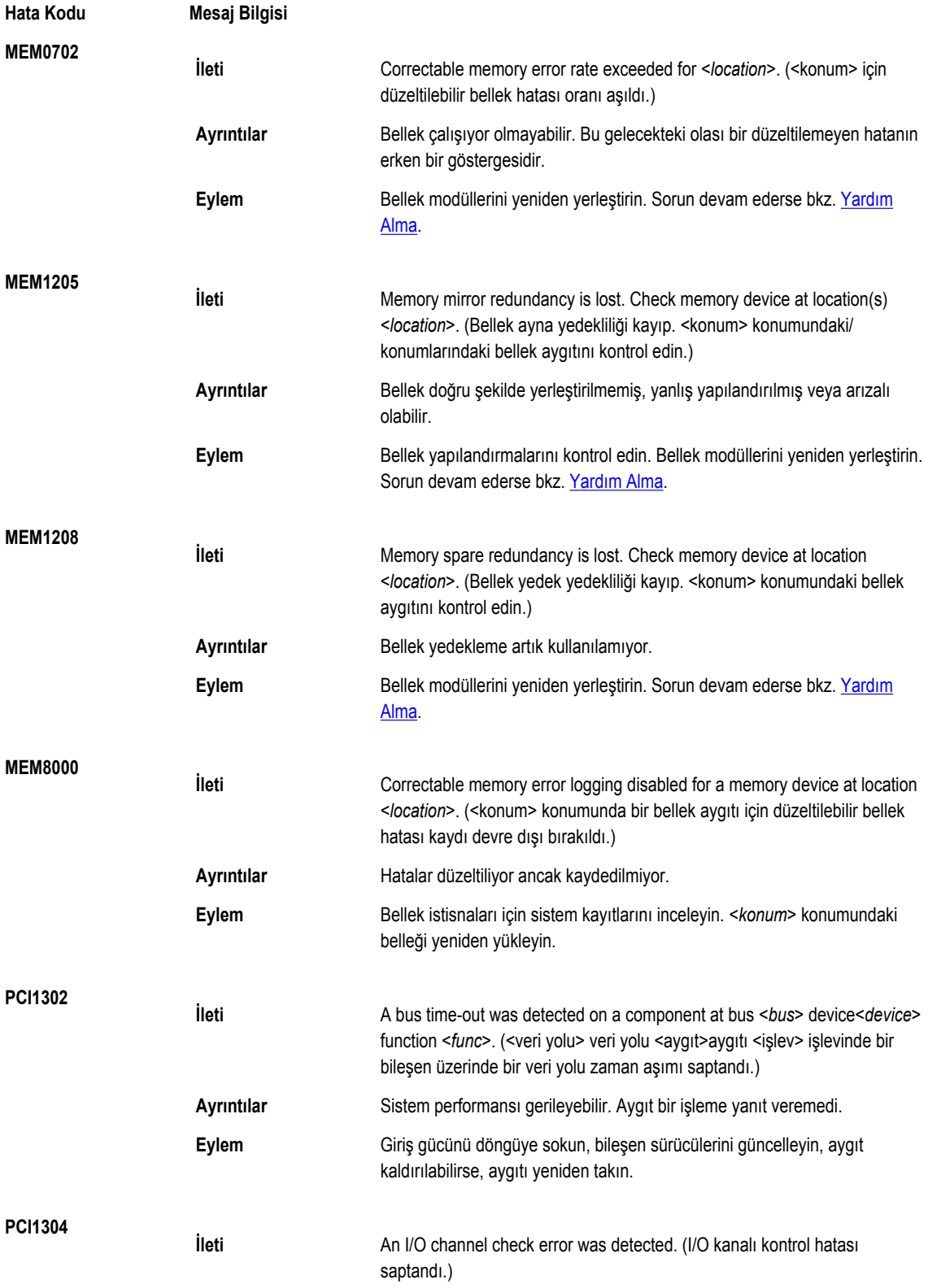

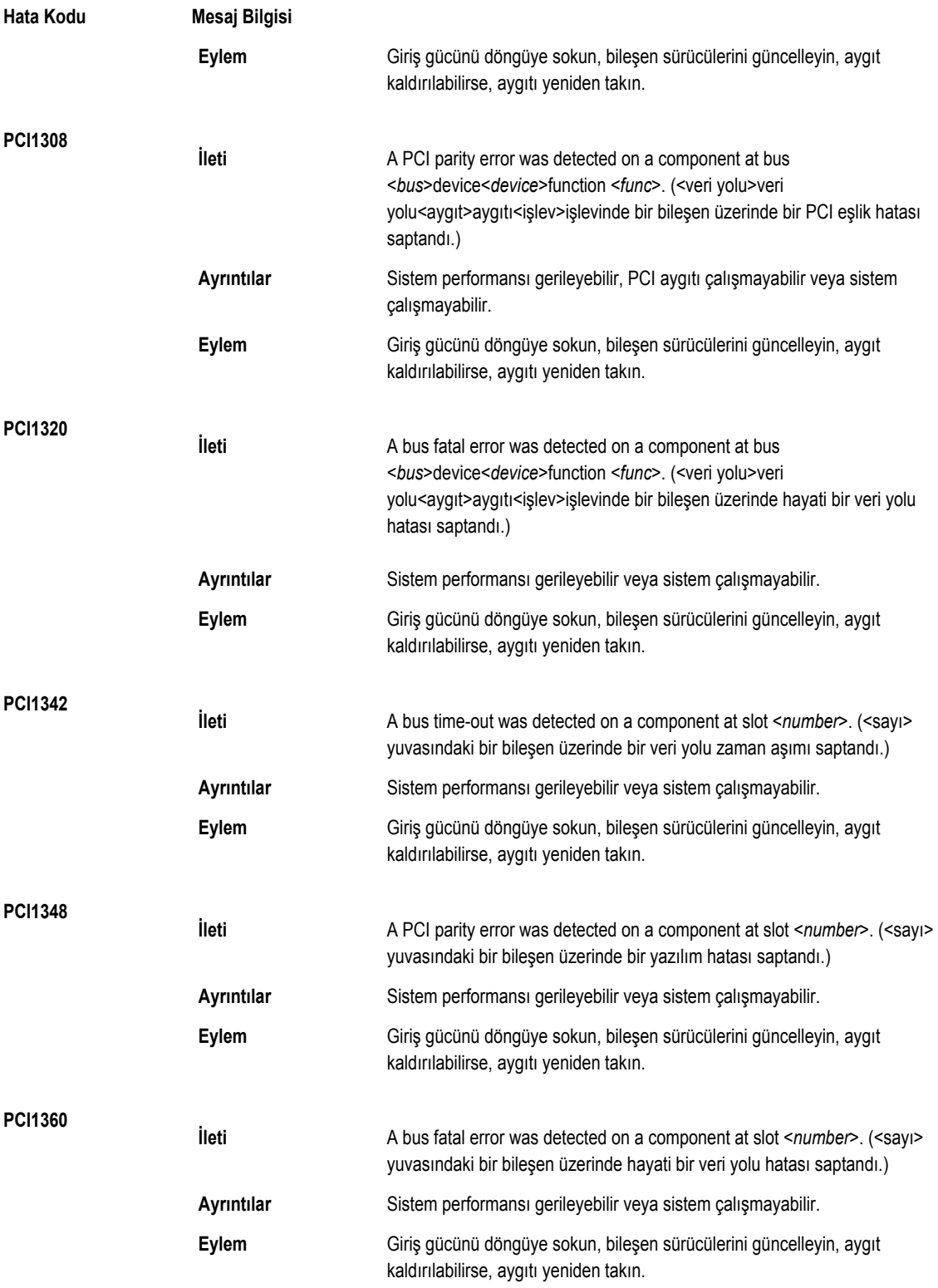

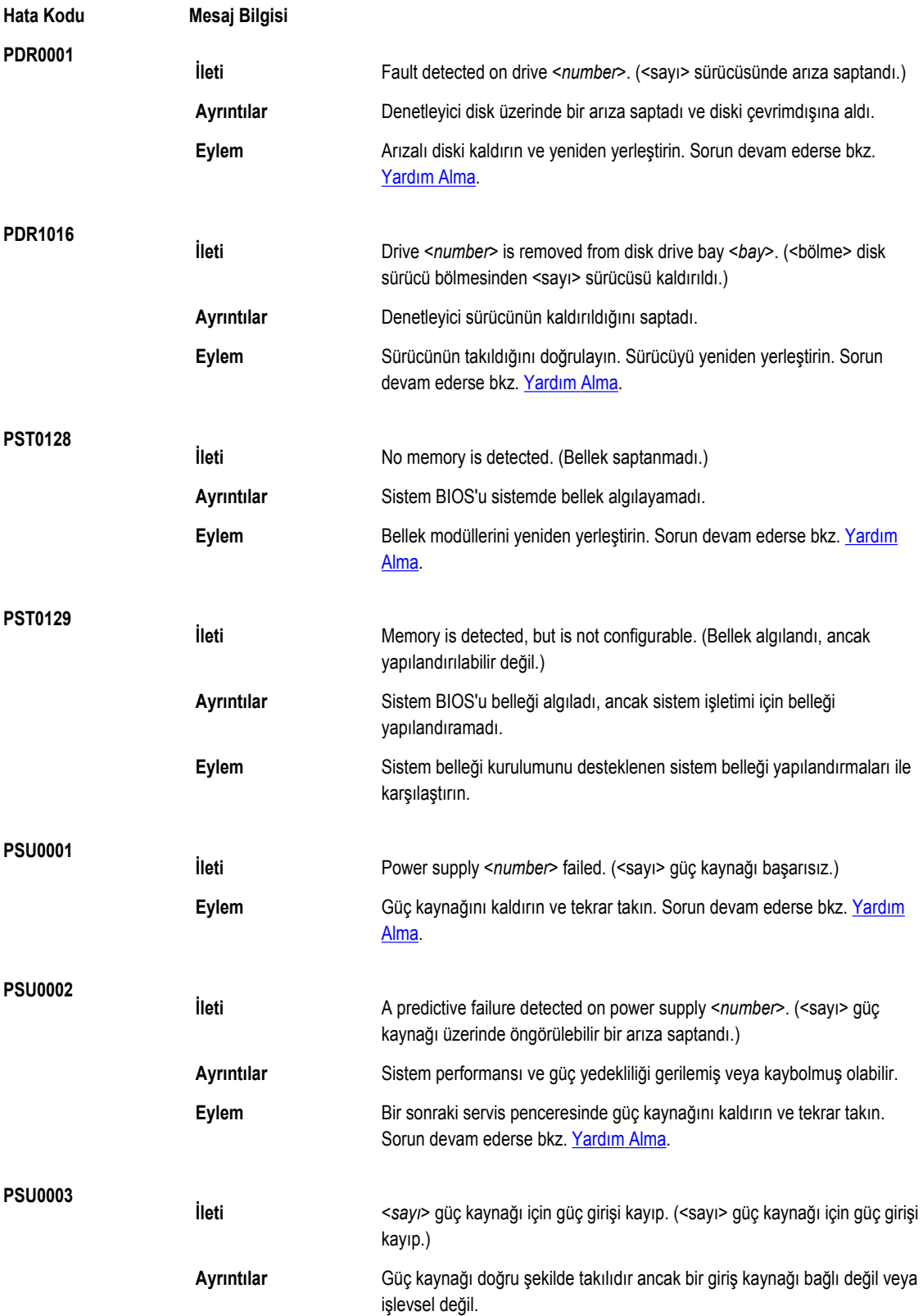

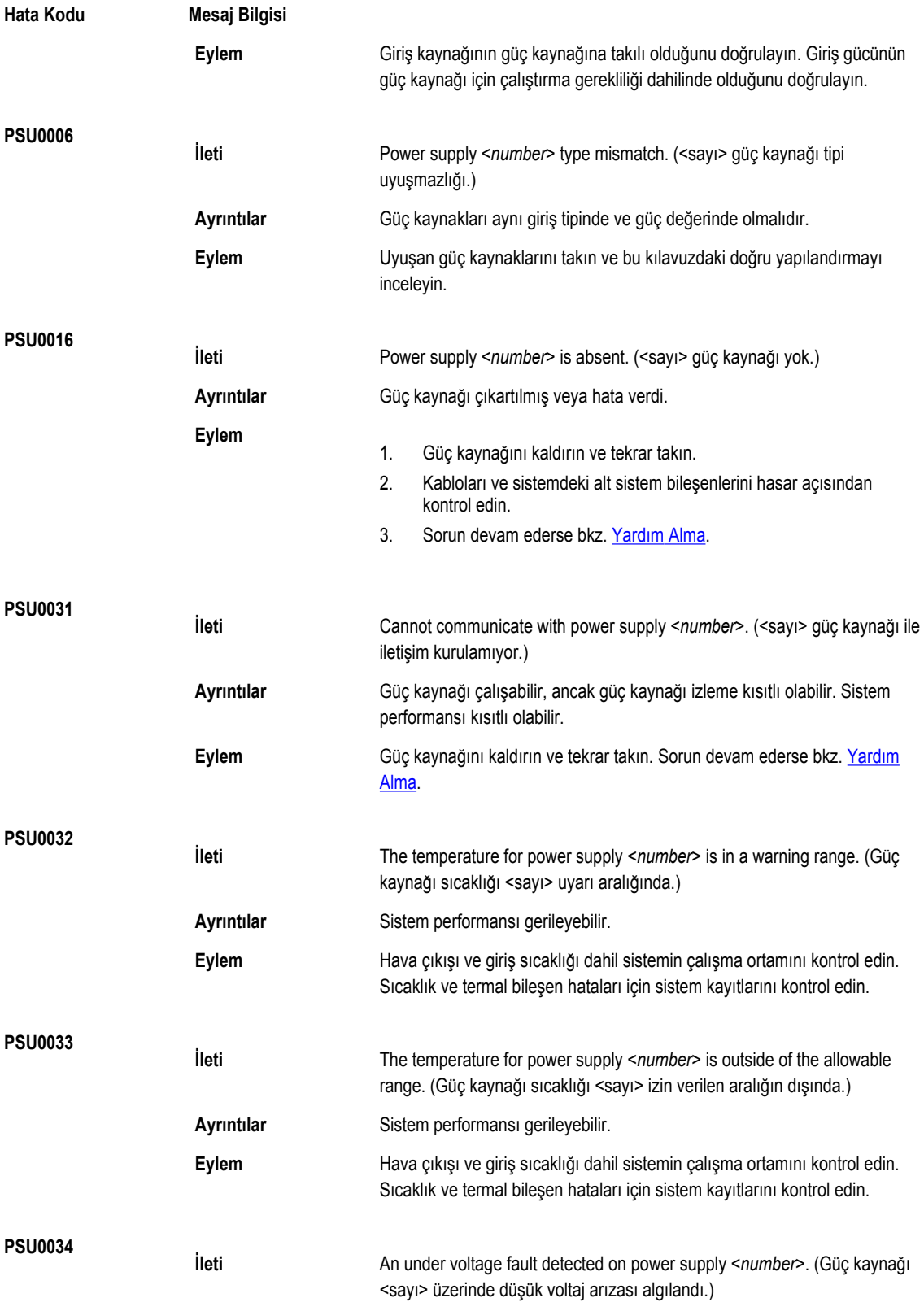

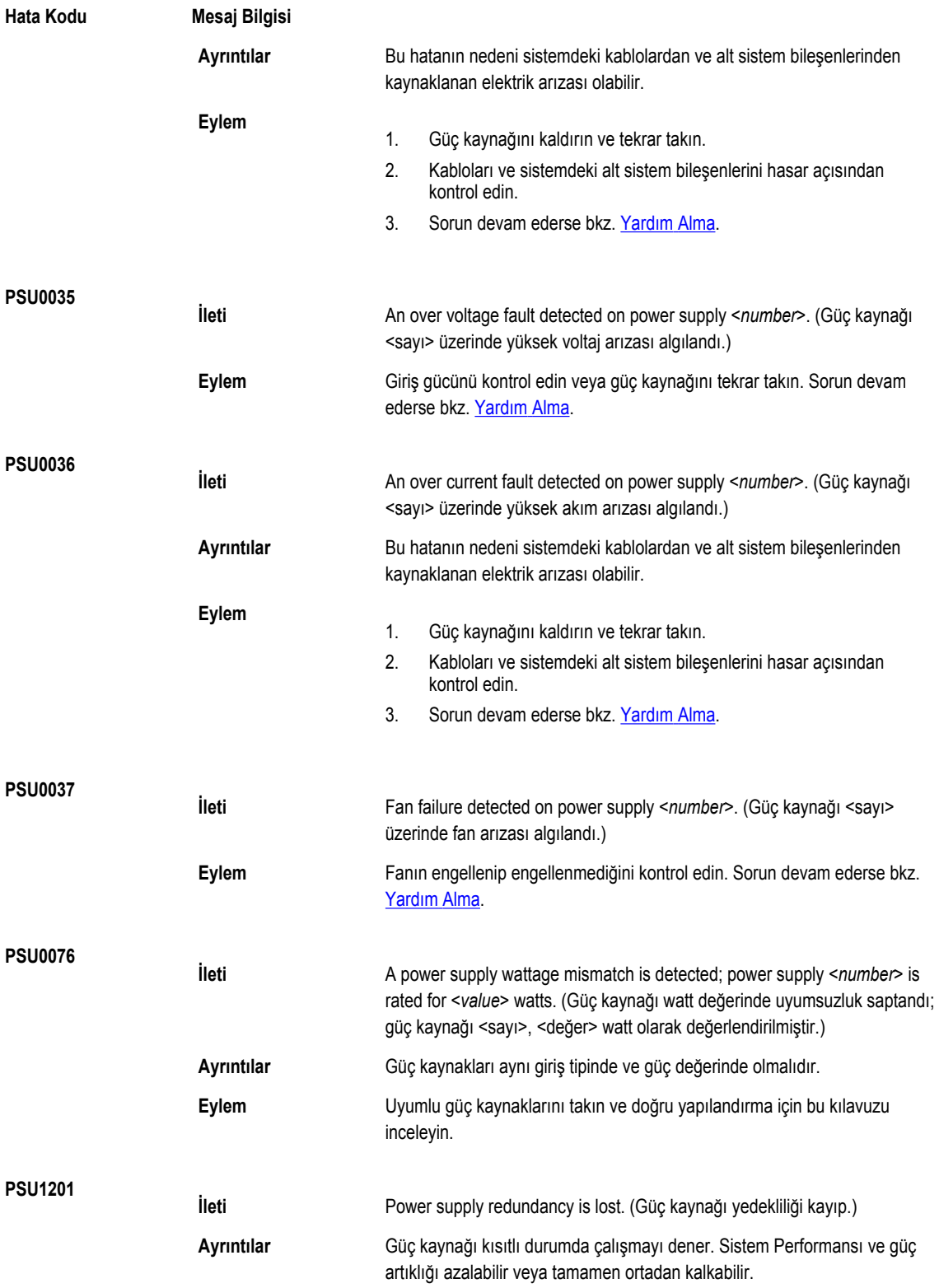

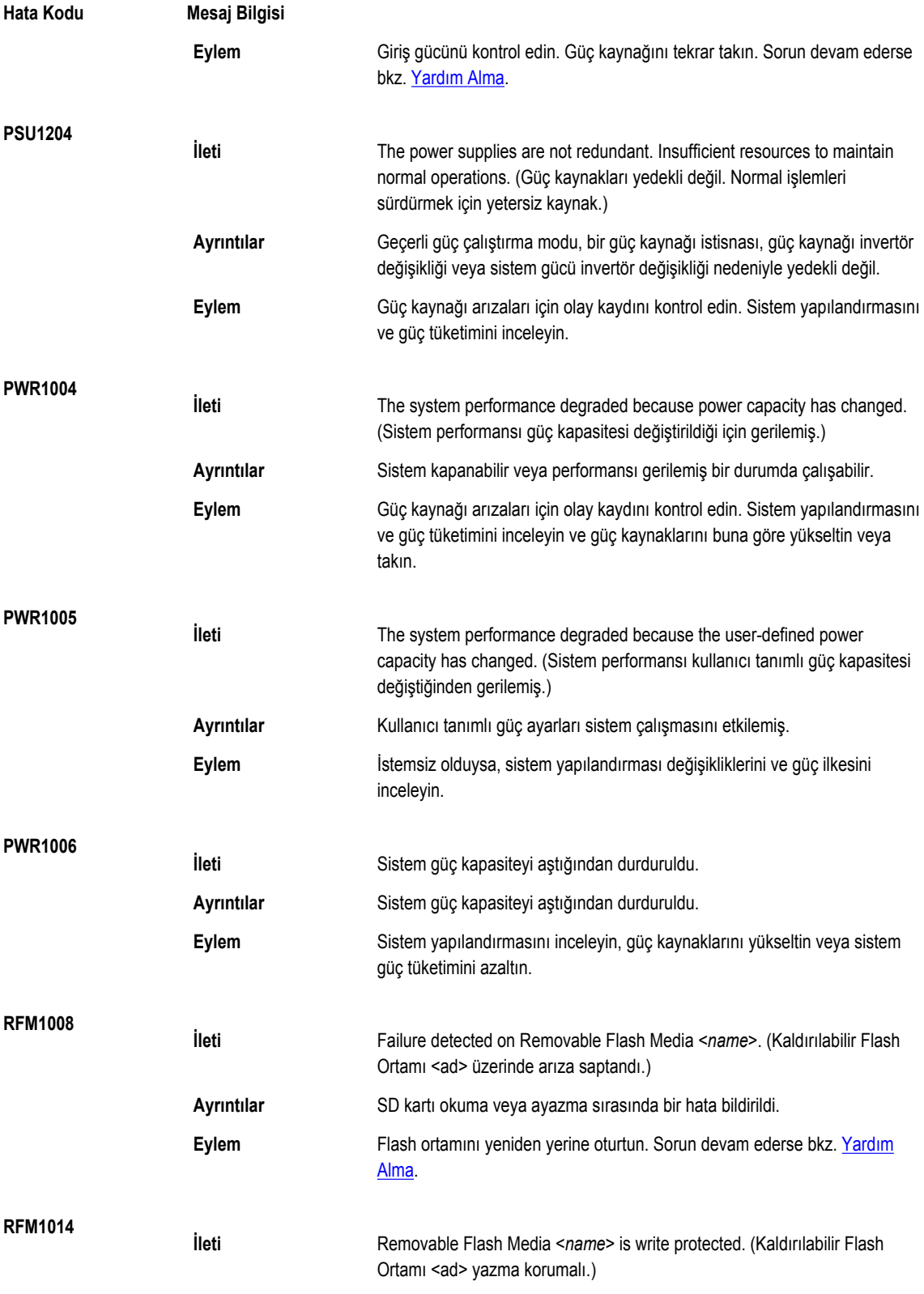

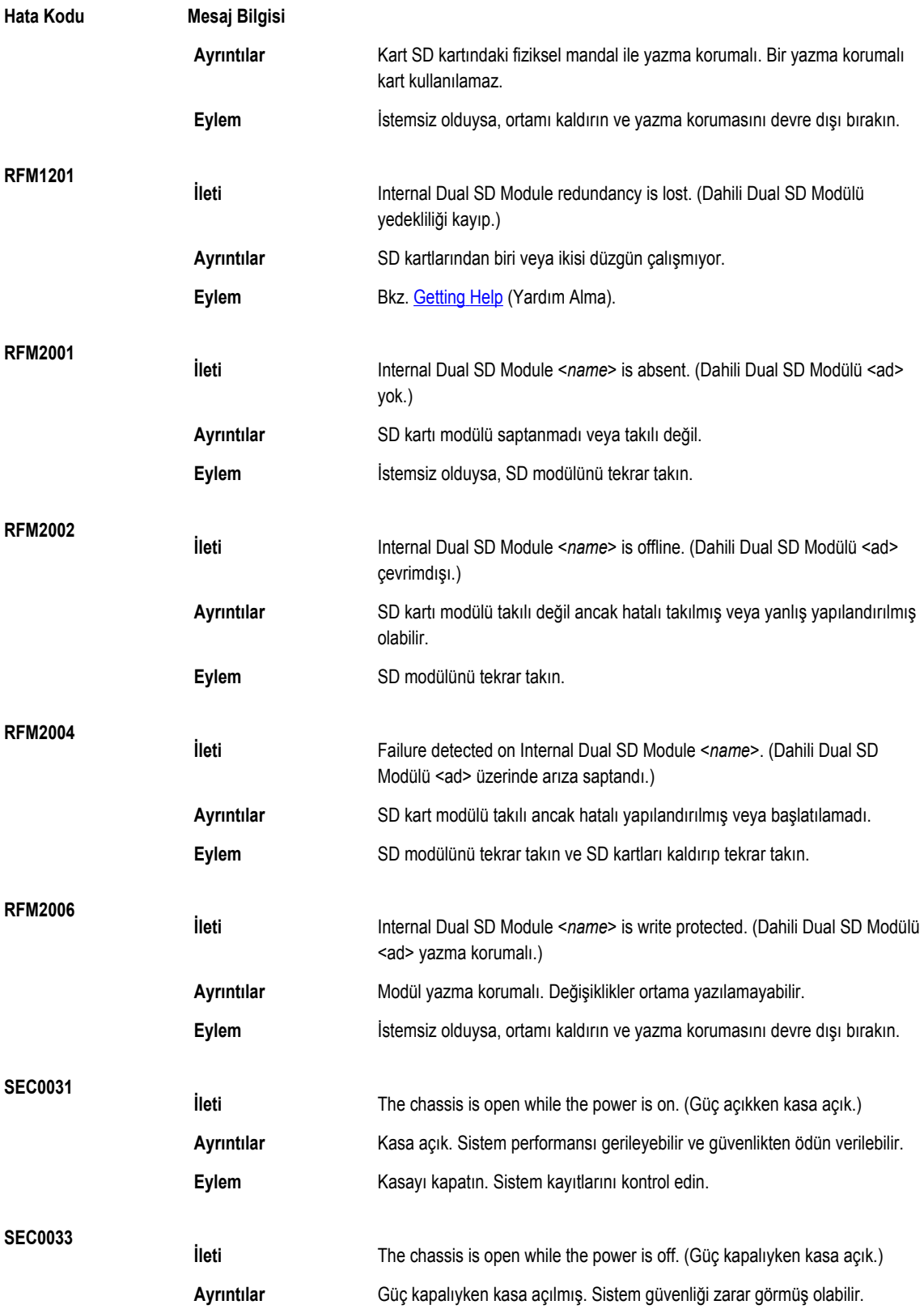

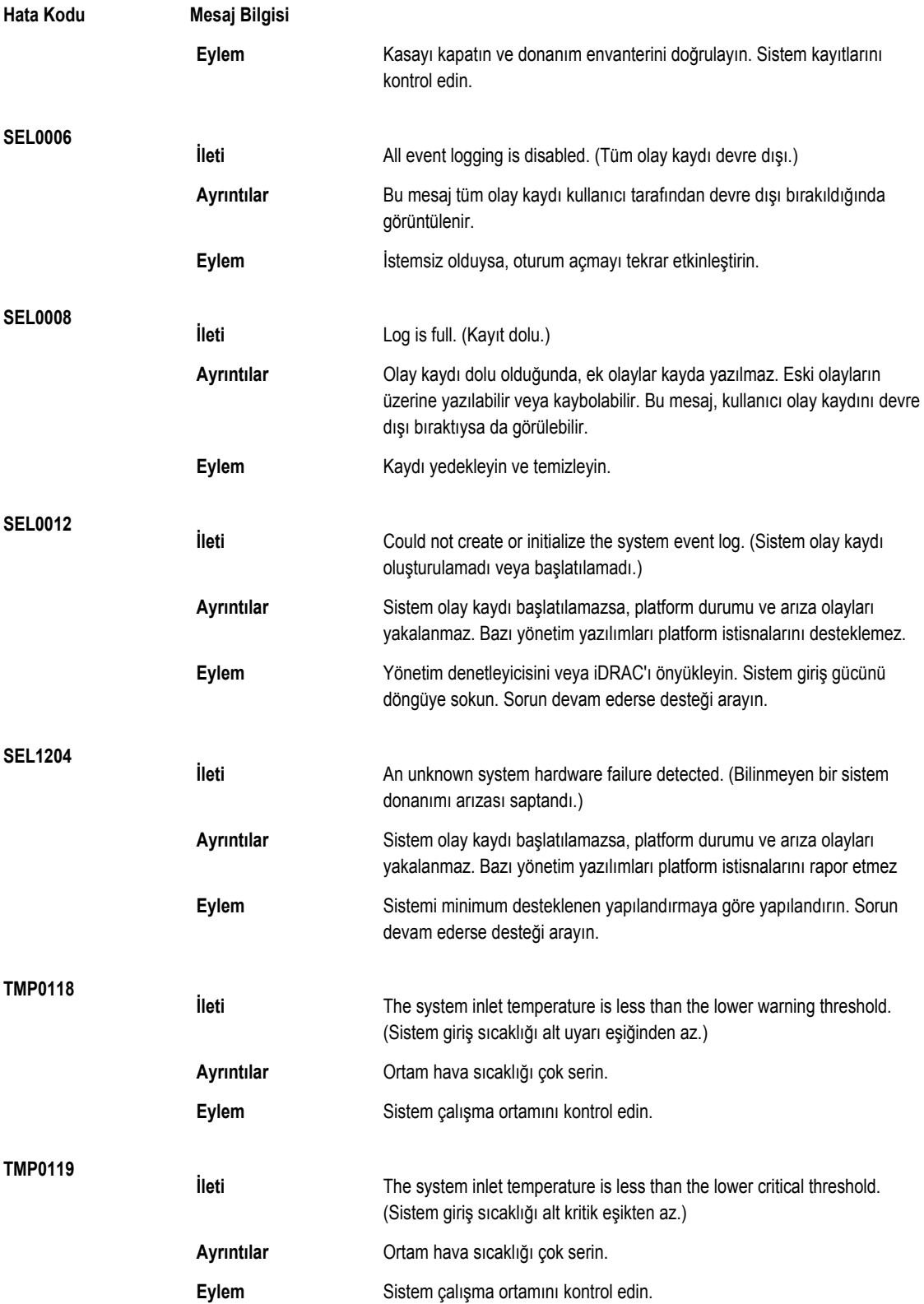

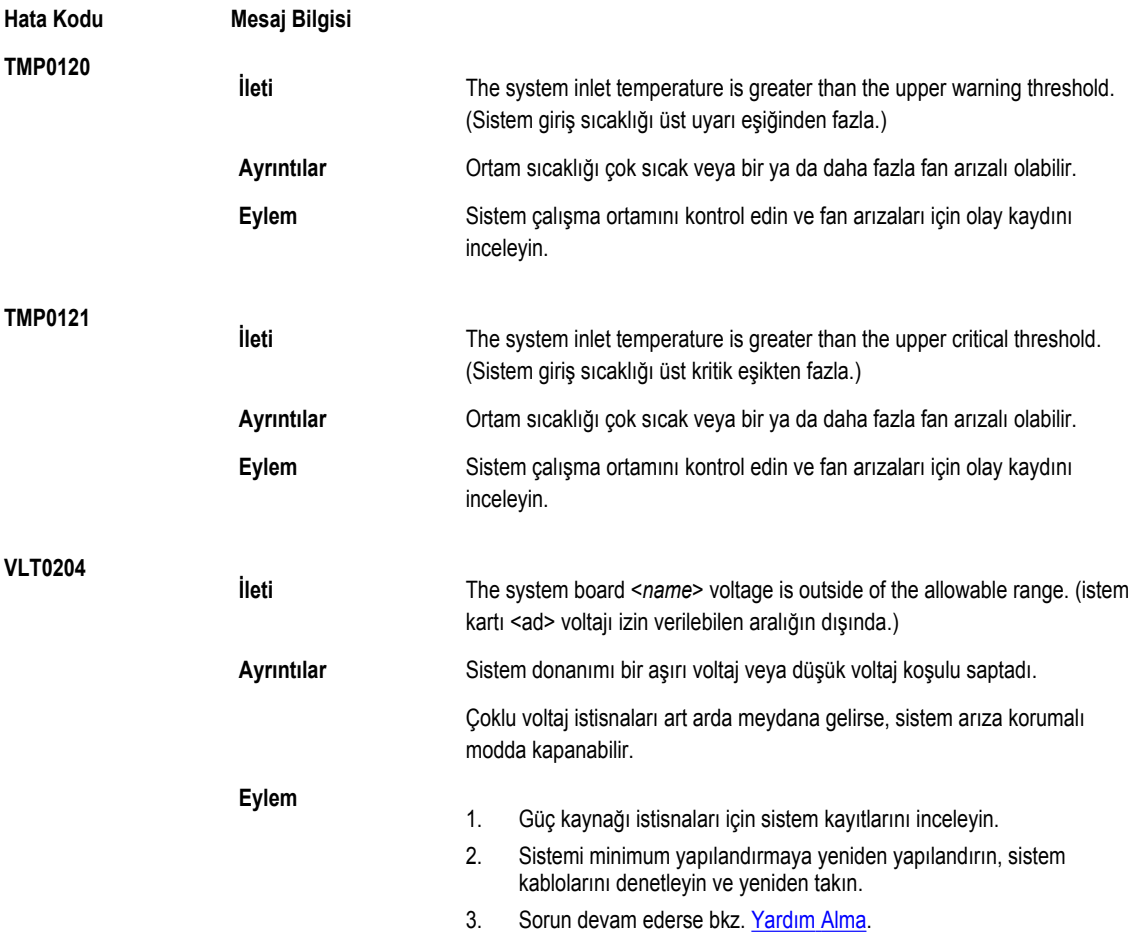

# **Uyarı Mesajları**

Ø

Bir uyarı mesajı, olası bir sorun olduğunda sizi uyarır ve sistem bir göreve devam etmeden önce yanıt vermenizi ister. Örneğin, sabit sürücüyü biçimlendirmeden önce, bir mesaj bu sabit sürücüdeki tüm verilerin kaybolacağı konusunda sizi uyarır. Uyarı mesajları genellikle görevi keser ve y (evet) veya n (hayır) yazarak yanıt vermenizi ister.

**NOT:** Uyarı mesajları uygulama veya işletim sistemi tarafında oluşturulur. Daha fazla bilgi almak için işletim sistemiyle veya uygulamayla birlikte gelen belgelere bakın.

# **Tanılama Mesajları**

Sisteminizde tanılama sınamaları yürüttüğünüzde, sistem tanılama yardımcı programları mesaj iletebilir. Sistem tanılamaları hakkında daha fazla bilgi için bkz. "Sistem Tanılamayı Kullanma".

# **Uyarı Mesajları**

Sistem yönetimi yazılımı sisteminiz için uyarı mesajları oluşturur. Uyarı mesajları sürücü, sıcaklık, fan ve güç koşulları için bilgi, durum, uyarı ve arıza mesajları içerir. Daha fazla bilgi için sistem yönetimi yazılım belgelerine bakın.

# **9**

# <span id="page-120-0"></span>**Yardım Alma**

#### **Dell'e Başvurma**

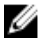

U U **NOT:** Etkin bir Internet bağlantınız yoksa, başvuru bilgilerini satış faturanızda, irsaliyede, fişte veya Dell ürün kataloğunda bulabilirsiniz.

Dell birden fazla çevrimiçi ve telefon tabanlı destek ve servis seçeneği sunar. Kullanılabilirlik ülkeye ve ürüne göre değişir ve bazı hizmetler bulunduğunuz bölgede olmayabilir. Satış, teknik destek veya müşteri hizmetleri ile ilgili konularda Dell'e başvurmak için:

- **1. dell.com/support** sitesine gidin.
- **2.** Destek kategorinizi seçin.
- **3.** Sayfanın üstündeki Ülke/Bölge Seçin (Choose A Country/Region) açılır menüsünden ülkenizi veya bölgenizi doğrulayın.
- **4.** Gereksiniminize uygun hizmet veya destek bağlantısını seçin.

# **İlgili Belgeler**

- Ű **NOT:** Tüm PowerEdge ve PowerVault belgeleri için **dell.com/support/manuals** adresine gidip, sistem belgelerinizi edinmek için sistem Hizmet Etiketini girin.
- U **NOT:** Tüm Sanallaştırma belgeleri için **dell.com/virtualizationsolutions** adresine gidin.
- U **NOT:** Tüm Dell OpenManage belgeleri için **dell.com/openmanagemanuals** adresine gidin.
	- **NOT:** Tüm işletim sistemi belgeleri için **dell.com/operatingsystemmanuals** adresine gidin.
	- **NOT:** Tüm depolama denetleyicileri ve PCIe SSD belgeleri için **dell.com/storagecontrollermanuals** adresine gidin.

Ürün belgelerinizde bunlar yer alır:

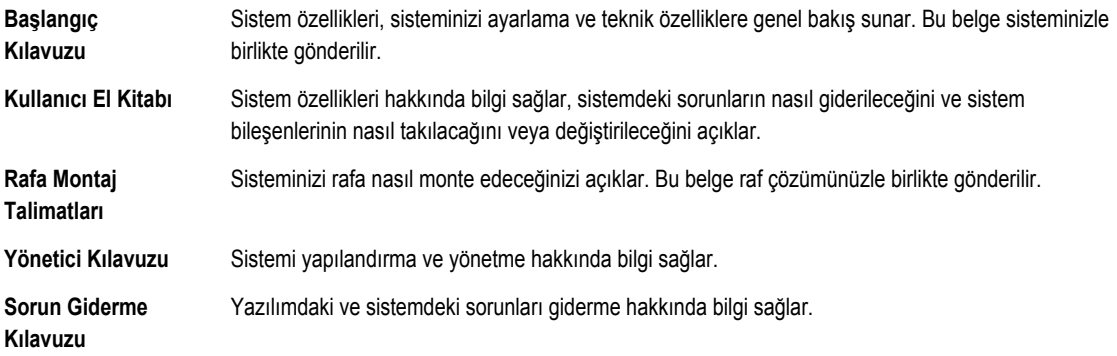

# **Documentation Feedback**

If you have feedback for this document, write to **documentation\_feedback@dell.com**. Alternatively, you can click on the **Feedback** link in any of the Dell documentation pages, fill out the form, and click **Submit** to send your feedback.